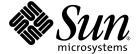

## SunVTS™ 5.1 Patch Set 7 Documentation Supplement

Sun Microsystems, Inc. www.sun.com

Part No. 819-0686-10 November 2004, Revision A Copyright 2004 Sun Microsystems, Inc., 4150 Network Circle, Santa Clara, California 95054, U.S.A. All rights reserved.

Sun Microsystems, Inc. has intellectual property rights relating to technology embodied in the product that is described in this document. In particular, and without limitation, these intellectual property rights may include one or more of the U.S. patents listed at http://www.sun.com/patents, and one or more additional patents or pending patent applications in the U.S. and in other countries.

This document and the product to which it pertains are distributed under licenses restricting their use, copying, distribution, and decompilation. No part of the product or of this document may be reproduced in any form by any means without prior written authorization of Sun and its licensors, if any.

Third-party software, including font technology, is copyrighted and licensed from Sun suppliers.

Parts of the product may be derived from Berkeley BSD systems, licensed from the University of California. UNIX is a registered trademark in the U.S. and other countries, exclusively licensed through X/Open Company, Ltd.

Sun, Sun Microsystems, the Sun logo, AnswerBook2, docs.sun.com, SunVTS, and Solaris are trademarks, registered trademarks, or service marks of Sun Microsystems, Inc. in the U.S. and other countries.

All SPARC trademarks are used under license and are trademarks or registered trademarks of SPARC International, Inc. in the U.S. and other countries. Products bearing SPARC trademarks are based upon an architecture developed by Sun Microsystems, Inc.

The OPEN LOOK and Sun<sup>TM</sup> Graphical User Interface was developed by Sun Microsystems, Inc. for its users and licensees. Sun acknowledges the pioneering efforts of Xerox in researching and developing the concept of visual or graphical user interfaces for the computer industry. Sun holds a non-exclusive license from Xerox to the Xerox Graphical User Interface, which license also covers Sun's licensees who implement OPEN LOOK GUIs and otherwise comply with Sun's written license agreements.

Use, duplication, or disclosure by the U.S. Government is subject to restrictions set forth in the Sun Microsystems, Inc. license agreements and as provided in DFARS 227.7202-1(a) and 227.7202-3(a) (1995), DFARS 252.227-7013(c)(1)(ii) (Oct. 1998), FAR 12.212(a) (1995), FAR 52.227-19, or FAR 52.227-14 (ALT III), as applicable.

DOCUMENTATION IS PROVIDED "AS IS" AND ALL EXPRESS OR IMPLIED CONDITIONS, REPRESENTATIONS AND WARRANTIES, INCLUDING ANY IMPLIED WARRANTY OF MERCHANTABILITY, FITNESS FOR A PARTICULAR PURPOSE OR NON-INFRINGEMENT, ARE DISCLAIMED, EXCEPT TO THE EXTENT THAT SUCH DISCLAIMERS ARE HELD TO BE LEGALLY INVALID.

Copyright 2004 Sun Microsystems, Inc., 4150 Network Circle, Santa Clara, California 95054, Etats-Unis. Tous droits réservés.

Sun Microsystems, Inc. a les droits de propriété intellectuels relatants à la technologie incorporée dans le produit qui est décrit dans ce document. En particulier, et sans la limitation, ces droits de propriété intellectuels peuvent inclure un ou plus des brevets américains énumérés à http://www.sun.com/patents et un ou les brevets plus supplémentaires ou les applications de brevet en attente dans les Etats-Unis et dans les autres pays.

Ce produit ou document est protégé par un copyright et distribué avec des licences qui en restreignent l'utilisation, la copie, la distribution, et la décompilation. Aucune partie de ce produit ou document ne peut être reproduite sous aucune forme, parquelque moyen que ce soit, sans l'autorisation préalable et écrite de Sun et de ses bailleurs de licence, s'il y ena.

Le logiciel détenu par des tiers, et qui comprend la technologie relative aux polices de caractères, est protégé par un copyright et licencié par des fournisseurs de Sun.

Des parties de ce produit pourront être dérivées des systèmes Berkeley BSD licenciés par l'Université de Californie. UNIX est une marque déposée aux Etats-Unis et dans d'autres pays et licenciée exclusivement par X/Open Company, Ltd.

Sun, Sun Microsystems, le logo Sun, AnswerBook2, docs.sun.com, SunVTS, et Solaris sont des marques de fabrique ou des marques déposées de Sun Microsystems, Inc. aux Etats-Unis et dans d'autres pays.

Toutes les marques SPARC sont utilisées sous licence et sont des marques de fabrique ou des marques déposées de SPARC International, Inc. aux Etats-Unis et dans d'autres pays. Les produits protant les marques SPARC sont basés sur une architecture développée par Sun Microsystems, Inc.

L'interface d'utilisation graphique OPEN LOOK et  $Sun^{TM}$  a été développée par Sun Microsystems, Inc. pour ses utilisateurs et licenciés. Sun reconnaît les efforts de pionniers de Xerox pour la recherche et le développment du concept des interfaces d'utilisation visuelle ou graphique pour l'industrie de l'informatique. Sun détient une license non exclusive do Sun l'interface d'utilisation graphique Sun detient une license non exclusive do Sun l'interface d'utilisation graphique Sun de Sun qui mettent en place l'interface d'utilisation graphique Sun Sun

LA DOCUMENTATION EST FOURNIE "EN L'ÉTAT" ET TOUTES AUTRES CONDITIONS, DECLARATIONS ET GARANTIES EXPRESSES OU TACITES SONT FORMELLEMENT EXCLUES, DANS LA MESURE AUTORISEE PAR LA LOI APPLICABLE, Y COMPRIS NOTAMMENT TOUTE GARANTIE IMPLICITE RELATIVE A LA QUALITE MARCHANDE, A L'APTITUDE A UNE UTILISATION PARTICULIERE OU A L'ABSENCE DE CONTREFAÇON.

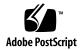

## Contents

Introduction 1

2.

SunVTS Overview 2

Test Requirements

3

| Collection of SunVTS Tests 3                                   |    |
|----------------------------------------------------------------|----|
| 32-Bit and 64-Bit Tests 4                                      |    |
| SunVTS User Interfaces 5                                       |    |
| Running a Test From a User Interface 5                         |    |
| Running a Test From the Command Line 7                         |    |
| Testing Frame Buffers 9                                        |    |
| Testing Multiple Frame Buffers 10                              |    |
| Remote Testing of Frame Buffers 11                             |    |
| New SunVTS Features 13                                         |    |
| Installing SunVTS Software 13                                  |    |
| Before Installing SunVTS Software 13                           |    |
| Installing SunVTS Software Using Solaris Web Start 2.0         | 13 |
| ▼ To Install SunVTS Software Using Solaris<br>Web Start 2.0 14 |    |

To Remove SunVTS Software Using Solaris

Web Start 2.0 14

Installing and Removing SunVTS Software Using the pkgadd and pkgrm Commands 14

Parallel Exclusive Mode 15

Schedule Manager 15

Configuring Schedules 15

Configuring Schedules With the SunVTS CDE User Interface 16

## 3. Alarm Card Test for Netra<sup>TM</sup> CT Systems (alarm2test) 19

alarm2test Requirements 19

alarm2test Subtests 20

alarm2test Options 20

alarm2test Loopbacks 24

alarm2test Test Modes 25

alarm2test Command-Line Syntax 25

### 4. Blade Support Chip Test (bsctest) 29

bsctest Options 29

bsctest Test Modes 31

bsctest Command-Line Syntax 31

#### 5. CD DVD Read Write Test (cddvdrwtest) 33

cddvdrwtest Test Requirements 34

cddvdrwtest Options 35

cddvdrwtest Test Modes 39

cddvdrwtest CD-RW Command-Line Syntax 39

cddvdrwtest DVD-RW Command-Line Syntax 40

#### 6. Chip Multi-Threading Test (cmttest) 41

cmttest Options 41

cmttest Test Modes 44

cmttest Command-Line Syntax 44

## 7. Disk and Floppy Drives Test (disktest) 47

disktest Test Requirements 47

disktest Subtests 49

disktest Test Options 50

disktest Test Modes 55

disktest Command-Line Syntax 55

#### 8. Netra-CT 820 DMC Test (dmctest) 61

dmcatest Options 64

dmcstest Options 67

dmctest Supported Test Modes 70

dmcatest Command-Line Syntax 70

dmcstest Command-Line Syntax 72

## 9. Sun Fire<sup>TM</sup> V880 FC-AL Disk Backplane Test (dpmtest) 73

dpmtest Options 73

dpmtest Test Modes 76

dpmtest Command-Line Syntax 76

#### 10. Data Translation Look-aside Buffer (dtlbtest) 79

dtlbtest Options 80

dtlbtest Command-Line Syntax 81

#### 11. Environmental Test (env3test) 83

env3test Options 84

env3test Test Modes 87

env3test Command-Line Syntax 87

#### 12. Environmental Test (env6test) 89

env6test Options 89

env6test Test Modes 91

#### 13. Fast Frame Buffer Test (ffbtest) 93

ffbtest Test Requirements 94

ffbtest Options 95

ffbtest Test Modes 101

ffbtest Command-Line Syntax 102

### 14. Floating Point Unit Test (fputest) 105

fputest Subtests 105

fputest Options 106

fputest Test Modes 108

fputest Command-Line Syntax 108

## 15. I2C Inter-Integrated Circuit Test (i2c2test) 111

i2c2test Options 111

i2c2test Test Modes 113

i2c2test Command-Line Syntax 113

#### 16. Integer Unit Test (iutest) 115

iutest Options 115

iutest Test Modes 117

iutest Command-Line Syntax 117

#### 17. Sun™ XVR-1200 Graphics Accelerator Test (jfbtest) 119

jfbtest Test Requirements 119

Preparation for jfbtest 120

jfbtest Options 121

jfbtest Test Modes 126

jfbtest Command-Line Syntax 126

### 18. JNI 2GB FC HBA Test (jnifctest) 129

jnifctest Options 130
jnifctest Supported Test Modes 132
jnifctest Command-Line Syntax 132

#### 19. Level 1 Data Cache Test (lldcachetest) 133

11dcachetest Options 133
11dcachetest Test Modes 136
11dcachetest Command-Line Syntax 136

#### 20. Level 2 Cache Test (12sramtest) 139

12sramtest Options 139
12sramtest Test Modes 141
12sramtest Command-Line Syntax 141

## 21. Cache Consistency Test (mpconstest) 143

mpconstest Test Requirements 144
mpconstest Subtests 145
mpconstest Options 146
mpconstest Test Modes 149
mpconstest Command-Line Syntax 149

## 22. Multiprocessor Test (mptest) 151

mptest Options 151
mptest Test Modes 155
mptest Command-Line Syntax 155

#### 23. Sun Netra Alarm Card Test (nalmtest) 159

nalmtest Options 159
nalmtest Test Modes 161
nalmtest Command-Line Syntax 161

### 24. Ethernet Loopback Test (netlbtest) 163

netlbtest Test Requirements 164
netlbtest Options 164
netlbtest Test Modes 166
netlbtest Command-Line Syntax 167

## 25. Netra CT-820 IPMI Test (nipmitest) 169

nipmitest Options 169 nipmitest Supported Test Modes 171 nipmitest Command-Line Syntax 171

## 26. Sun™ XVR-100 Graphics Accelerator Test (pfbtest) 173

pfbtest Options 174

pfbtest Test Modes 176

pfbtest Command-Line Syntax 177

## 27. Physical Memory Test (pmemtest) 179

pmemtest Options 179

pmemtest Test Modes 182

pmemtest Command-Line Syntax 182

#### 28. RAM Test (ramtest) 185

ramtest Options 185
ramtest Test Modes 189
ramtest Command-Line Syntax 189

## 29. System Service Processor Test (ssptest) 195

ssptest Subtests 195
ssptest Options 197
ssptest Test Modes 200
ssptest Command-Line Syntax 201

#### 30. SunPCi II Test (sunpci2test) 203

sunpci2test Test Requirements 203

▼ To Shut Down Microsoft Windows and the SunPCi II Card: 203

sunpci2test Options 204

sunpci2test Test Modes 205

sunpci2test Command-Line Syntax 205

## 31. System Test (systest) 207

systest Options 207

systest Test Modes 210

systest Command-Line Syntax 210

Recommended Option Selection 211

Command-Line Examples 211

## 32. Virtual Memory Test (vmemtest) 213

vmemtest Swap Space Requirements 213

vmemtest Options 214

vmemtest Test Modes 218

vmemtest Command-Line Syntax 218

## 33. Sun<sup>TM</sup> XVR-4000 Graphics Accelerator Test (zulutest) 221

zulutest Test Requirements 221

Using zulutest Without X-Windows 222

Workaround 222

zulutest Options 223

zulutest Test Modes 227

zulutest Command-Line Syntax 228

## Glossary 231

## Introduction

The Sun<sup>TM</sup> Validation and Test Suite (SunVTS) software runs multiple diagnostic hardware tests from a single user interface. SunVTS verifies the connectivity, functionality, and reliability of most hardware controllers and devices.

This manual is a supplement to the SunVTS™ 5.1 documentation and describes new features, tests, and test enhancements that are developed in the SunVTS 5.1 Patch Set releases. The new features, tests, and test enhancements included in this document are provided in the SunVTS 5.1 Patch Set 7 (PS7) software.

For overall SunVTS features, test configuration modes, interfaces, and options refer to the *SunVTS 5.1 User's Guide*. Refer to the *SunVTS 5.1 Test Reference Manual* for detailed information on SunVTS test software and the full collection of tests released with SunVTS 5.1.

The new features of the SunVTS software introduced in SunVTS 5.1 Patch Set releases are described in Chapter 2.

**Note** – mptest is no longer supported on sun4m platforms in SunVTS 5.1 PS6 onward.

**Note** – The Sun Netra Alarm Card Test (nalmtest) was previously titled Sun Netra 240 Alarm Card Test (n240atest) in SunVTS 5.1 PS5. The reason for this change is that this test now supports the Sun Netra 440 alarm card in addition to the Sun Netra 240 alarm card.

**Note** – The System Service Processor test (ssptest) was previously titled the Remote System Control test (rsctest) in SunVTS 5.1. The reason for this change is that this test now supports Advanced Lights-Out Management hardware in addition to both Remote System Control 1.0 and 2.0 hardware.

1

The following tests will be discontinued in the next major release of SunVTS:

- Advanced Frame Buffer Test (afbtest)
- Alarm Card Test for Netra CT Systems (alarm2test)
- Alarm Card Test (alarmtest)
- Frame Buffer, GX, GXplus, and TurboGX Options Test (cg6test)
- Sun StorEdge A5x00 Test (enatest)
- Sun StorEdge 1000 Enclosure Test (enctest)
- Environmental Test (env4test)
- Frame Buffer Test (fbtest)
- Fast Frame Buffer Test (ffbtest)
- Graphics Frame Buffer Test (gfbtest)
- PGX32 Frame Buffer Test (gfxtest)
- Sun Enterprise Cluster 2.0 Network Hardware Test (scitest)
- Environmental Sensing Card Test (sentest)
- Soc+ Host Adapter Card Test (socaltest)
- Sun Fire Link Interconnect Test (wrsmtest)
- Sun<sup>TM</sup> XVR-4000 Graphics Accelerator Test (zulutest)

## SunVTS Overview

SunVTS is composed of many individual tests that support testing of a wide range of products and peripherals. Most of the tests are capable of testing devices in a 32-bit or 64-bit Solaris environment.

Use SunVTS to test one device or multiple devices. Some of the major test categories are:

- Audio tests
- Communication (serial and parallel) tests
- Graphic/video tests
- Memory tests
- Network tests
- Peripherals (disks, tape, CD-ROM, DVD-ROM, printer, floppy) tests
- Processor tests
- Storage tests

Such flexibility means that the proper test modes and options need to be selected to maximize its effectiveness.

**Note** – When an error occurs in VTS testing, the test message window displays the error number, the error description, the probable cause of the error, and the recommended actions. Because this information is displayed at the time of the error, error messages are not included in this manual.

The default installation directory for SunVTS is /opt/SUNWvts. However, when you are installing SunVTS, you can specify a different directory. Refer to the *SunVTS User's Guide* for installation information.

## Test Requirements

SunVTS Version 5.1 was first introduced and designed to run in the Solaris 8 2/02 and Solaris 9 operating environments. It is recommended that you run SunVTS 5.1 in either of these operating environments.

The operating system kernel must be configured to support all peripherals that are to be tested.

Some SunVTS tests have special requirements such as the connection of loopback connectors, installation of test media, or the availability of disk space. These requirements are listed for each test in the corresponding chapter in this book.

## Collection of SunVTS Tests

Many individual tests make up the collection of tests in the SunVTS application. Each test is a separate process from the SunVTS kernel. Each test can be run individually from the command line or from the SunVTS user interface.

When SunVTS is started, the SunVTS kernel automatically probes the system kernel to determine the hardware devices. The devices are then displayed on the SunVTS control panel with the appropriate tests and test options. This provides a quick check of your hardware configuration, and no time is wasted trying to run tests that are not applicable to your configuration.

During testing, the hardware tests send the test status and messages to the SunVTS kernel through interprocess communication (IPC) protocols. The kernel passes the status to the user interface and logs the messages.

SunVTS has a shared object library that contains test-specific probing routines. At runtime, the SunVTS kernel dynamically links in and calls these probing routines to initialize its data structure with test-specific information. You can add new tests into the SunVTS environment without recompiling the SunVTS source code.

As of SunVTS 3.0, the SunVTS kernel and most tests support 32-bit and 64-bit operating environments. When the sunvts command is used to start SunVTS, the appropriate tests (32-bit or 64-bit versions) are presented.

#### 32-Bit and 64-Bit Tests

Because each test is a separate program, you can run individual tests directly from the command line. When this is done, care must be taken to run the appropriate test (32-bit or 64-bit) that corresponds to the operating system that is running (32-bit or 64-bit). This is done by running tests from specific directories as follows:

- 32-bit tests—/opt/SUNWvts/bin/testname
- 64-bit tests—/opt/SUNWvts/bin/sparcv9/testname
  - The test is an actual 64-bit binary test if *testname* is a binary file.
  - The test is a 32-bit test capable of running in the 64-bit environment if *testname* is a symbolic link.

**Note** – The SUNWvtsx package must be installed for 64-bit SunVTS support. For more information on SunVTS packages and installation procedures refer to the *SunVTS User's Guide*.

If you use the sunvts command to run SunVTS, SunVTS automatically allocates 32-bit or 64-bit tests based on the 32-bit or 64-bit Solaris operating environment that is running. Therefore, the only time that you need to be concerned with the 32-bit or 64-bit operation is when you run the SunVTS kernel or SunVTS tests from the command line.

If you are not sure which operating system is running, refer to the Solaris System Administration manuals. In Solaris 8 2/02 and Solaris 9, the following command can be used to identify the application support of your system.

# isainfo -v

**Note** – The isainfo command is not available in Solaris 2.6 or earlier releases.

## SunVTS User Interfaces

You can run SunVTS tests from various interfaces: The CDE graphical user interfaces, or the TTY interface. SunVTS tests can also be run individually from a shell tool command line, using the command-line syntax for each test (refer to "Running a Test From the Command Line" on page 7). TABLE 1-1 describes the various SunVTS user interfaces. Refer to the *SunVTS User's Guide* for more information on these interfaces.

TABLE 1-1 SunVTS System Interfaces

| SunVTS System Interfaces         | Description                                                                                                    |
|----------------------------------|----------------------------------------------------------------------------------------------------|
| Graphical user interfaces (GUIs) | Users can select tests and test options by pointing and clicking with a mouse button in the CDE interface.                                                                                            |
| TTY interface                    | Users can run SunVTS from a terminal or modem attached to a serial port. This feature requires that users use the keyboard instead of the mouse, and it displays one screen of information at a time. |
| Command-line execution           | Users can run each of the SunVTS tests individually from a shell tool command line using the command-line syntax. Each test description in this book contains the corresponding command-line syntax.  |

**Note** – To increase or decrease a numeric value in a SunVTS CDE dialog box, you can use either the up or down arrows, or type a new value in the text box and press Return. Select Apply to apply all dialog box changes.

## Running a Test From a User Interface

The common way to run SunVTS testing is through a SunVTS user interface—CDE or the TTY interface.

Test configuration, control, and results are easily accessed through buttons and dialog boxes. These buttons and dialog boxes are covered in the *SunVTS User's Guide*. However, the Test Parameter Options dialog box is unique for each test, and is therefore covered in this manual.

## Test Parameter Options Dialog Box

The options displayed in this menu differ for each test, but the lower set of buttons are generic and are described below.

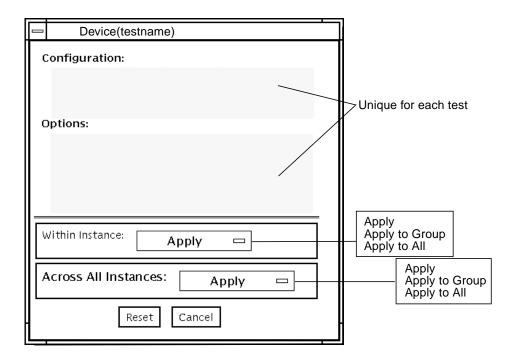

FIGURE 1-1 Test Parameter Options Dialog Box (CDE)

**TABLE 1-2** Test Parameter Options Dialog Box Items

| Menu Item       | Description                                                                                                    |
|-----------------|----------------------------------------------------------------------------------------------------|
| Configuration   | Information such as device type, capacity, revision, and serial numbers for the selected device. This information cannot be changed.                                                                                                    |
| Options         | A list of test options that are used to customize the testing of the selectable device, group, or all devices. The options are specific for each test and are covered in the test specific-chapters in this manual.                                                                                                    |
| Within Instance | <ul> <li>Provides the means to apply the settings:</li> <li>to this device only with Apply, or</li> <li>to all devices within this group with Apply to Group, or</li> <li>to all devices (of the <i>same device type</i> for <i>all controllers</i>) with Apply to All.</li> <li>The option settings are only applied to one instance of the test.</li> </ul> |

TABLE 1-2 Test Parameter Options Dialog Box Items (Continued)

| Menu Item  | Description                                                                                      |
|------------|--------------------------------------------------------------------------------------------------|
| Across All | Provides the means to apply the settings globally:                                               |
| Instances  | • to this device only with Apply, or                                                             |
|            | • to all devices within this group with Apply to Group, or                                       |
|            | • to all devices (of the <i>same device type</i> for <i>all controllers</i> ) with Apply to All. |
|            | The option settings are applied to all instances.                                                |
| Reset      | Returns the option values to their default settings and closes the test parameter option menu.   |
| Cancel     | Ignores any changes made to option values and closes the test parameter option menu.             |

**Note** – The Test Parameter Options Dialog box descriptions also apply to the Test Parameter Options menu in the TTY interface.

## Running a Test From the Command Line

In some cases it may be more convenient to run a single SunVTS test from the command line rather than through a SunVTS user interface. The following information describes how to do this.

Unless specified, the test runs without the SunVTS kernel (vtsk). All events and errors are sent to stdout or stderr and are not logged in the log files.

When you run a test in this way, you must specify all test options in the form of command-line arguments.

There are two types of command-line arguments:

- Standard arguments—common to all tests. Refer to TABLE 1-3 for details.
- Test specific arguments—unique to a specific test. Refer to the test-specific chapters in this book for details.

The standard syntax for all SunVTS tests is:

testname [-scruvdtelnf] [-i number] [-w number] [-o test\_specific\_arguments]

**Note** – 64-bit tests are located in the sparcv9 subdirectory:

/opt/SUNWvts/bin/sparcv9/testname. If a test is not present in this directory, then it may only be available as a 32-bit test. For more information refer to the SunVTS 5.1 Test Reference Manual.

## Standard Command-Line Arguments

The following table defines the standard SunVTS command-line arguments:

 TABLE 1-3
 Standard Command-Line Arguments

| Argument | Description                                                                                                    |
|----------|----------------------------------------------------------------------------------------------------|
| -x       | Runs the test in exclusive test mode. This mode assumes that the test has exclusive access to the device and the system. The testing done in exclusive mode is usually more stressful compared to functional mode. Also, running a test in exclusive mode usually assumes exclusive access to all resources and assumes no other SunVTS test is running at the same time. |
| -s       | Runs a test as though it were invoked from the SunVTS kernel (vtsk). The default is to send the output to stdout or stderr.                                                                                                    |
| -c       | Enables a core image of the test process to be created in the current working directory upon receipt of certain signals, otherwise those signals are caught and handled to prevent a core from being generated. The default is to disable the creation of a core image.                                                                                                   |
| -r       | Enables run on error so that when an error occurs, the test continues with the next test sequence instead of exiting. The default is false.                                                                                                    |
| -v       | Runs the test in Verbose mode and displays messages with more detailed information about the testing process. The default is false.                                                                                                    |
| -d       | Runs the test in debug mode and displays messages to help programmers debug their test code. The default is false.                                                                                                    |
| -t       | Runs the test in test Trace mode and displays messages that track function calls and sequences currently in use by the test code. The default is false.                                                                                                    |
| -e       | Runs the test in Stress mode by increasing the system load. The default is false.                                                                                                    |
| -1       | Runs the test in Online Functional mode. This is the same mode that tests run in when executed with the vtsui.online command. It is a non-intrusive version that will not significantly affect other applications. See the note below. The default is true.                                                                                                    |
| -n       | Runs the test in Connection mode. See the note below. The default is false.                                                                                                    |
| -f       | Runs the test in full Functional test mode. This mode assumes that<br>the test has complete control of the device under test. See the note<br>below. The default is false.                                                                                                    |

 TABLE 1-3
 Standard Command-Line Arguments (Continued)

| Argument  | Description                                                                        |
|-----------|------------------------------------------------------------------------------------|
| -i number | Defines the number of instances for scalable tests.                                |
| -w number | Defines to which instance the test is assigned; this option is for scalable tests. |
| -0        | Indicates that the options and arguments that follow are test specific.            |

**Note** – Separate each test-specific argument by commas, with no space after each comma.

**Note** – If you choose to specify a test mode with the 1, n, or f option, specify only one option at a time because only one test mode can be selected at a time.

## Test-Specific Arguments

There are test-specific arguments, as described in TABLE 1-4. Test-specific arguments follow the format specified in the getsubopt(3c) man page. For information about test-specific arguments refer to the specific test chapter in this book.

**TABLE 1-4** SunVTS Test-Specific Arguments

| Argument | Description                                                                                                    |
|----------|----------------------------------------------------------------------------------------------------|
| -0       | Separate each test-specific argument by commas, with no space after the comma. For example: #./sample -v -o dev=/dev/audio,volume=78 |
|          | The test option format is specified by the man page getsubopt(3C).                                                                   |

## Testing Frame Buffers

Before running a frame buffer test, determine whether the test requires frame buffer locking. Not all frame buffer tests have a locking option. Some tests set the lock automatically. Check the test chapter for each individual test to see if this step is needed. If locking is required, you can set the lock in one of two ways:

■ If you are using the CDE SunVTS interface, go to the Option menu of the graphic test and select Enable for the frame buffer locking option.

■ If you are working from the command line, you can enable frame buffer locking with the lock=e/d option. For example, to run the generic frame buffer test (fbtest) with a locked frame buffer, enter:

# ./fbtest -o dev=cgthree0,lock=enable

(See the test command line argument descriptions in the individual test chapters.)

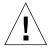

**Caution** – If frame buffer locking is disabled (unlocked) on frame buffers that are running vtsui, or if you move the mouse, you will receive false error messages. Even a slight mouse movement can cause a test to fail.

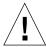

**Caution** – Disable the Power Management screen saver option and the Save/Resume option before you run any of the SunVTS frame buffer tests. For information on disabling these Power Management features, refer to the Power Management chapter in the *Solaris Common Desktop Environment: Users's Guide* in the Solaris 9 User Collection. This document is available at: docs.sun.com.

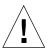

**Caution** – If you are using the CDE interface for SunVTS, do not conduct frame buffer tests through the dtlogin window. Log in as root and disable the autologout option.

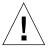

**Caution** – Do not run TTY mode and frame buffer tests concurrently on the console monitor. The frame buffer test may fail.

## Testing Multiple Frame Buffers

The following rules apply when you test multiple frame buffers (displays) simultaneously:

- Only the console monitor can run the window environment (such as CDE). The console monitor is the monitor connected to the frame buffer appointed by /dev/fb. SunVTS enables frame buffer locking on the console monitor by default.
- The frame buffer that is running the window environment must have window locking enabled to avoid false test failures. All other frame buffers must have window locking disabled.

## Remote Testing of Frame Buffers

If you start sunvts or vtsk from a screen other than the console monitor, frame buffer locking is not available. In this case:

- Disable the window locking option on the remote screen by setting it to d.
- Enable frame buffer locking for the console monitor, as shown in the example above. The SunVTS user interface cannot display on a monitor if locking is disabled.

Do not run any graphic programs (including vtsui) on the remote frame buffer during graphic testing.

## New SunVTS Features

This chapter describes new features and user interface enhancements that are developed in Patch Set releases of SunVTS software.

## Installing SunVTS Software

There are two ways to install SunVTS software from the Solaris Software CDs:

- Solaris Web Start 2.0
- pkgadd

## Before Installing SunVTS Software

If you installed SunVTS software from a previous release, you should remove all packages associated with that release before installing the new SunVTS software. Remove the old SunVTS packages with the same method you installed the packages.

If you installed SunVTS using Web Start 2.0, you must also remove the software using Web Start 2.0. If you installed SunVTS with the pkgadd command, you must also remove the software with the pkgrm command.

# Installing SunVTS Software Using Solaris Web Start 2.0

You can use Solaris Web Start 2.0 to install SunVTS software after you have installed the Solaris operating environment.

## ▼ To Install SunVTS Software Using Solaris Web Start 2.0

1. Insert the Solaris Software Supplement CD into your CD ROM drive.

If your system is running Sun Enterprise Volume Manager<sup>TM</sup>, it should automatically mount the CD-ROM to the /cdrom/cdrom0 directory.

If your system is not running Sun Enterprise Volume Manager, mount the CD-ROM as follows:

```
# mount -F hsfs -o ro /dev/dsk/c0t6d0s2 /cdrom
```

2. In a terminal window, type:

```
# cd /cdrom/cdrom0
# ./installer
```

- 3. When the Solaris Web Start GUI is displayed, select Next.
- 4. Select Default Install or Custom Install from the Solaris Web Start GUI.
  - a. If you want to install all of the default installed software, select Default Install, then select Next. SunVTS software is installed by default if you select Default Install. See the Solaris Sun Hardware Platform Guide for a list of what software is installed by default.
  - b. If you only want to install some of the software products, select Custom Install, then select Next. Select the software you want to install, then select Next.

## To Remove SunVTS Software Using Solaris Web Start 2.0

Use the Product Registry utility (/usr/bin/prodreg) and select the product to be removed.

# Installing and Removing SunVTS Software Using the pkgadd and pkgrm Commands

Refer to the SunVTS 5.1 User's Guide for details on using the pkgadd and pkgrm commands to install and remove SunVTS software.

## Parallel Exclusive Mode

In SunVTS 5.1 Patch Set 3 and later releases, a certain number of instances of fputest may run in Exclusive mode in parallel. Note that no two disparate tests may run in Exclusive mode at the same time. However, the same test can run in parallel on different devices in Exclusive mode. This test based parallelism is currently available for only the fputest. The concurrency of fputest in Exclusive mode is dynamically set with the optimal value based on system resources and is not user configurable. For all other tests, it is not executed in parallel even if the device has multiple instances; instead, they are executed in sequence.

## Schedule Manager

This section describes how to use the Schedule Manager, which is a new feature introduced in SunVTS 5.1 Patch Set 2 (PS2). The Schedule Manager is designed to be used with the SunVTS graphical user interface from the Common Desktop Environment (CDE). For details on how to start the SunVTS graphical interface, refer to the *SunVTS 5.1 User's Guide*.

The Schedule Manager allows you to create schedules to perform tests at a specific time, periodically, at intervals, or on kernel idle. You can configure schedules to perform tests with standard options or an option file. If errors occur when running a schedule, the Schedule Manager indicates the cause.

The Schedule Manager allows you to configure a schedule to switch from one test mode to another at a specific time. Additionally, you can specify the duration to run the schedule or specify unlimited; the default is one hour. The schedule will run until all tests are run as per configuration or the specified time, whichever is less.

Schedules can be performed in the standard SunVTS kernel state. If the SunVTS kernel is not running, the Schedule Manager can invoke a SunVTS kernel session at a scheduled time. With the Schedule Manager you can also force a start of a schedule and stop the currently running schedule at a specified time.

## Configuring Schedules

The Schedule Manager allows you to create, edit, and delete schedules. Creating a new schedule requires selecting standard options or an option file. You must save schedules with a unique name. None and Untitled cannot be used as schedule

names. If you try to save a new schedule or modify an existing one with a name already in use, the Schedule Manager will prompt you before overwriting. You can also view the details of all of the schedules in the SunVTS graphical interface.

## Configuring Schedules With the SunVTS CDE User Interface

From the main SunVTS Diagnostic window, select *SchedulerÆSchedule ManagerÆCreate Schedule* to bring up the Schedule Manager dialog box for creating, editing, or deleting schedules. Only one schedule can be run at a time. You can remove the currently running schedule and all schedules in the scheduler queue by selecting *SchedulerÆSchedule ManagerÆClean All* from the main window. The main SunVTS Diagnostic window indicates the currently running schedule.

To reach the Schedule Manager dialog box below, select *SchedulerÆSchedule ManagerÆCreate Schedule* from the main SunVTS Diagnostic window. A list of the existing schedules and the standard options are displayed.

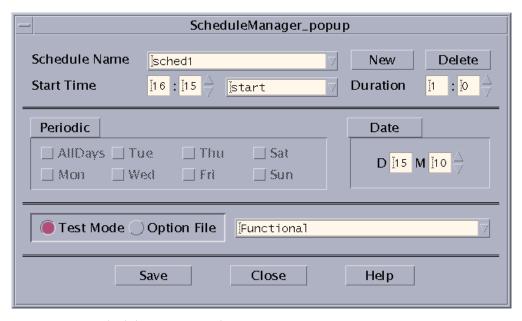

FIGURE 2-1 Schedule Manager Dialog Box

The following table describes the options listed in the Schedule Manager dialog box:

Schedule Manager Options TABLE 2-1

| CDE Inerface Options        | Description                                                                                                    |
|-----------------------------|----------------------------------------------------------------------------------------------------|
| Schedule Name               | Allows you to enter the name for which the current schedule will be saved. Also allows you to select and bring up existing schedules for editing from the drop-down menu.                  |
| New                         | Creates a new schedule with the default options.                                                                                                    |
| Delete                      | Deletes the selected schedule that is registered with the kernel.                                                                                                    |
| Start Time                  | Allows you to specify the time for a schedule to start.                                                                                                    |
| Duration                    | Allows you to specify the duration to run the schedule. The default is one hour.                                                                                                    |
| Periodic                    | Allows you to run the schedule periodically and select what days of the week you want to run the schedule. You can also select <i>All Days</i> .                                           |
| Date                        | Allows you to specify a date that you want the schedule to start.                                                                                                    |
| Test Mode or Option<br>File | Selecting Test Mode allows you to specify which SunVTS test mode you want to use in the drop-down menu. Selecting Option File allows you to select an option file from the drop-down menu. |
| Save                        | Saves and registers the schedule to the kernel and crontab.                                                                                                    |
| Clean All                   | This option can be selected from the main SunVTS Diagnostic window. This option removes the currently running schedule and all schedules in the scheduler queue.                           |

To bring up an existing schedule for viewing or editing, select a schedule in the Schedule Name drop-down menu, or enter the name of a schedule in the field.

# Alarm Card Test for Netra<sup>TM</sup> CT Systems (alarm2test)

The alarm2test exercises the Alarm Card and System Controller Board on the Sun Netra $^{\text{TM}}$  CT 410 and CT 810 systems.

The Alarm Card is a hot-swappable add-on option for the Netra CT systems which provides secure remote access for system monitoring, failure recovery, and alarm notification. The Alarm Card can be used in both front and rear-access systems.

This test is not scalable.

**Note** – The Netra CT 410/810 system only runs the 64-bit OS (to take full advantage of UltraSPARCII). Although, alarm2test is available in 32-bit and 64-bit mode, only the 64-bit version of alarm2test can be performed on a Netra CT 410/810 system.

## alarm2test Requirements

Solaris 9 4/03 operating environment or later is required to perform the alarm2test. Ethernet loopback and serial loopback connectors are also required to perform the alarm2test. In addition, you are required to select the Intervention mode due to the serial and Ethernet loopback connectors.

## alarm2testSubtests

alarm2test consists of eight subtests which test and report on the following:

- Ethernet Internal, External, PHY loopback and PING test
- Internal/External loopback test on serial ports
- Checksum test on FLASH
- Alarm relay on/off test
- System status panel LED test
- Fan status test
- Power supply test
- FruID checksum test

## alarm2test Options

To reach the dialog box below, right-click on the test name in the System Map and select Test Parameter Options. If you do not see this test in the System Map, you might need to expand the collapsed groups, or your system may not include the device appropriate to this test. Refer to the *SunVTS User's Guide* for more details.

| mkalarm(alarm21                         | test) Test Parameter Options |
|-----------------------------------------|------------------------------|
| Configuration:<br>Remote System Control |                              |
| Options:                                |                              |
| Enet_Test:                              | ● Enable  Disable            |
| Edata_Pattern_Type:                     | <b>⊻</b> l Seq               |
|                                         | <b>⊻</b> Rand                |
| Num_Packets:                            | <b>▲▼</b> <u>1</u> 1         |
| Target_IP_Addr:                         | <u> </u>                     |
| ETest_Type:                             | <b>⊻</b> Internal            |
|                                         | □ External                   |
|                                         | <b>⊻</b> l Phy               |
|                                         | ☐ Ping                       |
| Serial_Test:                            | ● Enable ← Disable           |
| Loopback_Type:                          | <b>⊻</b> Internal            |
|                                         | ☐ External                   |
| Data_Pattern_Type:                      | <b>⊻</b> l Seq               |
|                                         | <b>⊻</b> l Rand              |
| STest_Type:                             | □ 1 l                        |
|                                         | <b>⊻</b> 12                  |
| COM1_Baud:                              | √ 9600                       |
| COM2_Baud:                              | ₹ 9600                       |
| Flash_Test:                             | ■ Enable                     |
| ALARMPORT:                              | ■ Enable                     |
| ALARMNUM:                               | <b>4</b> ○                   |
|                                         | <b>⊻</b> 1                   |
|                                         | <b>v</b> 2                   |
|                                         | <b>1</b> 3 ∑                 |

 $\begin{array}{ll} \textbf{FIGURE 3-1} & \texttt{alarm2test} \ Test \ Parameter \ Options \ Dialog \ Box \ With \ the \ Scroll \ Bar \ at \ the \\ Top \end{array}$ 

| mkalarm(alarm2test) Test Parameter Options |                      |   |
|--------------------------------------------|----------------------|---|
|                                            | <b>⊻</b> 12          | 4 |
|                                            | _ ▼ 3                |   |
| ALARMOON:                                  | ∇ Toggle             |   |
| ALARM1ON:                                  | √ Toggle             |   |
| ALARM2ON:                                  | √ Toggle             |   |
| ALARM3ON:                                  | √ Toggle             |   |
| FRUID_PRES:                                | ■ Enable   C Disable |   |
| SCB_Fpga:                                  | ■ Enable C Disable   |   |
| MidPlane_Id:                               | ■ Enable   C Disable |   |
| LEDS_ON_Continuity:                        | ■ Enable             |   |
| Slot_LEDS:                                 | ■ Enable C Disable   |   |
| Disk_LEDS:                                 | ■ Enable   C Disable |   |
| Power_Supply_LEDS:                         | ● Enable  ☐ Disable  |   |
| Fan_LEDS:                                  | ■ Enable   C Disable |   |
| SCB_LEDS:                                  | ■ Enable   C Disable | П |
| FTM_LEDS:                                  | ■ Enable   C Disable |   |
| Green_LED_Blink:                           | ■ Enable C Disable   |   |
| FRU_Presence:                              | ■ Enable   C Disable |   |
| Health:                                    | ■ Enable   C Disable |   |
| Power_Supply_ONOFF:                        | C Enable Disable     |   |
| Power_Supply_Status:                       | ■ Enable             |   |
| Fan_Status:                                | ■ Enable             |   |
| FRU ID CheckSum:                           | ■ Enable  CDisable   |   |
|                                            | 1                    |   |
| Within Instance: Apply                     |                      |   |
| Across All Instances: App                  | oly —                |   |
| Reset Cancel                               |                      |   |

FIGURE 3-2 alarm2test Test Parameter Options Dialog Box With the Scroll Bar at the Bottom

TABLE 3-1 alarm2test Options

| Option             | Description                                                                       |
|--------------------|-----------------------------------------------------------------------------------|
| Enet_Test          | Enables or disables Ethernet testing.                                             |
| Edata_Pattern_Type | Selects the type of data pattern for Enet_Test: Sequential, Random, or both.      |
| Num_Packets        | Specifies the number of data packets to be sent in one test loop.                 |
| Target_IP_Addr     | Specifies the IP address of a host to use for the ping test.                      |
| Etest_Type         | Selects any or all internal, external, Phy (ethernet transceiver), or ping tests. |
| Serial_Test        | Enables or disables serial_test.                                                  |
| Loopback_Type      | Selects internal loopback, external loopback, or both.                            |
| Data_Pattern_Type  | Selects the type of data pattern for serial_test: Sequential, Random, or both.    |
| STest_Type         | Selects ports to be tested: c, d, u, or v.                                        |
| COM1_Baud          | Selects the alarm card's COM1 port baud rate.                                     |
| COM2_Baud          | Selects the alarm card's COM2 port baud rate.                                     |
| Flash_Test         | Enables or disables the flash checksum test.                                      |
| ALARMPORT          | Enables or disables the alarmport test.                                           |
| ALARMNUM           | Selects any or all alarm ports to be tested: 0, 1, 2, 3.                          |
| ALARM0ON           | Turns on, turns off, or toggles (on then off) alarm port 0.                       |
| ALARM1ON           | Turns on, turns off, or toggles (on then off) alarm port 1.                       |
| ALARM2ON           | Turns on, turns off, or toggles (on then off) alarm port 2.                       |
| ALARM3ON           | Turns on, turns off, or toggles (on then off) alarm port 3.                       |
| FRUID_PRES         | Enable/Disable FRU ID Presence test                                               |
| SCB_Fpga           | Enable/Disable scb_fpga register test                                             |
| MidPlane_Id        | Enable/Disable Midplane ID test                                                   |
| LEDS_ON_Continuity | Enable/Disable SCB LEDs test                                                      |
| Slot_LEDS          | Enable/Disable Slot LEDs test                                                     |
| Disk_LEDS          | Enable/Disable Disk LEDs test                                                     |
| Power_Supply_LEDS  | Enable/Disable Power Supply LEDs test                                             |
| Fan_LEDS           | Enable/Disable Fan LED test                                                       |
| SCB_LEDS           | Enable/Disable SCB Resgister LEDs test                                            |

TABLE 3-1alarm2test Options

| Option              | Description                                                                                        |
|---------------------|----------------------------------------------------------------------------------------------------|
| FTM_LEDS            | Enable/Disable Front Tranission Module LEDs test                                                   |
| Green_LED_Blink     | Enable/Disable Green LED Blink test                                                                |
| FRU_Presence        | Enable/Disable FRU Presence test                                                                   |
| Health              | Enable/Disable Health test                                                                         |
| Power_Supply_ONOFF  | Enable/Disable Power Supply On/Off test                                                            |
| Power_Supply_Status | Enable/Disable Power Suppluy Status test                                                           |
| Fan_Status          | Enable/Disable Fan Status test                                                                     |
| FRU ID CheckSum     | Enable/Disable FRU ID Checksum test for Midplane, SCB, Alarm, Fan1/Fan2, and Power Supply1/Supply2 |

## alarm2test Loopbacks

The loopback tests use the following external loopbacks:

- Ethernet loopback test—standard RJ-45 connector. Connect pin 1 to pin 3, and pin 2 to pin 6.
- Serial loopback test—RJ-45. Connect pin 6 to pin 3, pin 1 to pin 8, and pin 2 to pin 7.

## alarm2test Test Modes

 TABLE 3-2
 alarm2test Supported Test Modes

| Test Mode  | de Description                        |  |
|------------|---------------------------------------|--|
| Connection | Reports the status of the alarm card. |  |
| Functional | Runs the full set of subtests.        |  |

## alarm2test Command-Line Syntax

/opt/SUNWvts/bin/alarm2test standard\_arguments -o enet= E(nable)/D(isable), epattype=seq+rand, target=IP\_Address, etest= Internal + External + Ping + Phy,  $serial = E(nable) \mid D(isable)$ , slb = Internal + External, spattype=Seq+Rand, com1baud= ALL | 1200 | 2400 | 4800 | 9600 | 19200 | 38400 | 56000, com2baud= ALL | 1200 | 2400 | 4800 | 9600 | 19200 | 38400 | 56000, **flash=**E(nable) | D(isable),  $aport=E(nable) \mid D(isable)$ , anum=0+1+2+3,  $a0on=On \mid Off \mid Toggle$ , a1on=On | Off | Toggle, a2on=On | Off | Toggle, a3on=On | Off | Toggle, FruIdPres=  $E(nable) \mid D(isable)$ , FpgaId= $E(nable) \mid D(isable)$ , MidPlaneId= $E(nable) \mid D(isable)$ , Continuity= $E(nable) \mid D(isable)$ , SlotLeds= $E(nable) \mid D(isable)$ , DiskLeds=  $E(nable) \mid D(isable)$ , PsupplyLeds= $E(nable) \mid D(isable)$ , FanLeds=  $E(nable) \mid D(isable)$ , ScbLeds= $E(nable) \mid D(isable)$ , FtmLeds= $E(nable) \mid D(isable)$ ,  $GreenLedsBlink=E(nable) \mid D(isable)$ ,  $FruPresence=E(nable) \mid D(isable)$ ,  $Health=E(nable) \mid D(isable)$ ,  $PowerSupply=D(isable) \mid E(nable)$ , PsupplyStatus= $E(nable) \mid D(isable)$ , FanStatus= $E(nable) \mid D(isable)$ , FruIdChkSum=  $E(nable) \mid D(isable)$ 

TABLE 3-3 alarm2test Command-Line Syntax

| Argument                             | Explanation                                                                       |
|--------------------------------------|-----------------------------------------------------------------------------------|
| enet=E(nable)/D(isable)              | Enables or disables Ethernet testing.                                             |
| epattype=seq+rand                    | Selects the type of data pattern for Enet_Test: Sequential, Random, or both.      |
| target=IP_Address                    | Specifies the IP address of a host to use for the ping test.                      |
| etest=<br>Internal+External+Ping+Phy | Selects any or all internal, external, Phy (ethernet transceiver), or ping tests. |
| serial=E(nable)/D(isable)            | Enables or disables serial_test.                                                  |

 TABLE 3-3
 alarm2test Command-Line Syntax

| Argument                                                                                | Explanation (Continued)                                                           |
|-----------------------------------------------------------------------------------------|-----------------------------------------------------------------------------------|
| ${\tt slb}{=}I{+}E$                                                                     | Selects internal loopback, external loopback, or both.                            |
| spattype=seq+rand                                                                       | Selects the type of data pattern for serial_test:<br>Sequential, Random, or both. |
| com1baud=ALL   specific_baud                                                            | Defines baud rates to be used in testing the alarmcard's COM1 port.               |
| com2baud=ALL   specific_baud                                                            | Defines baud rates to be used in testing the alarmcard's COM2 port.               |
| flash=E(nable)/D(isable)                                                                | Enables or disables the flash checksum test.                                      |
| aport=[E]nable   [D]isable                                                              | Enables or disables the alarmport test.                                           |
| <b>anum=</b> 0+1+2+3                                                                    | Selects any or all alarm port to be tested: 0, 1, 2, 3                            |
| a0on=On   Off/ T]oggle                                                                  | Turns on, turns off, or toggles (on then off) alarm port 0.                       |
| alon=On   Off   [T]oggle                                                                | Turns on, turns off, or toggles (on then off) alarm port 1.                       |
| a2on=On   Off   [T]oggle                                                                | Turns on, turns off, or toggles (on then off) alarm port 2.                       |
| a3on=On   Off   [T]oggle                                                                | Turns on, turns off, or toggles (on then off) alarm port 3.                       |
| $FruIdPres=E(nable) \mid D(isable)$                                                     | Enable/Disable FRU ID Presence test                                               |
| $\textbf{FpgaId=}E(nable) \mid D(isable)$                                               | Enable/Disable scb_fpga register test                                             |
| ${\tt MidPlaneId=} E(nable) \mid D(isable)$                                             | Enable/Disable Midplane ID test                                                   |
| $\textbf{Continuity=}E(nable) \mid D(isable)$                                           | Enable/Disable SCB LEDs test                                                      |
| ${\tt SlotLeds=} E(nable) \mid D(isable)$                                               | Enable/Disable Slot LEDs test                                                     |
| ${\tt DiskLeds=} E(nable) \mid D(isable)$                                               | Enable/Disable Disk LEDs test                                                     |
| $\textbf{PsupplyLeds=}\textit{E(nable)} \mid \textit{D(isable)}$                        | Enable/Disable Power Supply LEDs test                                             |
| $FanLeds=E(nable) \mid D(isable)$                                                       | Enable/Disable Fan LED test                                                       |
| $ScbLeds=E(nable) \mid D(isable)$                                                       | Enable/Disable SCB Resgister LEDs test                                            |
| $\textbf{FtmLeds} = E(nable) \mid D(isable)$                                            | Enable/Disable Front Tranission Module LEDs test                                  |
| $\begin{aligned} & \textbf{GreenLedsBlink=} \\ & E(nable) \mid D(isable) \end{aligned}$ | Enable/Disable Green LED Blink test                                               |
| ${\tt FruPresence=} E(nable) \mid D(isable)$                                            | Enable/Disable FRU Presence test                                                  |
| $Health=E(nable) \mid D(isable)$                                                        | Enable/Disable Health test                                                        |
| PowerSupply=D(isable)   E(nable)                                                        | Enable/Disable Power Supply On/Off test                                           |

TABLE 3-3 alarm2test Command-Line Syntax

| Argument                            | Explanation (Continued)                                                                            |
|-------------------------------------|----------------------------------------------------------------------------------------------------|
| PsupplyStatus= E(nable)   D(isable) | Enable/Disable Power Suppluy Status test                                                           |
| $FanStatus=E(nable) \mid D(isable)$ | Enable/Disable Fan Status test                                                                     |
| FruIdChkSum=E(nable)   D(isable)    | Enable/Disable FRU ID Checksum test for Midplane, SCB, Alarm, Fan1/Fan2, and Power Supply1/Supply2 |

## **Note –** 64-bit tests are located in the sparcv9 subdirectory

/opt/SUNWvts/bin/sparcv9/testname, or the relative path to which you installed SunVTS. If a test is not present in this directory, then it may only be available as a 32-bit test. For more information refer to the "32-Bit and 64-Bit Tests" section of the SunVTS 5.1 Test Reference Manual (816-5145-10).

# Blade Support Chip Test (bsctest)

The bsctest exercises the Blade Support Chip and supporting hardware used in Sun Fire<sup>TM</sup> B100 blade systems. This includes the Open Boot Prom (OBP) and Time of Day (ToD) Prom chips.

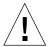

**Caution** – If the LED subtest is selected, please be aware that LEDs on the blade will change. They will return to their correct state when the test is completed.

# bsctest Options

To reach the dialog box below, right-click on the test name in the System Map and select Test Parameter Options. If you do not see this test in the System Map, you might need to expand the collapsed groups, or your system may not include the device appropriate to this test. Refer to the *SunVTS User's Guide* for more details.

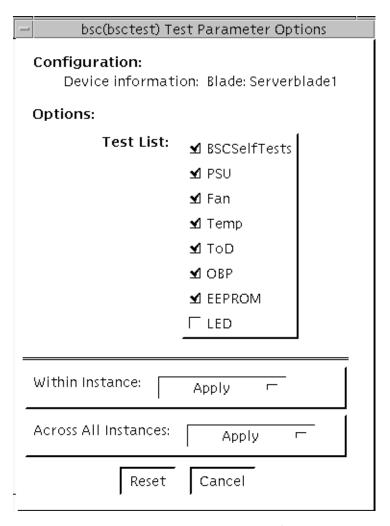

FIGURE 4-1 bsctest Test Parameter Options Dialog Box

TABLE 4-1 bsctest Options

| bsctest Options | Description                                              |
|-----------------|----------------------------------------------------------|
| BSCSelfTests    | Calls on the BSC to execute its built-in self tests.     |
| PSU             | Performs read-only checks of Power Supply status.        |
| Fan             | Performs read-only checks of Fan status.                 |
| Temp            | Performs read-only checks of Temperature Monitor status. |
| ToD             | Performs read-only checks of Time of Day chip.           |

 TABLE 4-1
 bsctest Options (Continued)

| bsctest Options | Description                                                                                                    |
|-----------------|----------------------------------------------------------------------------------------------------|
| ОВР             | Performs read-only checks of platform specific Open Boot properties.                                                                                                    |
| EEPROM          | Performs read-only check of EEPROM.                                                                                                    |
| LED             | Performs read-only check of Service Required LED status and performs a test in which all three LEDs (Power, Service Required, and Ready to Remove) are flashed simultaneously at 4Hz and then returned to their original state. |

## bsctest Test Modes

 TABLE 4-2
 bsctest Supported Test Modes

| Test Mode  | Description                                                   |
|------------|---------------------------------------------------------------|
| Connection | Opens the BSC, OBP, and ToD devices.                          |
| Functional | Performs all tests with the LED testing off by default.       |
| Online     | Performs all tests except BSCSelfTests and LED Flashing test. |

# bsctest Command-Line Syntax

/opt/SUNWvts/bin/bsctest standard\_arguments [-o dev=device\_name test=
<test\_list>]]

 TABLE 4-3
 bsctest Command-Line Syntax

| Argument        | Description                                                                                        |
|-----------------|----------------------------------------------------------------------------------------------------|
| dev=device_name | device_name is the device to be tested, for example, bsc                                           |
| test=test_list  | testlist is the list of subtests, for example: BSCSelfTests, PSU, Fan, Temp, ToD, OBP, EEPROM, LED |

**Note –** 64-bit tests are located in the sparcv9 subdirectory:

/opt/SUNWvts/bin/sparcv9/testname, or the relative path to which you installed SunVTS. If the test is not present in this directory, then it may only be available as a 32-bit test. For more information refer to the "32-Bit and 64-Bit Tests" section of the SunVTS 5.1 Test Reference Manual (816-5145-10).

# CD DVD Read Write Test (cddvdrwtest)

cddvdrwtest verifies write read and other supporing functions of CD and DVD RW drives.

Test media supported:

- CD-R (must be blank)
- CD-RW
- DVD-R (must be blank)
- DVD+R (must be blank)
- DVD-RW
- DVD+RW

Disktest probe dectects media type in the drive and shows test options for the media found. If inserted media is not supported by the drive, disktest probe shows an error and registers cottest as default.

For rewritable CD media, cddvdrwtest can write one or more tracks in one test pass. cddvdrwtest writes tracks on next available space on the media. If the media is full, cddvdrwtest automatically erases the whole media and start next test pass from beginning of the media.

For rewritable DVD media, cddvdrwtest writes only one track in one test pass (because there is only one track in DVD format). cddvdrwtest blanks the media when starting the test, if media is not blank.

cddvdrwtest has the following subtests:

#### Blank

Erases data on DVD-RW media and CD-RW media if not blank. This subtest does not apply to DVD+RW media because this media type can be formatted as overwritten only, not erased.

#### Simulation

Performs a write track with Laser turned off. This mode tests writing function without data written to the media.

■ Write

Writes to media with predefined data patterns of 0..ff hex. For CD-RW media, track can be specified as data or audio track.

Read

Reads the written data.

■ Compare

Compares write/read data, reports failure if miscompared.

■ Read Disk/Track

Reads and shows Disk Table of Content (TOC).

Eject

Ejects media.

## cddvdrwtest Test Requirements

You must do reprobing if the media is changed.

To prevent accidentally erasing useful data on a media used for testing, cddvdrwtest accepts the test media only if it is blank or it contains SunVTS test data (data that is written by cddvdrwtest). cddvdrwtest checks these conditions at probe time and at the start of test.

If you want to use a nonblank, non-SunVTS test data media for testing, the media must be blanked first by using cdrw command or other utility.

Because -R or +R media can be written once, only a blank media can be used for testing. It will fail if being used in multiple pass test. However, it can be reprobed and run under cdtest/dvdtest after the first test pass.

To prevent media corruption, if stopped during a write, finalize, format, or erase, cddvdrwtest posts a Warning message and continues until the current operation is completed. Wait until the test completes before doing any operation on the drive.

Do not stop the test in the middle of a writing operation. Doing so may cause damage to the media in some cases. It is better to set a limited number of passes for cddvdrwtest, instead of setting Max Passes=0 (unlimited) and stop the test manually. If a media is damaged, you should blank the media with cdrw command.

Note - DVD+RW media can not be blanked.

The default Delay between passes is set to 20 minutes. This setting is intended to make cddvdrwtest run less passes in long hours testing to preserve the media. It is also intended to give plenty of time to stop the test between passes.

# cddvdrwtest Options

To reach the dialog box below, right-click on the test name in the System Map and select Test Parameter Options. If you do not see this test in the System Map, you might need to expand the collapsed groups, or your system may not include the device appropriate to this test. Refer to the *SunVTS User's Guide* for more details.

| c0t2d0s2(cddvdrwtest) Test Parameter Option |
|---------------------------------------------|
| ,                                           |
| Configuration:<br>Controller:sd1            |
| Device:/vol/dev/rdsk/c0t2d0/audio_cd        |
| Device:ASUS DRW-0402P/D 1.05 03/05/23 P     |
| IONEER                                      |
| Block size = 2048                           |
| Disk size:737126400 bytes                   |
| Blocks:359925                               |
| Control:Streaming control                   |
| Write speed: 529 k/s                        |
| Read speed: 5468 k/s                        |
| Digital Audio Support:succeeded             |
| Digital Audio Accuracy :succeeded           |
| Write Mode:                                 |
| TAO Mode:DATA AUDIO                         |
| SAO Mode:DATA AUDIO                         |
| DAO Mode:DATA AUDIO                         |
| Options:                                    |
| Media type: ICD-RW                          |
| SimulationWrite: (a) Enable Disable         |
| WriteSpeed: į́2                             |
| WriteDataTrack: 🜘 Enable 🔵 Disable          |
| WriteAudioTrack: ( Enable ) Disable         |
| NumberOfLoop: <u>▲▼ Ĭ</u> 1                 |
| Close: 🔵 Enable 🬘 Disable                   |
| Erase: / none                               |
| Eject: 🔵 Enable 🦲 Disable                   |
|                                             |
| Within Instance: Apply —                    |
| Across All Instances: Apply —               |
| Reset   Cancel                              |

FIGURE 5-1 cddvdrwtest CD-RW Test Parameter Options Dialog Box

| c0t2d0s2(cddvdrwtest) Test Parameter Optio                                                                                                    |
|----------------------------------------------------------------------------------------------------|
| Configuration: Controller:sd1 Device:/vol/dev/rdsk/c0t2d0/unknown_format Device:ASUS DRW-0402P/D 1.05 03/05/23 P IONEER Block size = 2048 Control:Streaming control Write speed: 1235 k/s Read speed: 8291 k/s Digital Audio Support:succeeded Digital Audio Accuracy:succeeded Write Mode: TAO Mode:DATA AUDIO SAO Mode:DATA AUDIO |
| Options:                                                                                                    |
| Media type: IDVD-RW                                                                                                    |
| Simulation Write: 🔴 Enable 🔵 Disable                                                                                                    |
| Write Speed: 12                                                                                                    |
| Image Size: / 2MB                                                                                                    |
| Erase: / none                                                                                                    |
| Eject: Enable 🖲 Disable                                                                                                    |
| Within Instance: Apply —                                                                                                    |
| Across All Instances: Apply —                                                                                                    |
| Reset Cancel                                                                                                    |

FIGURE 5-2 cddvdrwtest DVD-RW Test Parameter Options Dialog Box

 TABLE 5-1
 cddvdrwtest CD-RW Options

| Option          | Description                                                                                      |
|-----------------|--------------------------------------------------------------------------------------------------|
| SimulationWrite | Disable/Enable Simulation Write                                                                  |
| WriteSpeed      | Speed entered in term of nX. Speed will be set to closest approximation of nX allowed by device. |
| WriteDataTrack  | Write a Data Track in one Test Loop                                                              |
| WriteAudioTrack | Write an Audio Track in one Test Loop                                                            |
| NumberOfLoop    | Number of loop in one test pass comprising Data and Audio Track if enabled.                      |
| Close           | Close after writing. Can not write more track on media.                                          |
| Erase           | None: No erase<br>All: Erase whole disk                                                          |
| Eject           | Eject the disk when test completed. Do not enable this option in a multiple pass test session.   |

 TABLE 5-2
 cddvdrwtest DVD-RW Options

| Option          | Description                                                                                                    |
|-----------------|----------------------------------------------------------------------------------------------------|
| SimulationWrite | Disable/Enable Simulation Write                                                                                                    |
| WriteSpeed      | Speed entered in term of nX. Speed will be set to closest approximation of nX allowed by device.                                         |
| ImageSize       | Track Size, how much data is written: 2MB, 10MG, 2GB, 4GB                                                                                |
| Erase           | None: No erase  Fast: Erase with "fast" option. Only Table of Content is erased  All: Erase with "all" option. Erase whole disk surface. |
| Eject           | Eject the disk when test completed. Do not enable this option in a multiple pass test session.                                           |

## cddvdrwtest Test Modes

 TABLE 5-3
 cddvdrwtest Supported Test Modes

| Test Mode  | Description                                                                                                    |
|------------|----------------------------------------------------------------------------------------------------|
| Connection | Shows basic drive information and supporting modes. Shows disk Table of Content (TOC)                                                     |
| Functional | These subtests are done in sequence:                                                                                                    |
|            | Erase – Erases data if DVD-RW media is not blank, or CD-RW media if full.                                                                 |
|            | Simulation (optional) – Performs a write track with Laser turned off. This mode tests writing function without data written to the media. |
|            | Write – Writes to media with predefined data patterns of 0ff hex. For CD media track can be specified as data or audio track.             |
|            | Read – Reads the written data                                                                                                    |
|            | Compare – Compares write/read data, reports failure if miscompared.                                                                       |
|            | Blank media (optional)                                                                                                    |
|            | Read Disk/Track – Reads and shows Disk Table of Content.                                                                                  |
|            | Eject (optional)                                                                                                    |

# cddvdrwtest CD-RW Command-Line Syntax

/opt/SUNWvts/bin/cddvdrwtest standard\_arguments
-o dev=cntndnsn, media=CD-RW, nosim, speed=n, nodata, noaudio, loop=n,
close, erase={none, all}, eject

 TABLE 5-4
 cddvdrwtest CD-RW Command-Line Syntax

| Argument     | Description                                |
|--------------|--------------------------------------------|
| dev=cntndnsn | Specifies the device under test            |
| media=CD-RW  | Specifies media                            |
| nosim        | Disables Simulation Write                  |
| speed=n      | Specifies the speed entered in terms of nX |

TABLE 5-4 cddvdrwtest CD-RW Command-Line Syntax

| Argument          | Description                                                              |
|-------------------|--------------------------------------------------------------------------|
| nodata            | Disables Data Track test                                                 |
| noaudio           | Disables Audio Track test                                                |
| loop=n            | Specifies 1 to 40, the number of loops in one test pass                  |
| close             | Closes track after test after the test, no track can be added            |
| erase={none, all} | none – Do not erase media after test complete<br>all – Erase entire disk |
| eject             | Ejects disk after test completed                                         |

# cddvdrwtest DVD-RW Command-Line Syntax

/opt/SUNWvts/bin/cddvdrwtest standard\_arguments
-o dev=cntndnsn, media={DVD-RW, DVD+RW}, nosim, speed=n, imagesize=
{2MB,10MB,2GB,4GB}, erase={none, fast, all}, eject

TABLE 5-5 cddvdrwtest DVD-RW Command-Line Syntax

| Argument                                  | Description                                                                                                   |
|-------------------------------------------|----------------------------------------------------------------------------------------------------|
| dev=cntndnsn                              | Specifies the devise under test                                                                               |
| media={DVD-RW,<br>DVD+RW}                 | Specifies media                                                                                               |
| nosim                                     | Disables Simulation Write                                                                                     |
| speed=n                                   | Specifies the speed entered in terms of nX.                                                                   |
| <pre>imagesize= {2MB,10MB,2GB,4 GB}</pre> | Specifies the image size used in write/read test                                                              |
| erase={none, fast, all}                   | none – Do not erase media after test complete<br>fast – Erase the last track added<br>all – Erase entire disk |
| eject                                     | Ejects the media                                                                                              |

# Chip Multi-Threading Test (cmttest)

cmttest verifies the proper functioning of the multiprocessor hardware with multiple cores in one CPU. cmttest tests the path between the cores on the same CPU in addition to performing CPU specific testing. cmttest uses the Cache Coherence, Shared Memory, and RAM subtests. The Cache Coherence subtest is used to test the coherence among all of the Cores in a CMT (Chip Multiprocessor). The Shared Memory subtest is used to test the shared memory among all the cores in a CMT. The RAM subtest is used to test the memory. The RAM subtest covers TLB, MMU, and bus balancing.

Only one cmttest is registered and cmttest is present under the logical name Processor(s). There is no physical name provided. The probe routine of cmttest probes all CMTs in which at least two cores are online.

cmttest was named cmptest in previous SunVTS releases.

# cmttest Options

To reach the dialog box below, right-click on the test name in the System Map and select Test Parameter Options. If you do not see this test in the System Map, you might need to expand the collapsed groups, or your system may not include the device appropriate to this test. Refer to the *SunVTS User's Guide* for more details.

| cmp(cmptest)                       | Test Parameter Options                                    |
|------------------------------------|-----------------------------------------------------------|
| Configuration:<br>Number of testab | le CMP:12                                                 |
| Options:                           |                                                           |
| CMPS:                              | <b>▼</b> 0                                                |
|                                    | <b>₹</b> 1                                                |
|                                    | <b>₹</b> 2                                                |
|                                    | <b>₹</b> 3                                                |
|                                    | <b>▼</b> 8                                                |
|                                    | ₩ 9                                                       |
|                                    | <b>▼</b> 10                                               |
|                                    | <b>₹</b> 11                                               |
|                                    | <b>₹</b> 20                                               |
|                                    | <b>▼</b> 21                                               |
|                                    | <b>№</b> 22                                               |
|                                    | 1                                                         |
|                                    | Enabled Disabled                                          |
| ECC Monitor:                       | → Enabled   ⑥ Disabled                                    |
| ECC Threshold:                     |                                                           |
| Processor Affinity:                | Bound to:  Sequential Processor 0 Processor 1 Processor 2 |
| Within Instance:                   | Apply _                                                   |
| Across All Instances:              | Apply _                                                   |
| Reset                              | Cancel                                                    |

FIGURE 6-1 cmttest Test Parameter Options Dialog Box

The processors that can be tested are listed in the Configuration area of the menu. You can enable or disable the multiprocessing test for individual processors on this menu.

The options listed in the following table can be run alone or concurrently with other options.

TABLE 6-1cmttest Options

| cmttest Options | Description                                                                                                    |
|-----------------|----------------------------------------------------------------------------------------------------|
| CMTS            | You can test specific CMTs by clicking Select on the check boxes to enable or disable each CMT. A check mark indicates the CMT is enabled for testing. The default setting is all CMTs enabled.                                                                                                    |
| Perf Counters   | By default performance monitoring is "Disabled". When performance monitoring is "Enabled" tests print memory bandwidth achieved while testing. Right now only ram subtest has the counters built in. Bandwidth calculations assume that all banks corresponding to all cpus are present and had same number of reads and writes. (Note: Perfcounter monitoring can be done on SUNW,UltraSPARC-IV processors, If user tries to enable perfCounter, and perfcounters are not supported ,on cpus the appropriate warning message is displayed, with disabling the perfcounter.) |
| ECC Monitor     | This option is used to Enable or Disable ECC error monitoring. The default option is Disabled.                                                                                                    |
| ECC Threshold   | Range is [0-255]. This determines how many correctable ECC errors occurred in the elapsed time before cmttest reports a test failure. The default threshold value is 1.                                                                                                    |

## cmttest Test Modes

 TABLE 6-2
 cmttest Supported Test Modes

| Test Mode  | Description                            |
|------------|----------------------------------------|
| Functional | The Functional test mode is supported. |
| Exclusive  | Performs the full test.                |

# cmttest Command-Line Syntax

For 32-bit configurations:

/opt/SUNWvts/bin/cmttest standard\_arguments
-o cmts=0+1+2..., em=Enabled | Disabled, threshold=[0-255], perf=
Enabled | Disabled

For 64-bit configurations:

/opt/SUNWvts/bin/sparcv9/cmttest standard\_arguments
-o cmts=0+1+2..., em=Enabled | Disabled, threshold=[0-255], perf=
Enabled | Disabled

TABLE 6-3 cmttest Command-Line Syntax

| Arguments  | Description                                                                                                    |
|------------|----------------------------------------------------------------------------------------------------|
| cmts=0+1+2 | 0, 1, 2, mentions the CPU ID of any one Core of the CMTs to be tested. To display on GUI, CPU ID of Core 0 will be taken as the identifier for a CMT. For displaying the Error/INFO/LOG messages, the CPU ID of the core 0 is used. |

TABLE 6-3 cmttest Command-Line Syntax

| Arguments               | Description                                                                                                    |
|-------------------------|----------------------------------------------------------------------------------------------------|
| em=Enabled   Disabled   | This option is used to Enable or Disable ECC error monitoring. The default value is Disabled.                                                                                                    |
| threshold=[0-255]       | The range is [0-255]. This determines how many correctable ECC errors can occur in the elapsed time before cmttest reports a test failure. The default value is 1.                                                                                                    |
| perf=Enabled   Disabled | By default performance monitoring is <i>Disabled</i> . When performance monitoring is <i>Enabled</i> tests print memory bandwidth achieved while testing. Only the RAM subtest has the counters built in. Bandwidth calculations assume that all banks corresponding to all CPUs are present and have the same number of reads and writes. |
|                         | Note: Perfcounter monitoring can be done on SUNW, UltraSPARC IV processors. If you try to enable perfCounter, and the perfcounters are not supported on the CPUs, the appropriate warning message is displayed and the perfcounter is disabled.                                                                                            |

**Note** – 64-bit tests are located in the sparcv9 subdirectory:

/opt/SUNWvts/bin/sparcv9/testname, or the relative path to which you installed SunVTS. If a test is not present in this directory, then it may only be available as a 32-bit test. For more information refer to the "32-Bit and 64-Bit Tests" section of the SunVTS 5.1 Test Reference Manual (816-5145-10).

# Disk and Floppy Drives Test (disktest)

disktest verifies the functionality of hard drives and diskette drives using three subtests (see TABLE 7-1): Media, File System, and Asynchronous I/O. Most disk drives, such as SCSI disks, native or SCSI floppy disks, IPI, and so on, are supported. The type of drive being tested is displayed at the top of the Test Parameter Options dialog box.

The disktest Test Parameter Options dialog box shows all the partitions that are available for testing. The file System subtest can only be run if the selected partition is mounted (described below). The WriteRead option of the Media subtest is allowed only if a selected partition is *not* mounted.

# disktest Test Requirements

By default, disktest does not mount any partitions. To have SunVTS pre-mount all mountable partitions, set the environment variable BYPASS\_FS\_PROBE to 0 (zero) before starting SunVTS. Pre-mounting can be disabled by unsetting BYPASS\_FS\_PROBE or changing it to a value other than 0 (zero).

The mount point used by disktest is the word *disktest* appended by the name of the disk partition. For example, if the disk partition name is /dev/dsk/c0t3d0s0, disktest mounts it as superuser under the name /disktest\_c0t3d0s0.

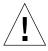

**Caution** – If a power failure occurs OR if the disktest is terminated abruptly while the Media subtest is running in WriteRead mode, disk data may be corrupted.

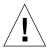

**Caution** – Running the Media subtest on a disk partition in the WriteRead mode may cause data corruption if the same partition is being used by other applications. Please run SunVTS in the offline mode only when there are no other applications running.

disktest tests the floppy drive regardless of whether the Volume Management software is running or not. The following mount point names are used:

- If the Volume Management software *is* running, disktest tests the disk drive with the mount point name in the /etc/mnttab file.
- If the Volume Management software *is not* running, disktest tests the disk drive with the device name dev=/dev/diskette. Do not edit the /etc/vold.conf file to change the diskette drives. Currently, the SunVTS software is hard-coded to use these path names as the default logic names.

Loading an option file (refer to the *SunVTS User's Guide* for option file details) that was created when BYPASS\_FS\_PROBE was set to 0 (zero) might not work if the BYPASS\_FS\_PROBE environment variable is no longer set to 0. Testing may fail with the following error:

SUNWvts.disktest.8088 07/24/98 15:47:22 disktest c0t0d0 FATAL: "Couldn't get file system information on /disktest\_s0t0d0s0, statvfs() system call failure error: No such file or directory.

This error is caused when SunVTS expects to use the predefined mount point names that are created when BYPASS\_FS\_PROBE is set to 0 (zero), but these mount points do not exist while BYPASS\_FS\_PROBE is not set to 0.

To use option files with disktest, create two separate option files for the two different states of the BYPASS\_FS\_PROBE environment variable.

When a large number of disktest instances are run in write/read mode, tests might fail with messages similar to the following.

03/22/03 03:33:40 ctech140 SunVTS5.1ps2: VTSID 8011 disktest.FATAL c1t0d0: "Failed lock mtab semaphore. "semop" system call failure, errmsg: Invalid argument." Probable\_Cause(s): <disktest instances exceeds system semaphore operation limitation (default system limit for seminfo\_semmnu = 30)><System software error> Recommended\_Action(s): <Add the line "set semsys:seminfo\_semmnu= 0x100" to your /etc/system file and reboot the machine> <If the problem persists, call your authorized Sun service provider.

To avoid this issue, add the following entry to the / etc/system file and reboot the system.

set semsys:seminfo\_semmnu=0x100

## disktest Subtests

The following table describes the disktest subtests:

TABLE 7-1 disktest Subtests

| Subtest       | Description                                                                                                    |
|---------------|----------------------------------------------------------------------------------------------------|
| Media subtest | The Media subtest verifies the disk media by allowing users to run disktest in different modes such as ReadOnly, ReadCompare, and WriteRead. The Media subtest treats the disk partition as one large chunk of contiguous data. |
|               | In the WriteRead mode, all instances of disktest communicate through a shared memory service to ensure that they do not overlay the same disk area at the same time. This avoids data corruption.                               |
|               | Each of the above three modes could run two different methods of disk testings. These are Synchronous I/O and Asynchronous I/O.                                                                                                 |
|               | SyncIO: Test reads and writes data using Read/Write system calls in a sequential fashion until the specified percentage of media is covered.                                                                                    |
|               | AsyncIO: Test reads and writes data using aio library calls such as aioread(), aiowrite() until the specified percentage of media is covered. aiowait() is used to synchronize aio operations.                                  |

TABLE 7-1 disktest Subtests

| Subtest                              | Description                                                                                                    |
|--------------------------------------|----------------------------------------------------------------------------------------------------|
| File System<br>subtest               | The File system subtest is used to verify the disk file system integrity. It exercises mounted disk partitions carrying the file system. By default, the test only runs on system-mounted partitions, it does not pre-mount any additional partitions. If you want SunVTS to pre-mount all of the unmounted partitions which have a file system, you have to set the environment variable BYPASS_FS_PROBE to '0' (zero). The test creates two temporary files of the size specified by File System File Size, writes the data patterns and compares the two files against each other. |
| Self subtest                         | This test is run as part of the Media subtest. You can not enable or disable this subtest. It is performed in Functional test mode only. This subtest instructs the disk to run its internal diagnostics. A failure in the Self subtest indicates a hardware problem with the actual device under test.                                                                                                    |
| Write/Read<br>disk buffer<br>subtest | This test is run as part of the Media subtest. You can not enable or disable this subtest. It is performed in Functional test mode only. This subtest verifies the Write/Read buffer for the disk.  This subtest uses the pattern specified for the Media subtest or the default pattern to write a defined number of iterations to the Write/Read buffer. A failure in the Write/Read buffer subtest indicates a problem in the upstream component and not with the actual test disk.                                                                                                |

# disktest Test Options

To reach the dialog box below, right-click on the test name in the System Map and select Test Parameter Options. If you do not see this test in the System Map, you might need to expand the collapsed groups, or your system may not include the device appropriate to this test. Refer to the *SunVTS User's Guide* for more details.

| c0t0d0(disktes                                                               | t) Test Parameter Options |
|------------------------------------------------------------------------------|---------------------------|
| Configuration:<br>Capacity: 8.49GB<br>Controller: uata0<br>Device Kind :disk |                           |
| Options:                                                                     |                           |
| Partition:                                                                   | ⑥ 0(/)                    |
| Test Media:                                                                  | ■ Enable                  |
| Media Write Read Mode:                                                       | Readonly                  |
| Media Test Method:                                                           | ▼ SyncIO  AsyncIO         |
| Media Transfer Size:                                                         | 32КВ                      |
| Media Coverage(% TB GB MB KB B):                                             | Ĭ30                       |
| Raw Test Pattern(P0 to P15):                                                 | ĬP15                      |
| Seek Pattern:                                                                | <u>/ s </u>               |
| Seek Point(% I O M TB GB MB KB B):                                           | ĬI                        |
| Test File System:                                                            | ■ Enable                  |
| File System File Size:                                                       | / 512KB                   |
| File System Transfer Size:                                                   | / 512B                    |
| File System Test Pattern:                                                    | sequential                |
| Instance:                                                                    | <b>▲▼</b> 1 1             |
| Within Instance: Apply                                                       |                           |
| Across All Instances: Apply                                                  |                           |
|                                                                              | ncel                      |

FIGURE 7-1 disktest Test Parameter Options Dialog Box

The following table describes the disktest option menu for different test modes.

 TABLE 7-2
 disktest Configurations and Options

| disktest Options                        | Description                                                                                                    |  |
|-----------------------------------------|----------------------------------------------------------------------------------------------------|--|
| Partition                               | Displays the partition for the Media subtest. If a partition is mounted, its mount point is appended after the partition number, such as $1(/usr)$ , where 1 is the partition number, and " $(/usr)$ " is the mount point. |  |
| Test Media                              | Enable or Disable the media subtest.                                                                                                    |  |
| Media Write Read Mode                   | Selects Read-Only or Compare after Read or Read after Write.                                                                                                    |  |
| Media Test Method                       | Selects the Media Test Methods (SyncIO and AsyncIO).                                                                                                    |  |
| Media Coverage (% TB,<br>GB, MB, KB, B) | Enables users to test all or part of a partition (in percentage or in any of TB, GB, MB, KB, B units)                                                                                                    |  |
| Raw Test Pattern (P0 to                 | Enables user to specify the write, read pattern.                                                                                                    |  |
| P15)                                    | P0 – Low Frequency Pattern                                                                                                    |  |
|                                         | P1 – Low Transition Density Pattern                                                                                                    |  |
|                                         | P2 – High Transition Density Pattern                                                                                                    |  |
|                                         | P3 – Compliant Jitter Pattern                                                                                                    |  |
|                                         | P4 – Compliant Jitter: RPAT                                                                                                    |  |
|                                         | P5 – Compliant Jitter: CRPAT                                                                                                    |  |
|                                         | P6 – Compliant Jitter: JTPAT                                                                                                    |  |
|                                         | P7 – Compliant Jitter: CJTPAT                                                                                                    |  |
|                                         | P8 – Compliant Jitter: SPAT                                                                                                    |  |
|                                         | P9 – Compliant Jitter: CSPAT                                                                                                    |  |
|                                         | P10 – 8 Bit Cable Pattern                                                                                                    |  |
|                                         | P11 – 16 Bit Cable Pattern                                                                                                    |  |
|                                         | P12 – 8 Bit Xtalk Pattern                                                                                                    |  |
|                                         | P13 – 16 Bit Xtalk Pattern                                                                                                    |  |
|                                         | P14 – MFM Pattern                                                                                                    |  |
|                                         | P15 – Generic Test Patterns                                                                                                    |  |
| Seek Pattern                            | Enables specifying the pattern of the disk head movement.                                                                                                    |  |
|                                         | S – Sequential                                                                                                    |  |
|                                         | SR – Sequential Reverse                                                                                                    |  |
|                                         | LS – Low Power Sequential                                                                                                    |  |
|                                         | R – Random                                                                                                    |  |
|                                         | LB – Low Power Butterfly                                                                                                    |  |
|                                         | LR – Low Power Reverse Butterfly                                                                                                    |  |
|                                         | AB – Actuator Butterfly                                                                                                    |  |
|                                         | AR – Actuator Reverse Butterfly                                                                                                    |  |

 TABLE 7-2
 disktest Configurations and Options (Continued)

| disktest <b>Options</b>                    | Description                                                                                                    |  |
|--------------------------------------------|----------------------------------------------------------------------------------------------------|--|
| Seek Point (%, I, O, M, TB, GB, MB, KB, B) | Enables specifying the seek point offset for the I/O. You can specify the offset in percentage or any of TB, GB, MB, KB, B or and I, M, O; that is, Initial, Middle), Outer.                                                                                                    |  |
| Media Transfer Size                        | Displays the transfer size of the media subtest.                                                                                                    |  |
| Test File System                           | Selects the File System subtest.                                                                                                    |  |
| File System File Size                      | Specifies the size for each of the two temporary files for File System testing.                                                                                                    |  |
| File System Transfer Size                  | Displays the transfer size of the File System subtest.                                                                                                    |  |
| File System Test Pattern                   | Test pattern of File System subtest.                                                                                                    |  |
| Connection Test for Hard<br>Disk           | <ul> <li>Option Menu for hard disk partition—0 - 7 [default]</li> <li>Test Media—[Enable] (fixed to Enable)</li> <li>Media Write Read Mode—[Read Only] (fixed to Read Only)</li> <li>Media Test Method-[SyncIO] (fixed to SyncIO)</li> <li>Media Coverage(%)—1</li> <li>Media Transfer Size—[2 KB]</li> <li>Test File System—[Disable] (fixed to Disable)</li> </ul> |  |

 TABLE 7-2
 disktest Configurations and Options (Continued)

| IABLE 7-2                          | disklest Configurations and Options (Continueu)                                                                                                    |
|------------------------------------|----------------------------------------------------------------------------------------------------|
| disktest <b>Options</b>            | Description                                                                                                    |
| Online Mode for Hard Disk          | <ul> <li>Partition—0 - 7 [default]</li> <li>Test Media—[Enable] [Disable]</li> <li>Test Mode—[Read-only~] (fixed to Read-only)</li> <li>Media Coverage (% TB GB MB KB B)—[10~] (fixed to 10%)</li> <li>Media Transfer Size—[2KB~] (fixed to 2 KB)</li> <li>Test File System—[Disable~] (fixed to Disable)</li> <li>Media Test Method—[SyncIO] [AsyncIO]</li> <li>Raw Test Pattern—[P15~] (fixed to P15)</li> <li>Seek Pattern—[S~] (fixed to S)</li> <li>Seek Point (% TB GB MB KB B)—[I~] (fixed to I)</li> </ul>                                                                                                    |
| Functional Test for Hard<br>Disk   | <ul> <li>Partition—0 - 7 [default]</li> <li>Test Media—[Enable] [Disable]</li> <li>Media Write Read Mode—[Readonly] [CompareRead] [WriteRead]</li> <li>Media Test method—[SyncIO] [AsyncIO]</li> <li>Media Coverage (% TB, GB, MB, KB, B) Raw Test Pattern (P0 to P15)</li> <li>Media Transfer Size—[2KB] [16KB] [32KB] [64KB] [128KB] [256KB] [512KB]</li> <li>Test File System—[Enable] [Disable]</li> <li>File System File Size—[512KB] [2MB] [8MB] [20MB] [100MB] [200MB]</li> <li>File System Transfer Size—[512B] [1024B] [10KB] [40KB] [80KB]</li> <li>File System Test Pattern—[sequential] [0x000000000] [0xffffffff] [0x5aa55aa5] [0xdb6db6db] [random]</li> <li>Seek Pattern —[S~] (fixed to S)</li> <li>Seek Point (% TB GB MB KB B)—[I~] (fixed to I)</li> </ul> |
| Functional Test for Floppy<br>Disk | <ul> <li>(under Other-Devices group)—partition: 0 - 7 [default]</li> <li>Test Media—[Enable] [Disable]</li> <li>Media Write Read Mode—[Read-only] [BackupWriteRead]</li> <li>Media Test Method—[SyncIO] [AsyncIO]</li> <li>Media Coverage (% TB, GB, MB, KB, B) Raw Test Pattern (P0 to P15)</li> <li>Media Transfer Size—[2KB] [10KB] [20KB]</li> <li>Test File System—[Enable] [Disable]</li> <li>Floppy File Size— [100KB] [200KB]</li> <li>Floppy Transfer Size—[512B] [1024B] [10KB]</li> <li>File System Test Pattern—[sequential] [0x00000000] [0xffffffff] [0x5aa55aa5] [0xdb6db6db] [random]</li> </ul>                                                                                                    |

## disktest Test Modes

 TABLE 7-3
 disktest Supported Test Modes

| Test Mode  | Description                                                                                                    |  |  |  |
|------------|----------------------------------------------------------------------------------------------------|--|--|--|
| Connection | Only one instance of disktest (which monitors UNIX error messages) is allowed for each disk device. disktest displays messages and reports errors. The test also opens the hard disk, checks the disk configuration, reads a few blocks, and then closes the hard disk. No File System subtest is run. No Write option is available in Connection test mode. |  |  |  |
| Functional | More than one instance of disktest is allowed for one disk device. The File System subtest, Media subtests, and floppy test can be run in Functional test mode.                                                                                                    |  |  |  |
|            | In Functional mode, disktest performs two additional subtests (Self subtest and Write/Read device buffer subtest) for enclosures.                                                                                                    |  |  |  |
|            | These two additional subtests help in isolating the errors and are completed before disktest continues with the Media subtest or File System subtest.                                                                                                    |  |  |  |
|            | In Functional test mode, disktest also monitors enclosures by checking for errors in the Read link status counters and issues a warning if any errors are detected.                                                                                                    |  |  |  |
| Online     | SunVTS disktest runs the Read Only rawtest with fixed transfer size and fixed rawtest pattern. Both SyncIO and AsyncIO test methods are available. The File system subtest is disabled in the Online test mode. Only one disktest instance could be run in the Online test mode.                                                                             |  |  |  |

# disktest Command-Line Syntax

/opt/SUNWvts/bin/disktest standard\_arguments -o partition=<0-7> ["<(mount\_point)>"], rawsub= $E(nable) \mid D(isable)$ , rawrw= Readonly | CompareRead | WriteRead, rawiosize=<number>{... | KB | kb...} | random, rawcover=<number> | <number>{TB | GB | MB | KB | B | tb | gb | mb | kb | b} rawpattern= $P(<0-15>) \mid 0x<8 \ digit \ data \ pattern>$ , seekpattern=  $\{S \mid SR \mid LS \mid R \mid LB \mid LR \mid AB \mid AR\}$ , seekpoint= $\{i \mid m \mid o \mid <number>\}$ , method=

 $AsyncIO+SyncIO, \ \, \textbf{fssub}=E(nable) \mid D(isable), \ \, \textbf{fssize}=\\ < number>\{K \mid KB \mid M \mid MB \mid k \mid kb \mid m \mid mb\}, \ \, \textbf{fsiosize}=< number>\{K \mid KB \mid B \mid k \mid kb \mid b\},\\ \, \textbf{fspattern}=< data\_pattern>, \ \, \textbf{dev}=< device\_name> \\ \end{cases}$ 

 TABLE 7-4
 disktest Command-Line Syntax

| Argument                                                                           | Description                                                                                                    |  |
|------------------------------------------------------------------------------------|----------------------------------------------------------------------------------------------------|--|
| <pre>partition=&lt;0-7&gt; ["&lt;(mount_point)&gt;"]</pre>                         | <ul> <li>Specifies the partition number as follows:</li> <li>n—is the partition number (slice number), usually 0-7</li> <li>mount_point—is the mount point for the mounted partition that you plan to test</li> <li>For example: partition=6"(/export)"</li> </ul> |  |
| ${\bf rawsub}{=}\ E(nable) \mid D(isable)$                                         | Enables or disables the Media subtest. For example: rawsub= Enable                                                                                                    |  |
| rawrw=<br>Readonly   CompareRead   WriteRead                                       | <ul> <li>Specifies the Media subtest Read, Compare, and Write mode:</li> <li>Read only</li> <li>Read twice, Compare (works only with SyncIO method)</li> <li>Write, Read, Compare, Restore For example: rawrw=ReadOnly</li> </ul>                                  |  |
| rawiosize= <number>{   KB   kb}   random</number>                                  | Specifies the media size to transfer. The block size can be specified in kilobytes. For example: 2K,512K. For example: rawiosize=9                                                                                                    |  |
| rawcover=<br><number> <number>{TB GB MB <br/>KB B tb gb mb kb b}</number></number> | Specifies media coverage from 0-100 (percentage) of the partition. Media Coverage can also be specified in units: TB, GB, MB, KB and B.  For example: rawcover=40 OR rawcover=4GB                                                                                  |  |

 TABLE 7-4
 disktest Command-Line Syntax (Continued)

| Argument                                      | Description                                                                                                    |  |  |
|-----------------------------------------------|----------------------------------------------------------------------------------------------------|--|--|
| rawpattern=P(<0-15>) 0x<8 digit data pattern> | rawpattern could be specified as a pre-defined pattern set, <i>P</i> (0-15), or an 8 digit pattern could be specified as: 0xaa55aa55+0xff00ff00+0x. The following is a description of the supported pre-defined patterns: |  |  |
|                                               | P0 – Low Frequency Pattern P1 – Low Transition Density Pattern                                                                                                    |  |  |
|                                               | •                                                                                                    |  |  |
|                                               | P2 – High Transition Density Pattern                                                                                                    |  |  |
|                                               | P3 – Compliant Jitter Pattern                                                                                                    |  |  |
|                                               | P4 – Compliant Jitter: RPAT                                                                                                    |  |  |
|                                               | P5 – Compliant Jitter: CRPAT                                                                                                    |  |  |
|                                               | P6 – Compliant Jitter: JTPAT<br>P7 – Compliant Jitter: CJTPAT                                                                                                    |  |  |
|                                               | P8 – Compliant Jitter: SPAT                                                                                                    |  |  |
|                                               | P9 – Compliant Jitter: CSPAT                                                                                                    |  |  |
|                                               | P10 – 8 Bit Cable Pattern                                                                                                    |  |  |
|                                               | P11 – 16 Bit Cable Pattern                                                                                                    |  |  |
|                                               | P12 – 8 Bit Xtalk Pattern                                                                                                    |  |  |
|                                               | P13 – 16 Bit Xtalk Pattern                                                                                                    |  |  |
|                                               | P14 – MFM Pattern                                                                                                    |  |  |
|                                               | P15 – Generic Test Patterns                                                                                                    |  |  |
|                                               | For example: rawpattern=P1                                                                                                    |  |  |
| seekpattern=<br>{S SR LS R LB LR AB AR}       | seekpattern could be specified to select the type of seek test to run on the disk drive.                                                                                                    |  |  |
|                                               | disktest supports the following pattern types:                                                                                                    |  |  |
|                                               | S – Sequential                                                                                                    |  |  |
|                                               | SR – Sequential Reverse                                                                                                    |  |  |
|                                               | LS – Low Power Sequential                                                                                                    |  |  |
|                                               | R – Random                                                                                                    |  |  |
|                                               | LB – Low Power Butterfly                                                                                                    |  |  |
|                                               | LR – Low Power Reverse Butterfly                                                                                                    |  |  |
|                                               | AB – Actuator Butterfly                                                                                                    |  |  |
|                                               | AR – Actuator Reverse Butterfly                                                                                                    |  |  |
|                                               | For exmaple: seekpattern=S                                                                                                    |  |  |

 TABLE 7-4
 disktest Command-Line Syntax (Continued)

| Argument                                                                        | Description                                                                                                    |  |
|---------------------------------------------------------------------------------|----------------------------------------------------------------------------------------------------|--|
| seekpoint={i m o  <number>}</number>                                            | Specify the seek-point for the I/O. This could be specified either in terms of the range - inner, middle and outer. Or in terms of absolute seek location.  The absolute location is specied by a number followed by any of the following units {TB GB MB KB B tb gb mb kb b}.  For example:  a) seekpoint=I, start the I/O from block 1.  b) seekpoint=M, start the I/O from middle offset of the partition. |  |
| method=AsyncIO+SyncIO                                                           | Specifies the Media access method. You can choose to use either or both methods . If you use both access methods together, you must insert a '+' between the two:  AsyncIO: Runs the asynchronous I/O test, using the async read/write feature of the Solaris disk driver SyncIO: Runs the synchronous I/O test.  For example: method=AsyncIO                                                                 |  |
| $\textbf{fssub=}E(nable) \mid D(isable)$                                        | Enables or disables the File System subtest. File system subtest runs on a mounted partition with a file system.                                                                                                    |  |
| fspattern= <data_pattern></data_pattern>                                        | Specifies the file system data pattern as sequential or random or one of the patterns selected from the list. {seq(uential)   0x0(0000000)   0xf(ffffff)   0xa (5a5a5a5)   0x5(a5a5a5a5)   ran(dom)   0xd(b6db6db)}  For example: a) fspattern=0xa a) fspattern=seq                                                                                                    |  |
| fssize= $< number > \{K \mid KB \mid M \mid MB \mid k \mid kb \mid m \mid mb\}$ | Indicates the file system subtest size in Megabytes or Kilobytes:  • K k KB kb - kilobytes  • M m MB mb - megabytes  512KB 2MB 8MB 20MB 100MB 200MB                                                                                                    |  |
| fsiosize= $\langle number \rangle \{K \mid KB \mid B \mid k \mid kb \mid b\}$   | Indicates the size of the file system subtest I/O transfer in bytes or Kilobytes:  • B b - bytes  • K k KB kb - Kilobytes  512B 1024B 10KB 40KB 80KB                                                                                                    |  |
| dev=device_name                                                                 | Specifies the name of the disk to be tested. For example: c0t3d0.                                                                                                    |  |

The following example shows how to run disktest on a partition "0" (which is mounted under "/") for the disk device c0t0d0. The media subtest is enabled in ReadOnly mode using SyncIO method. The coverage specified is 30% with 512 KB transfer size. The File System subtest is disabled.

# /opt/SUNWvts/bin/disktest -f -o partition=0"(/)", rawsub=Enable,
rawrw=ReadOnly, method=SyncIO, rawcover=30, rawiosize=512KB,
fssub=Disable, dev=c0t0d0

## **Note** – 64-bit tests are located in the sparcv9 subdirectory

/opt/SUNWvts/bin/sparcv9/testname, or the relative path to which you installed SunVTS. If a test is not present in this directory, then it may only be available as a 32-bit test. For more information refer to the "32-Bit and 64-Bit Tests" section of the SunVTS 5.1 Test Reference Manual (816-5145-10).

# Netra-CT 820 DMC Test (dmctest)

The dmctest tests major components in the drawer management controller (DMC) card. The components tested on the card include Flash memory, SDRAM, FPGA, RTC, I2C devices, UART chip, Fast Ethernet controller and PHY, Muxes, Alarm LEDs and so on. This test supports both the active (dmcatest) and standby (dmcstest) DMC card testing. The traces to be tested on the board include address bus, data bus, I2C bus, KCS, IPMI bus, Interrupt lines, and cPCI connector.

dmctest has the following subtests:

#### Ethernet test

The Ethernet test performs test on SCC Ethernet device. The test covers Phy, Internal, and External loopback. The Ethernet Ping test uses the FEC port. The Ethernet test is supported on both DMC Active and DMC Standby cards, and performs the following tests: External loopback test, Internal loopback test, Phy test, Ping test. The Ethernet test requires an external loopback connector plugged in to be able to perform the External loopback test.

## ■ Flash test

This test reads the entire 24 Mbyte flash area and performs a checksum test. The test is supported on both DMC Active and Standby cards.

## ■ Alarm Port test

This test toggles all four alarm ports: Critical, Major, Minor and Warning and reports Pass or Fail status. The test is supported on both DMC Active and Standby cards.

Health test

This test checks systems health and reports the state of each slot. It reports the slot status; whether the slot is Healthy or Not-Healthy; whether the slot is Empty or Occupied; whether the slot is Powered-On or Powered-Off. It reports their status according to the following table:

| <b>Board Device</b> | Health | <b>Board Select</b> | Status                            | Report  |
|---------------------|--------|---------------------|-----------------------------------|---------|
| 0                   | 0      | 0                   | Slot occupied,<br>but powered off |         |
| 0                   | 0      | 1                   | Slot Empty                        |         |
| 0                   | 1      | 0                   | Unpowered slot reporting healthy  | Warning |
| 0                   | 1      | 1                   | Empty slot reporting healthy      | Warning |
| 1                   | 0      | 0                   | Board select<br>drive problem     | Warning |
| 1                   | 0      | 1                   | Slot unhealthy                    |         |
| 1                   | 1      | 0                   | Board select<br>drive             | Warning |
| 1                   | 1      | 1                   | Slot powered on                   |         |

### ■ PMI test

This test checks for the IPMI connectivity by sending IPMI commands to all slots that are occupied, then waits for their response. The IPMI command is sent to 18 node cards, both Switch cards and the DMC Standby card. This test performs up to four retries whenever it fails to receive a response. The retries are according to PICMG IPMI (Intelligent Platform Management Interface) Specification. The IPMI test that runs on the DMC Active card performs tests on all slots that are occupied. They are 18 node slots, two Switch cards, and the DMC Standby card. Whereas the IPMI test that runs on the DMC Standby card just tests the IPMI connectivity between the DMC Active and DMC Standby cards.

### RTC test

This test runs on both DMC cards. It checks the Real Time Clock device and reports Pass or Fail status. It then displays the time of the day the status was obtained from RTC.

### ■ Fan Status test

This test checks the status for all three banks of three fans and reports their status as which fans are present and which fans are good. This test runs only on DMC Active cards.

## ■ Fan Tachometer test

This test checks the Tachometer for all nine (three banks of three) fans. It reports their RPM value and their status as whether they are operating at normal speed or at warning or critical speed. This test runs only on DMC Active cards.

#### ■ FRU Presence test

This test checks the status for all FRU devices available on Netra CT 820 systems. This test runs on DMC Active cards only.

| FRU Device        | Number of FRUs |
|-------------------|----------------|
| Midplane          | 2              |
| DMC Cards         | 2              |
| Fan Trays         | 3              |
| Switch Cards      | 2              |
| Node CP2300 Cards | 18             |

#### ■ FRUID Checksum test

The FRUID Checksum test traverses through all available FRU devices on Netra CT 820 systems and checks for their FRU data. It reads FRU buffer, computes their Checksum, and compares with the checksum that is read from FRU devices. It then reports pass or failure status. This test loops for up to four reties whenever it fails to read requested FRU data, the retries loop is according to the IPMI specification.

#### ■ I2C Temperature test

This I2C Temperature option performs tests on I2C devices. It obtains sensor temperature and reports their status such as: Pass, Warning, or Critical.

There are eight Midplane Sensors and three Fan Sensors. It reports pass status when any of the Midplane or Fan senses temperatures are at about air temperature and rise from inlet to outlet at 55C ambient. Therefore a Midplane or Fan sensor warns the user if it reaches 75C (20C over 55C inlet), and it reports critical at 85C (30C over 55C max inlet air temperature). This test runs only on DMC Active cards.

#### ■ Power Supply Status test

This test reports the status for all eight power supplies. The status contains whether the Power Supply is powered on or off, whether the power supply is Derating or not, or whether it is Healthy or Not-Healthy.

#### ■ Power Supply On/Off test

This test toggles all eight Power Supplies by turning them off and on. It toggles one Power Supply at a time starting from the first Power Supply and traversing through all eight Power Supplies.

**Note** – Enable the Power Supply On/Off test for only a limited number of runs; this test might degrade the life cycle of Power Supplies. This test runs on DMC Active cards only.

There is only one serial communication port available on DMC cards and this port is used for the Console. The serial port test is covered to enable entering commands in the console window and receiving responses from CLI commands—such as: showhealth or showipmode, and ping.

#### dmcatest Options

| <ul> <li>dmc-active(dmcte</li> </ul> | est) Test Parameter Options |
|--------------------------------------|-----------------------------|
| Configuration:                       |                             |
| Netra-CP2300 - DMC Active            |                             |
| Options:                             |                             |
| Ethernet:                            | ← Enable → Disable          |
| Edata_Pattern_Type:                  | ▼ Seq                       |
|                                      | <b>▼</b> Rand               |
| Num_Packets:                         | <b>↓</b>                    |
|                                      |                             |
| Target_IP_Add <b>r</b> :             | [10.4.78.105                |
| ETest_Type:                          | <b>▼</b> Internal           |
|                                      | External                    |
|                                      | <b>▼</b> Phy                |
|                                      | _ Ping                      |
| Flash_Test:                          |                             |
| ALARMPORT:                           | ○ Enable ○ Disable          |
| ALARMNUM:                            | <b>▼</b> 0                  |
|                                      | <b>▼</b> 1                  |
|                                      | <b>₹</b> 2                  |
|                                      | ₹ 3                         |
| ALARMOON:                            | Toggle                      |
| ALARM 10N:                           | Toggle                      |
| ALARMZON:                            | Toggle                      |
| ALARM3ON:                            | Toggle                      |
|                                      |                             |

FIGURE 8-1 dmcatest (Active) Test Parameter Options Dialog Box (Top View)

| <ul> <li>dmc–active(dmctest) Test Parameter Options</li> </ul> |  |  |
|----------------------------------------------------------------|--|--|
| ALARMNUM:                                                      |  |  |
| <b>√</b> 3                                                     |  |  |
| ALARMOON: _/ Toggle                                            |  |  |
| ALARM1ON: Toggle                                               |  |  |
| ALARM2ON: / Toggle                                             |  |  |
| ALARM3ON: / Toggle                                             |  |  |
| Health: ( Enable                                               |  |  |
| IPMI: ( Enable ) Disable                                       |  |  |
| Real_Time_Clock: ( Enable ) Disable                            |  |  |
| Fan_Status: ( Enable                                           |  |  |
| Fan_Tachometer: ( Enable ) Disable                             |  |  |
| FRU_Presence: ( Enable )Disable                                |  |  |
| FRU_ID_CheckSum: ( Enable ) Disable                            |  |  |
| I2C_Temperature: ( Enable )Disable                             |  |  |
| Power_Supply_Status: ( Enable ) Disable                        |  |  |
| Power_Supply_OnOff: ○Enable ○ Disable                          |  |  |
| DMCA_IP_Addr: [10.4.78.132                                     |  |  |
| Within Instance: Apply —                                       |  |  |
| Across All Instances: Apply                                    |  |  |
| Reset Cancel                                                   |  |  |
| J                                                              |  |  |

 $\textbf{FIGURE 8-2} \quad \texttt{dmcatest} \; (Active) \; Test \; Parameter \; Options \; Dialog \; Box \; (Bottom \; View)$ 

 TABLE 8-1
 dmcatest Options

| dmctest Options    | Description                                           |
|--------------------|-------------------------------------------------------|
| Ethernet           | Enable or Disable the Ethernet test                   |
| Edata Pattern Type | Indicates pattern type; Seq = Sequence, Rand = Random |
| Num Packets        | Indicates the number of packets to be tested          |
| Target IP Address  | Required IP address for Ethernet Ping test            |

 TABLE 8-1
 dmcatest Options (Continued)

| dmctest Options     | Description                                                            |
|---------------------|------------------------------------------------------------------------|
| Etest Type          | Indicates the type of data to test                                     |
| Flash Test          | Enable or Disable the Flash test                                       |
| ALARMPORT           | Enable or Disable the ALARMPORT                                        |
| ALARMNUM            | Indicates the Alarm Number                                             |
| ALARM00N            | Toggles                                                                |
| ALARM10N            | Toggles                                                                |
| ALARM20N            | Toggles                                                                |
| ALARM30N            | Toggles                                                                |
| Health              | Enable or Disable the Health test                                      |
| IPMI                | Enable or Disable the IPMI test                                        |
| Real Time Clock     | Enable or Disable the Real Time Clock test                             |
| Fan Status          | Enable or Disable the Fan Status test                                  |
| Fan Tachometer      | Enable or Disable the Fan Tachometer test                              |
| FRU Presence        | Enable or Disable the FRU Presence test                                |
| FRU ID CheckSum     | Enable or Disable the FRU ID Checksum test                             |
| I2CTemperature      | Enable or Disable the I2C Tempature test                               |
| Power Supply Status | Enable or Disable the Power Supply Status test                         |
| Power Supply On/Off | Enable or Disable the Power Supply On/Off test; the default is Disable |
| DMCA IP Address     | Required DMCA IP address                                               |

#### dmcstest Options

| — dmc–standby(dmct                       | est) Test Parameter Options |
|------------------------------------------|-----------------------------|
| Configuration:<br>Netra-CP2300 - DMC Sta | ndby                        |
| Options:                                 |                             |
| Ethernet:                                | ← Enable → Disable          |
| Edata_Pattern_Type:                      | ▼ Seq                       |
|                                          | ▼ Rand                      |
|                                          |                             |
| Num_Packets:                             |                             |
| Target_IP_Addr:                          | 10.4.78.105                 |
| ETest_Type:                              | <b>▼</b> Internal           |
|                                          | External                    |
|                                          | <b>▼</b> Phy                |
|                                          | Ping                        |
| Flash_Test:                              | ← Enable → Disable          |
| ALARMPORT:                               | ○ Enable ○ Disable          |
| ALARMNUM:                                | <b>▼</b> 0                  |
|                                          | <b>V</b> 0                  |
|                                          | <del> </del> ▼ 2            |
|                                          | <b>▼</b> 3                  |
| ALARMOON:                                | 11.                         |
| ALARM1ON:                                | / Toggle                    |
| ALARM2ON:                                | Toggle                      |
|                                          | Toggle                      |
| ALARM3ON:                                | / Toggle                    |
| Health:                                  | ○ Enable ○ Disable          |
| IPMI:                                    | ☐ Enable ☐ Disable ☐        |
| Real_Time_Clock:                         | ← Enable → Disable          |
| FRU_ID_CheckSum:                         | ○ Enable ○ Disable          |
| DMCS_IP_Addr:                            | 10.4.78.103                 |
|                                          | <u> </u>                    |
| M                                        |                             |

FIGURE 8-3 dmcstest (Standby) Test Parameter Options Dialog Box

FIGURE 8-4 dmcstest (Standby) Test Parameter Options Dialog Box (Bottom View)

TABLE 8-2 dmcstest Options

| dmctest Options    | Description                                           |
|--------------------|-------------------------------------------------------|
| Ethernet           | Enable or Disable the Ethernet test                   |
| Edata Pattern Type | Indicates pattern type; Seq = Sequence, Rand = Random |
| Num Packets        | Indicates the number of packets to be tested          |
| Target IP Address  | Required IP address for Ethernet Ping test            |

 TABLE 8-2
 dmcstest Options (Continued)

| dmctest Options | Description                                |
|-----------------|--------------------------------------------|
| Etest Type      | Indicates the type of data to test         |
| Flash Test      | Enable or Disable the Flash test           |
| ALARMPORT       | Enable or Disable the ALARMPORT            |
| ALARMNUM        | Indicates the Alarm Number                 |
| ALARM00N        | Toggles                                    |
| ALARM10N        | Toggles                                    |
| ALARM20N        | Toggles                                    |
| ALARM30N        | Toggles                                    |
| Health          | Enable or Disable the Health test          |
| IPMI            | Enable or Disable the IPMI test            |
| Real Time Clock | Enable or Disable the Real Time Clock test |
| FRU ID CheckSum | Enable or Disable the FRU ID Checksum test |
| DMCS IP Address | Required DMCS IP address                   |

# dmctest Supported Test Modes

 TABLE 8-3
 dmctest Supported Test Modes

| Test Mode  | Description                                                                                                    |
|------------|----------------------------------------------------------------------------------------------------|
| Function   | Establishes communication with DMC Active Diag Daemon Actor, initiates all subtests that are enabled, and reports Pass or Fail status. |
| Connection | Attempts to establish communication with DMC Active Diag Daemon Actor and reports Pass or Fail status.                                 |

### dmcatest Command-Line Syntax

/opt/SUNWvtshm/bin/dmctest -o option=value, enet={Enable | Disable}, epattype={Seq+Rand}, epkts={NUMERIC | 1,5}, target={IP\_Address}, etest={Internal+External+Ping+Phy}, flash={Enable | Disable}, aport={Enable | Disable}, anum={0+1+2+3}, a0on={On | Off | Toggle}, alon={On | Off | Toggle},

 $a2on=\{On \mid Off \mid Toggle\}$ ,  $a3on=\{On \mid Off \mid Toggle\}$ ,  $health=\{Enable \mid Disable\}$ , ipmi={Enable | Disable}, rtc={Enable | Disable}, fanstatus={Enable | Disable | The property of the property of the property of fruidchksum={Enable | Disable}, i2ctemp={Enable | Disable}, psupplystatus={Enable | Disable}, powersupply={Enable | Disable}, dmca\_ip=IP\_Address, dmcs\_ip=IP\_Address, dev={dmc-active | dmc-standby}

 TABLE 8-4
 dmcatest Command-Line Syntax

| Argument                                       | Description                                                             |
|------------------------------------------------|-------------------------------------------------------------------------|
| <pre>enet={Enable   Disable}</pre>             | Enable or Disable the Ethernet test                                     |
| epattype={Seq+Rand}                            | Indicates pattern type; Seq = Sequence, Rand = Random                   |
| epkts={NUMERIC   1,5}                          | Indicates the number of packets to be tested                            |
| <pre>target={IP_Address}</pre>                 | Required IP address for the Ethernet Ping test                          |
| $\verb etest=  Internal+External+Ping+Phy  \\$ | Indicates the type of data to test                                      |
| flash={Enable   Disable}                       | Enable or Disable the Flash test                                        |
| aport={Enable   Disable}                       | Enable or Disable the ALARMPORT                                         |
| anum={0+1+2+3}                                 | Indicates the Alarm Number                                              |
| $a0on={On   Off   Toggle}$                     | Toggles                                                                 |
| health={Enable   Disable}                      | Enable or Disable the Health test                                       |
| <pre>ipmi={Enable   Disable}</pre>             | Enable or Disable the IPMI test                                         |
| rtc={Enable   Disable}                         | Enable or Disable the Real Time Clock test                              |
| $\texttt{fanstatus} = \{Enable \mid Disable\}$ | Enable or Disable the Fan Status test                                   |
| <pre>fantac={Enable   Disable}</pre>           | Enable or Disable the Fan Tachometer test                               |
| <pre>frupres={Enable   Disable}</pre>          | Enable or Disable the FRU Presence test                                 |
| <pre>fruidchksum={Enable   Disable}</pre>      | Enable or Disable the FRU ID Checksum test                              |
| <pre>i2ctemp={Enable   Disable}</pre>          | Enable or Disable the I2C Tempature test                                |
| psupplystatus={Enable   Disable}               | Enable or Disable the Power Supply Status test                          |
| <pre>powersupply={Enable   Disable}</pre>      | Enable or Disable the Power Supply On/Off test; the default is Disable. |
| dmca_ip=IP_Address                             | Required DMCA IP address                                                |
| dmcs_ip=IP_Address                             | Required DMCS IP address                                                |
| <b>dev</b> ={dmc-active   dmc-standby}         | Specifies dmc-active or dmc-standby                                     |

#### dmcstest Command-Line Syntax

/opt/SUNWvtshm/bin/dmctest -o option=value, enet={Enable | Disable}, epattype={Seq+Rand}, epkts={NUMERIC | 1,5}, target={IP\_Address}, etest={Internal+External+Ping+Phy}, flash={Enable | Disable}, aport={Enable | Disable}, anum={0+1+2+3}, a0on={On | Off | Toggle}, a1on={On | Off | Toggle}, a2on={On | Off | Toggle}, a3on={On | Off | Toggle}, bealth={Enable | Disable}, ipmi={Enable | Disable}, rtc={Enable | Disable}, fruidchksum={Enable | Disable}, dmcs\_ip=IP\_Address, dev={dmc-active | dmc-standby}

TABLE 8-5 dmcstest Command-Line Syntax

| Argument                                                | Description                                           |
|---------------------------------------------------------|-------------------------------------------------------|
| enet={Enable   Disable}                                 | Enable or Disable the Ethernet test                   |
| epattype={Seq+Rand}                                     | Indicates pattern type; Seq = Sequence, Rand = Random |
| epkts={NUMERIC   1,5}                                   | Indicates the number of packets to be tested          |
| <pre>target={IP_Address}</pre>                          | Required IP address for the Ethernet Ping test        |
| <pre>etest={Internal+External+Ping+Phy}</pre>           | Indicates the type of data to test                    |
| flash={Enable   Disable}                                | Enable or Disable the Flash test                      |
| aport={Enable   Disable}                                | Enable or Disable the ALARMPORT                       |
| anum={0+1+2+3}                                          | Indicates the Alarm Number                            |
| $\boxed{ \texttt{a0on} = \{On \mid Off \mid Toggle\} }$ | Toggles                                               |
| health={Enable   Disable}                               | Enable or Disable the Health test                     |
| <pre>ipmi={Enable   Disable}</pre>                      | Enable or Disable the IPMI test                       |
| rtc={Enable   Disable}                                  | Enable or Disable the Real Time Clock test            |
| fruidchksum={Enable   Disable}                          | Enable or Disable the FRU ID Checksum test            |
| dmcs_ip=IP_Address                                      | Required DMCS IP address                              |
| <b>dev</b> ={dmc-active   dmc-standby}                  | Specifies dmc-active or dmc-standby                   |
|                                                         |                                                       |

# Sun Fire<sup>TM</sup> V880 FC-AL Disk Backplane Test (dpmtest)

dpmtest exercises and verifies the Fibre-Channel Mass Storage Subsystem in Sun Fire V880 product line platforms. dpmtest exercises various tests in the Fibre-Channel Backplane firmware for validating the mass storage system.

No special hardware is required to run the dpmtest test.

#### dpmtest Options

| ー ses(dpmtest) 1                                                                                                    | Fest Parameter O <sub>l</sub>                           | ptions |
|----------------------------------------------------------------------------------------------------|---------------------------------------------------------|--------|
| Configuration:  Base Expansion Backplane Configuration:  DPM Controller: ses0(ssc100@16)  DPM Controller: ssc100@1a  DPM Controller: ssc100@1c  DPM Controller: ssc100@1e |                                                         |        |
| Options:                                                                                                    |                                                         |        |
| Loopback Test: 🌑 Enable 🦳 Disable                                                                                                    |                                                         |        |
| Firmware Tests:                                                                                                    | ● Enable 	☐ Di                                          | isable |
| Devices to Test:                                                                                                    | <b>⊻</b> ses0                                           |        |
|                                                                                                    | <b>⊀</b> ssc100@1a                                      |        |
|                                                                                                    | <b>⊀</b> ssc100@1c                                      |        |
|                                                                                                    | <b>⊻</b> ssc100@1e                                      |        |
| Processor Affinity:                                                                                                    | Sequential<br>Processor 1<br>Processor 3<br>Processor 4 |        |
| Within Instance:                                                                                                    | Apply –                                                 | _      |
| Across All Instances: Apply —                                                                                                    |                                                         |        |
| Reset Cancel                                                                                                    |                                                         |        |

FIGURE 9-1 dpmtest Test Parameter Options Dialog Box

 TABLE 9-1
 dpmtest Test Options

| Option          | Description                                                                                                    |  |
|-----------------|----------------------------------------------------------------------------------------------------|--|
| Firmware Test   | When enabled, the subtest runs the system friendly firmware tests on each of the selected SES/SSC100 devices. By default it is enabled.                                                                                                    |  |
| Loopback Test   | When enabled, the subtest will cause the SES device to loop packets around the fiber loop with varying data patterns. The device reads the packet after the packet is received, and verifies that the data payload is correct. By default it is enabled.  Note: This test will run only on SES/SSC100 devices which are in the base backplane. |  |
| Devices to Test | The SES/SSC100 devices being tested. Users have an option to select or deselect each device for being tested. By default all the devices are selected for testing.                                                                                                    |  |
|                 | Note: At least one device has to be selected for testing. If the user tries to deselect all of the devices, then an error message will be popped up.                                                                                                    |  |
|                 | Note: If the device has both fibre and i2c paths, only the fibre path is listed under 'Devices to Test'. When you perform the tests on this device, the tests are run on both fibre and i2c paths.                                                                                                    |  |

#### dpmtest Test Modes

 TABLE 9-2
 dpmtest Supported Test Modes

| Test Mode Description |                                                                                                    |  |
|-----------------------|----------------------------------------------------------------------------------------------------|--|
| Connection            | The test opens each selected device, extracts information about the device (wwn/wwpn, firmware revision, drives installed, temperatures, etc.) and displays the information for the user. If the device has both fibre and i2c paths, then information will be extracted from both the paths.  After the test is performed on all the selected devices, the test close the devices and exists. |  |
| Functional            | The test opens each selected device and runs the selected subtests against the device. When fully run, the test closes the device and reports the results.                                                                                                    |  |
|                       | Note: When no subtests are selected and you try to perform the functional testing, then just a configuration check will be performed.                                                                                                    |  |

### dpmtest Command-Line Syntax

/opt/SUNWvts/bin/dpmtest standard\_arguments -0 dev=[device name], dpmdev=[device1+device2+...], fwtest=[Enable | Disable], lb=[Enable | Disable]

 TABLE 9-3
 dpmtest Command-Line Syntax

|                           | apilicese continuita Ente Syntax                                                                                                    |
|---------------------------|----------------------------------------------------------------------------------------------------|
| Argument                  | Description                                                                                                    |
| -o dev=[device name]      | [device name] is the path name of the device being tested. The default value is ses.  Since the current SunVTS infrastructure doesn't allow specifying multiple devices under the dev suboption, this suboption is not used in dpmtest. A new suboption dpmdev has been introduced to satisy this requirement.                                                                                                    |
| dpmdev=[device1+device2]  | device1, device2, represent the SES/SSC100 devices being tested. The default value is all the SSC100s present in the system.  Note: The values for the dpmdev suboption can be device names such as ses0, ses1, ssc100@16, ssc100@1a, etc. Multiple values can be specified with a '+' (plus sign) seperator. An absolute path through fibre paths to devices are allowed (for expample, /dev/es/ses0) as dpmdev suboption values. However, absolute paths through a i2c path to devices are not allowed because commas are not allowed as part of a suboption value. Commas delimit suboptions in the options string (for example, /devices/pci@9, 700000/ebus@1/i2c@1, 30/controller@0, 16:ssc100).  Note: The following devices may be specified for the dpmdev suboption |
|                           | <ul> <li>values in the Sun Fire V880 product line platforms: Fibre Path: <ul> <li>ses0 - fibre path to base backplane's SSC100 (/dev/es/ses0) device on loopA.</li> <li>ses1 - fibre path to base backplane's SSC100 (/dev/es/ses1) device on loopB. This is valid only when a PCI FC Network Adapter is connected to loopB.</li> </ul> </li> <li>I2C Path:</li> </ul>                                                                                                    |
|                           | <ul> <li>ssc100@16 - base backplane's SSC100 device on loopA through a i2c path.</li> <li>ssc1001a - base backplane's SSC100 device on loopB through a i2c path.</li> <li>ssc1001e - expansion backplane's SSC100 device on loopB through a i2c path.</li> <li>Note: The exact fibre path device node names (ses0, ses1, etc) may vary depending on device nodes created in the system. The valid fibre path device nodes, that dpmtest found during probing, can be found under</li> </ul>                                                                                                    |
| 11. [Fueble   Di11.1      | 'Devices to Test' in the dpmtest Test Parameter Options dialog box.                                                                                                    |
| 1b=[Enable   Disable]     | Enable or Disable loopback test. The default value is Enable.  Note: The loopback test will run only on SES/SSC100 devices that are in the base backplane.                                                                                                    |
| fwtest=[Enable   Disable] | Enable or Disable firmware tests. The default value is Enable.                                                                                                    |

# Data Translation Look-aside Buffer (dtlbtest)

The dtlbtest verifies the proper functioning of DTLBs, but it does not measure performance of DTLBs.

**Note** – dtlbtest does support x86 platforms on Solaris.

This test verifies the following function of DTLBs:

- 1. Hit/miss tests: Stress DTLBs by generating large numbers of TLB hits and misses.
- 2. Address Pattern tests: Verify DTLBs correctly translate virtual addresses to physical addresses with stressful address patterns.

dtlbtest detects the installed CPU type and handles it's architectures in full extent.

dtlbtest is classified as an exclusive SunVTS test as its accuracy and coverage depends significantly on the system's background *quietness*. For the best result, avoid performing any other SunVTS tests in the background, and also disable all user processes and nonessential daemons.

### dtlbtest Options

| Options:              |                      |
|-----------------------|----------------------|
| Processor ID:         | / All                |
| Test type:            | Both                 |
| Page size:            | / AII                |
| Addr pat test loop:   | <b>▲▼</b> <u>1</u> 1 |
| Address pattern seed: | <b>▲▼</b> [0         |
|                       | Bound to:            |
| Processor Affinity:   | Sequential           |
|                       | Processor 16         |
|                       | Processor 18         |
|                       | Processor 19         |
| Within Instance:      | Apply                |
|                       |                      |
| Across All Instances: | Apply —              |
|                       |                      |

FIGURE 10-1 dtlbtest Test Parameter Options Dialog Box

**TABLE 10-1** dtlbtest Options

| Option                     | Description                                                                                                    |
|----------------------------|----------------------------------------------------------------------------------------------------|
| Processor ID               | Specifies the CPU Id for testing. The default value is all.                                                                  |
| Test Type                  | Specifies the type of test need to be performed. Test type: Hit/miss and address pattern or both. The default value is both. |
| Page Size                  | Specifies the DTLB page size to test. The default value is all. Possible page size value: 8k, 64k, 512K, 4M.                 |
| Address Pattern loop count | Specifies the address pattern loop count. The default value is 1. loop count value ranges between 1 and 1000.                |
| Address pattern seed value | Specifies the address pattern seed value. The default value is $0$ i.e timestamp.                                            |

 TABLE 10-2
 dtlbtest Supported Test Modes

| Test Mode | Description                             |
|-----------|-----------------------------------------|
| Exclusive | Performs only the dtlbtest (full test). |

### dtlbtest Command-Line Syntax

/opt/SUNWvts/bin/sparcv9/dtlbtest [-scruvdtlxnf] [-p n] [-i n] [-w
n] [-o cpu=N, test=x, psize=x, aloop=n, aseed=n]

TABLE 10-3 dtlbtest Command-Line Syntax

| Argument        | Description                                                                                                    |
|-----------------|----------------------------------------------------------------------------------------------------|
| cpu=cpuid       | Specifies the cpuId. The default value is all. cpuid={01023   all}.                                                      |
| test=testType   | Specifies the type of test. The default value is both. testType= $\{h \mid a \mid both\}.$                               |
| psize=pageSize  | Specifies the page size to be tested. The default value is all. pageSize= $\{8K \mid 64K \mid 512K \mid 4M \mid all\}$ . |
| aloop=loopCount | Specifies the address pattern loop count. The default value is 1. loopCount={1 1000}.                                    |
| aseed=seedValue | Specifies the address pattern seed value. The default value is 0.                                                        |

#### Environmental Test (env3test)

env3test is an environmental control test for the Sun Blade 1000/2000, Sun Blade 100/150 and Sun Blade 1500/2500 workstation systems. Althought the central function of this test is regarding environmentals and hence common to all the platforms mentioned above, the exact behavior of the test is platform specific.

For Sun Blade 100/150 and 1000/2000, the test monitors the system by reading temperatures and fan speeds, as well as their limits. It reports whether the temperatures and fan speeds fall within system environmental condition limits. The MAX1617 temperature sensor keeps a set of hard limits for the maximum and minimum temperatures allowed within the system. If the temperature passes one of these limits, the system performs a hard shutdown to protect hardware components. env3test also checks against the environmental monitor daemon, which keeps its own limits. By reading these temperature values, the test reports the possibility of a failure of the system environmental feedback loop between the fans and the temperature sensors.

For Sun Blade 1500 and 2500, the test displays the temperature sensors and temperatures, and all the fans and their speeds in RPM. It has an option for logging this information. The test will fail if one or more fans are bad(don't spin), are disconnected or are weak. An appropriate error message will indicate a disconnected/bad case against a weak fan case.

For SunBlade 1500 and 2500, the env3test supports the exclusive mode and connectivity mode testing.

**Note** – (Sun Blade 100/150, 1000/2000) - If env3test fails to register temperature values, the system temperature indicators may be faulty.

**Note** – (Sun Blade 1500/2500) - env3test will fail if a fan is bad or is disconnected or if it is weak. Please check corresponding error message for the exact case. For SunBlade 1500, the outtake-fan rpm cannot be monitored due to hardware limitation.

**Note** – (Sun Blade 100/150, 1000/2000) - env3test will not run on operating environments earlier than the Solaris 8 10/00 operating environment.

#### env3test Options

| adm1031(env3test) Test Parameter Options                                                                                                    |
|----------------------------------------------------------------------------------------------------|
| Configuration:  I2C Environmental Control Bus cpu—fan (fan, 45000005c5) :devfs—path /pci@1e.600000/isa@7/i2c@0.320/h ardware—monitor@0.5c:fan_2 intake—fan (fan, 45000005cc) :devfs—path /pci@1e.600000/isa@7/i2c@0.320/h ardware—monitor@0.5c:fan_1 outtake—fan (fan, 45000005d3) :devfs—path /pci@1e.600000/isa@7/i2c@0.320/h ardware—monitor@0.5a:fan_1 cpu (temperature—sensor, 450000058e) :devfs—path /pci@1e.600000/isa@7/i2c@0.320/h ardware—monitor@0.5c:remote_2 int—amb (temperature—sensor, 4500000599) :devfs—path /pci@1e.600000/isa@7/i2c@0.320/h ardware—monitor@0.5c:local sys—in (temperature—sensor, 45000005a4) :devfs—path /pci@1e.600000/isa@7/i2c@0.320/h ardware—monitor@0.5c:remote_1 sys—out (temperature—sensor, 45000005af) :devfs—path /pci@1e.600000/isa@7/i2c@0.320/h ardware—monitor@0.5a:remote_1 int—amb1 (temperature—sensor, 45000005ba) :devfs—path /pci@1e.600000/isa@7/i2c@0.320/h ardware—monitor@0.5a:remote_1 |
| Options:                                                                                                    |
| Fantest: 🦱 Enable 🔵 Disable                                                                                                    |
| Targets: / All                                                                                                    |
| Log_File: True False                                                                                                    |
| Within Instance: Apply —                                                                                                    |
| Across All Instances: Apply —                                                                                                    |
| Reset Cancel                                                                                                    |

FIGURE 11-1 env3test Test Parameter Options Dialog Box (For Sun Blade 100/150, 1000/2000 and 1500/2500)

If the Log File option is set to True, the test logs two lines of information read from the system into the log file /var/opt/SUNWvts/logs/env3test.log. The first line is a time stamp. The second line is a list of names and the read values, as shown below:

```
Wed May 24 13:55:57 2000 system-fan , 19, cpu-fan , 49, power-supply-fan , 100, cpu , 81, cpu-ambient ,24
```

The values for fan settings refer to the percentage of performance at which each fan is running. The system fan, for example, is running at 19% of its capacity. The temperature values are in degrees Celsius. The CPU in the above example is running at 81 degrees C.

#### env3test Test Modes

 TABLE 11-1
 env3test Supported Test Modes

| Test Mode  | Description                                                                                                    |
|------------|----------------------------------------------------------------------------------------------------|
| Connection | Attempts connection to the device. Supported on SB1500/SB2500 systems.                                          |
| Functional | Reports the received information to the GUI logging window in verbose mode. Supported on SB150/SB1000 systems.  |
| Exclusive  | Reports the received information to the GUI logging window in verbose mode. Supported on SB1500/SB2500 systems. |

#### env3test Command-Line Syntax

/opt/SUNWvts/bin/env3test [standard arguments] -o dev=driver\_name,
logging=true | false, fantest=enable, fan=All/intake-fan+outtake-fan

TABLE 11-2 env3test Command-Line Syntax

| Argument                       | Description                                                                            |  |
|--------------------------------|----------------------------------------------------------------------------------------|--|
| dev=driver_name                | Specifies the driver name for this test. The driver for the Sun Blade 1000 is max1617. |  |
| logging=true   false           | Enables or disables the logging feature.                                               |  |
| fantest=enable                 | Enable fan test.                                                                       |  |
| fan=All/intake-fan+outtake-fan | Specifies fan to be tested (i.e. cpu-fan, intake-fan, outtake-fan).                    |  |
|                                | The keyword "All" specifies all the fan env3test probe found.                          |  |

**Note –** 64-bit tests are located in the sparcv9 subdirectory:

/opt/SUNWvts/bin/sparcv9/testname. If a test is not present in this directory, then it may only be available as a 32-bit test. For more information refer to the *SunVTS Test Reference Manual*.

#### Environmental Test (env6test)

env6test exercises and validates environmental subsytems. This test contains subtests to exercise a system's fans, keyswitch, LEDs, power supplies, and temperature sensors.

This test is not scalable.

#### env6test Options

| Env(env6test) 1                    | Test Parameter Options                   |
|------------------------------------|------------------------------------------|
| Configuration:<br>Environmental Te | st                                       |
| Options:                           |                                          |
| Fan Test:                          | ∪ Enable 🌘 Disable                       |
| LED Test:                          | ∪ Enable 🌘 Disable                       |
|                                    | Bound to:                                |
| Processor Affinity:                | Sequential<br>Processor O<br>Processor 2 |
| Within Instance:                   | Apply –                                  |
| Across All Instances:              | Apply -                                  |
| Reset                              | Cancel                                   |

FIGURE 12-1 env6test Test Parameter Options Dialog Box

 TABLE 12-1
 env6test Options

| env6test <b>Options</b> | Description                                                                              |
|-------------------------|------------------------------------------------------------------------------------------|
| Fan Test                | Checks the status, tolerance, and speed of the system's fans. Default is Disable.        |
| LED Test                | Checks overall status of system's LEDs by switching them ON and OFF. Default is Disable. |

#### env6test Test Modes

 TABLE 12-2
 env6test Supported Test Modes

| Test Mode  | Description                                                                |
|------------|----------------------------------------------------------------------------|
| Connection | Reports current state of devices.                                          |
| Exclusive  | Performs all tests including the Fan and LED subtests if they are enabled. |

#### env6test Command-Line Syntax

/opt/SUNWvts/bin/env6test standard\_arguments
-o dev=raw\_device\_name,led=Enable | Disable,fan=Enable | Disable

 TABLE 12-3
 env6test Command-Line Syntax

| Argument             | Description                                                        |
|----------------------|--------------------------------------------------------------------|
| dev=raw_device_name  | Specifies the name of the raw device to test.  Default is /dev/env |
| 1ed=Enable   Disable | Enables or disables the LEDS subtest. Default is Disable.          |
| fan=Enable   Disable | Enables or disables the Fans subtest. Default is Disable.          |

**Note** – 64-bit tests are located in the sparcv9 subdirectory:

/opt/SUNWvts/bin/sparcv9/testname, or the relative path to which you installed SunVTS. If a test is not present in this directory, then it may only be available as a 32-bit test. For more information refer to the "32-Bit and 64-Bit Tests" section of the SunVTS 5.1 Test Reference Manual (816-5145-10).

#### Fast Frame Buffer Test (ffbtest)

ffbtest verifies the functionality of the fast frame buffer (FFB).

ffbtest can detect and adapt to the video modes of single- and double-buffer versions of the FFB. All ffbtest tests can run in several screen resolutions such as standard, stereo, and high resolution. In stereo mode, all tests write into the right and left eyes unless you specify otherwise. This test also supports FFB, FFB2, and FFB2+ fast frame buffer configurations. Use the ffbconfig -prconf command to display the configuration of the frame buffer you want to test.

You can interrupt ffbtest using Control-C.

Test accuracy is checked using a checksum algorithm. Possible locations of failing pixels are identified, as well as the likely failing FRU.

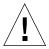

**Caution** – *Do not* run any other application or screen saver program that uses the FFB accelerator port while running ffbtest. These programs cause SunVTS to return incorrect errors. To ensure you are not running any wrong programs perform the following procedures.

Turn off the screen saver:

# /usr/openwin/bin/xset s off

Turn off the Energy Power features:

# /usr/openwin/bin/xset -dpms

Turn off the Frame Buffer Power features:

```
# /usr/openwin/bin/xset -fbpm
```

Edit the autopm parameter in the /etc/power.conf file as follows:

```
# Copyright (c) 1996 - 1999 by Sun Microsystems, Inc.
# All rights reserved.
#
#pragma ident"@(#)power.conf1.1499/10/20 SMI"
#
# Power Management Configuration File
#
# NOTE: The entry below is only used when no windowing environment
# is running. When running windowing environment, monitor power
# management is controlled by the window system.

device-dependency /dev/fb /dev/kbd
device-thresholds /dev/kbd always-on
# Auto-ShutdownIdle(min)Start/Finish(hh:mm)Behavior
autoshutdown30 9:00 9:00unconfigured
autopm disable
```

#### ffbtest Test Requirements

Disable all screen savers before testing any graphics device. Type **xset s off** at a UNIX prompt to disable the Solaris screen saver. Disable the Power Management<sup>TM</sup> software if it is running.

For full instructions on testing frame buffers, see The SunVTS 5.1 Test Reference Manual.

ffbtest requires approximately 7 MB of disk space in the /tmp directory to extract its working files. If this space is not available, the diagnostic will fail and report warning and error messages, indicating a lack of disk space.

To start SunVTS with vtsui, but without vtsk, you must add the host name to xhost as: **xhost** + <*hostname>*.

### ffbtest Options

| — ffb0(ffbtest) 1             | Fest Parameter Options |  |
|-------------------------------|------------------------|--|
| Options:                      |                        |  |
| 3DRAM:                        | ○ Enable ○ Disable     |  |
| 3DRAM Logic:                  | ○ Enable ○ Disable     |  |
| RAMDAC:                       | ○Enable ○Disable       |  |
| Rendering Pipeline:           | ○Enable ○Disable       |  |
| Fast Fill/Vertical Scroll:    | ○Enable ○Disable       |  |
| Pixel Processor:              | ○ Enable ○ Disable     |  |
| Picking:                      | ○ Enable ○ Disable     |  |
| Arbitration:                  | ○ Enable ○ Disable     |  |
| Stereo:                       | ○Enable ○Disable       |  |
| Subtest Repeat:               |                        |  |
| Test Loop Repeat:             |                        |  |
| Pattern:                      | Random                 |  |
| Within Instance: Apply        |                        |  |
| Across All Instances: Apply — |                        |  |
| Reset                         | Cancel                 |  |

FIGURE 13-1 ffbtest Test Parameter Options Dialog Box

By default, all tests are enabled except the stereo test.

TABLE 13-1 ffbtest Options

| ffbtest <b>Options</b> | Description                                                                                                    |
|------------------------|----------------------------------------------------------------------------------------------------|
| 3DRAM test             | The 3DRAM test thoroughly tests the video memory in the FFB using 512-bit reads and writes. 3DRAM makes a full screen pass, consisting of a write and a read to each pixel location, for each access mode on the list below. You can use either random data or specify data at the command line. A second pass is made with the one's complement of the data used in the first pass so that each memory location is tested with both a zero and a one. Notice that some passes are skipped on the single-buffered FFB. |
|                        | Errors in this subtest are attributes to the 3DRAM. A failing chip is indicated by (X, Y) locations and device-specific "U" numbers:  • DFB8R, DFB8G, DFB8B, DFB8X—Buffer A  • DFB24—Buffer A                                                                                                    |
|                        | <ul><li>DFB32—Buffer A</li><li>SFB8R, SFB8G, SFB8B, SFB8X—Buffer A</li></ul>                                                                                                    |
|                        | <ul> <li>SFB8R, SFB8G, SFB8B, SFB8X—Buffer B (double buffer only)</li> <li>SFB32—Buffer A</li> </ul>                                                                                                    |
|                        | • SFB32—Buffer B (double buffer only)                                                                                                    |
|                        | • SFB32—Buffer C (double buffer only)                                                                                                    |
|                        | • SFB64—Buffers A and C (double buffer only)                                                                                                    |
|                        | • SFB64—Buffers B and C (double buffer only)                                                                                                    |

 TABLE 13-1
 ffbtest Options (Continued)

| ffbtest Options              | Description                                                                                                    |
|------------------------------|----------------------------------------------------------------------------------------------------|
| 3DRAM Logic test             | 3DRAM Logic provides logical functionality to the FFB. The following services are tested:                                                                                                    |
|                              | Compare Controls—Match AB                                                                                                    |
|                              | Compare Controls—Magnitude AB                                                                                                    |
|                              | • Compare Controls—Match C (double buffer only)                                                                                                    |
|                              | Compare Controls—Magnitude C (double buffer only)                                                                                                    |
|                              | • Match Mask—AB                                                                                                    |
|                              | Magnitude Mask—AB                                                                                                    |
|                              | Match Mask—C (double buffer only)                                                                                                    |
|                              | Magnitude Mask—C (double buffer only)                                                                                                    |
|                              | Raster Operations—RGB                                                                                                    |
|                              | • Raster Operations—X                                                                                                    |
|                              | • Raster Operations—YZ (double buffer only)                                                                                                    |
|                              | • Plane Mask—RGB                                                                                                    |
|                              | • Plane Mask—X                                                                                                    |
|                              | • Plane Mask—Y                                                                                                    |
|                              | • Plane Mask—Z                                                                                                    |
|                              | • Group Enable—R, G, B, X                                                                                                    |
|                              | • Group Enable—Y, Z (double buffer only)                                                                                                    |
| 3DRAM Logic test (Continued) | ffbtest tests each function separately with a series of SFB64 writes. A total of 16 writes are made for each different test case with Y coordinate values varying from 0 to 30 in increments of 2 pixels. This dotted column organization provides page thrashing and block flashing in all screen resolutions. For each operation, all possible combinations are tested. For example, ROP RGB new== old has three possible values: new < old, new == old, and new > old. ffbtest tests each of these cases. |
|                              | Five passes of the functions are made. Each pass writes into a different FFB address space: SFB32-A, SFB32-B, SFB32-C, SFB64-AC, and SFB64-BC. Note that the passes that write into the SFB32 address spaces are writing two pixels at a time because the tests use SFB64 writes.                                                                                                    |
|                              | For FFB2+ boards, additional testing is performed on the new stencil and passin capabilities if the board is DBZ.                                                                                                    |
|                              | Care is taken to ensure that all 3DRAM chips are tested. Errors in this subtest are attributed to the 3DRAM.                                                                                                    |

 TABLE 13-1
 ffbtest Options (Continued)

| ffbtest Options            | Description                                                                                                    |
|----------------------------|----------------------------------------------------------------------------------------------------|
| RAMDAC Test                | RAMDAC registers are tested using simple read/write patterns to determine if there are any bad bits. This includes all LUTs. ffbtest ensures that data is actually being read from the RAMDAC and not being supplied by the driver.   |
|                            | Next, the RAMDAC Signature Register captures the pixels going to<br>the screen. This test determines that all of the different data paths<br>within the RAMDAC are functioning properly.                                              |
|                            | The following modes are tested:                                                                                                    |
|                            | • 24-bit true color from A                                                                                                    |
|                            | • 24-bit true linear color from A                                                                                                    |
|                            | • 24-bit direct color from A                                                                                                    |
|                            | • 24-bit true color from B (double buffer only)                                                                                                    |
|                            | • 24-bit true linear color from B                                                                                                    |
|                            | • 24-bit direct color from B (double buffer only)                                                                                                    |
|                            | • 8-bit pseudo color (from each plane in RGB) from A                                                                                                    |
|                            | <ul> <li>8-bit pseudo color (from each plane in RGB) from B (double<br/>buffer only)</li> </ul>                                                                                                    |
|                            | • 8-bit non-linear grayscale (from each plane in RGB) from A                                                                                                    |
|                            | <ul> <li>8-bit non-linear grayscale (from each plane in RGB) from B<br/>(double buffer only)</li> </ul>                                                                                                    |
|                            | 8-bit linear grayscale (from each plane in XRGB) from A                                                                                                    |
|                            | • 8-bit linear grayscale (from each plane in XRGB) from B (double buffer only)                                                                                                    |
|                            | • 8-bit overlay pseudo color (from buffer A, X plane)                                                                                                    |
| RAMDAC test<br>(Continued) | This test displays a total of 11 different types of windows on the screen for the single-buffered configuration; 22 for double-buffered. A cursor is also displayed on the screen.                                                    |
|                            | RAMDAC on FFB2+ board supports three modes (SEP8, SEP4, and Combined). This test detects the RAMDAC type and tests the original and additional features like increased number of CLUTs, increased WLUT size, additional overlay WLUT. |
|                            | Errors in this test are attributed to the RAMDAC.                                                                                                    |

 TABLE 13-1
 ffbtest Options (Continued)

| ffbtest Options                   | Description                                                                                                    |
|-----------------------------------|----------------------------------------------------------------------------------------------------|
| Rendering Pipeline test           | Rendering Pipeline uses the rendering pipeline tests developed for the FFB stand-alone diagnostics.                                                                                                    |
|                                   | Each primitive is tested thoroughly with the following sources and configurations:                                                                                                    |
|                                   | • Dots                                                                                                    |
|                                   | Anti-aliased dots                                                                                                    |
|                                   | <ul> <li>Lines using all four line drawing primitives</li> </ul>                                                                                                    |
|                                   | • Triangles                                                                                                    |
|                                   | <ul> <li>Polygons</li> </ul>                                                                                                    |
|                                   | • Rectangles                                                                                                    |
|                                   | • Fonts                                                                                                    |
|                                   | Errors in this test are attributed to the FBC.                                                                                                    |
| Fast Fill/Vertical<br>Scroll test | The Fast Fill/Vertical Scroll primitives are separated from the Rendering Pipeline tests because of their dependence on screen type. There are three different tests, one for each screen type. Each test uses both block and page mode fistfuls. |
|                                   | Errors in this test are attributed to the FBC.                                                                                                    |
| Pixel Process test                | Pixel Processor, a subtest, exercises the following options selected<br>by the FFB's Pixel Processor Control (PPC) register:                                                                                                    |
|                                   | <ul> <li>Auxiliary clipping (additive and subtractive)</li> </ul>                                                                                                    |
|                                   | Depth cueing                                                                                                    |
|                                   | Alpha blend                                                                                                    |
|                                   | • Viewport clip (2D and 3D)                                                                                                    |
|                                   | Area pattern (transparent and opaque)                                                                                                    |
|                                   | Errors in this test are attributed to the FBC.                                                                                                    |
| Picking test                      | The Picking test exercises the pick detect login of the 3DRAM. ffbtest defines a pick detect window and checks that writes to the window are picked, and writes outside the window are not picked. The test is repeated once for each 3DRAM.      |
|                                   | Errors in this test are attributed to the 3DRAM.                                                                                                    |

 TABLE 13-1
 ffbtest Options (Continued)

| ffbtest Options  | Description                                                                                                    |
|------------------|----------------------------------------------------------------------------------------------------|
| Arbitration test | The Arbitration subtest continuously renders an object into the accelerator port while performing reads and writes through the direct port. For single-buffered configurations, a picture is rendered into the RGB planes while another process does DFB reads and writes in the X plane. For doubled buffered configuration, a picture is rendered into all 32 planes of the B buffer while the other does 32-bit DFB reads and writes in the A plane. This subtest simulates conditions in the real world, where rendering processes and windows operations run concurrently.                                                                                                    |
|                  | Errors in this test are attributed to the FBC.                                                                                                    |
| Stereo Test      | The Stereo test displays an object in stereo mode with different images for the right and left eye. The user can verify proper operation by looking at the screen with stereo glasses and following the displayed instructions. If the monitor type is not 1280x1024 at 76MHz, this test prints a warning message and does not run. To prevent this message from being displayed or written to the SunVTS information log, disable the stereo test in the test option menu. Only Sony P4 and N2 monitors support stereo resolutions.                                                                                                    |
|                  | This test temporarily switches the monitor into stereo mode, renders a stereo image, performs a signature analysis on the stereo image (using the RAMDAC signature capture register), and after displaying the image for five seconds, restores the monitor to its previous resolution.                                                                                                    |
|                  | Errors in this test are attributed to the RAMDAC.                                                                                                    |
|                  | Note — If vertical lines are displayed on the console when running SunVTS, this could be caused by the ffbtest stereo test. There is a time-critical period in the FFB hardware when trying to change the screen resolution from standard to stereo and back to standard. When the system is heavily loaded or running all of the SunVTS tests, the FFB device driver may get interrupted while changing screen resolution. If this occurs, FB ASIC and RAMDAC get out of synchronization, resulting in an unusual display on the FFB screen. This problem could also cause a system hang condition. To avoid this type of display problem, disable the ffbtest stereo test when other SunVTS tests are enabled. |
|                  | This test is disabled by default because it is only needed when a stereo monitor and stereo glasses are present.                                                                                                    |

## ffbtest Test Modes

Due to the nature of graphic tests, reading from or writing to the frame buffer during graphic tests will disturb user operation. This test is only available in offline Functional test and Stress mode.

 TABLE 13-2
 ffbtest Supported Test Modes

| Test Mode            | Description                                                                                                    |
|----------------------|----------------------------------------------------------------------------------------------------|
| Functional (Offline) | The ffbtest verifies both the single- (SFB) and double-buffered (DBZ) fast frame buffer boards.                                                                                                    |
| Stress mode          | Stress mode exercises the frame buffer as much as possible. The Random test generator, constructed as part of the verification effort, is used. Starting from a known seed, random primitives with random attributes are generated. The primitives are checked to ensure that they were rendered in the same way as on a known good system. The test is repeated ten times, with each random picture overlaying the previous one. |
|                      | Stress mode is not available on FFB2+ boards.                                                                                                    |

## ffbtest Command-Line Syntax

/opt/SUNWvts/bin/ffbtest standard\_arguments -o dev=device\_name, S=
subtest\_number,F=#\_of\_subtest\_loops,B=#\_of\_test\_loops,P=test\_pattern

 TABLE 13-3
 ffbtest Command-Line Syntax

| Argument                     | Description                                                                                                    |
|------------------------------|----------------------------------------------------------------------------------------------------|
| dev=device_name              | <pre>device_name is the relative path name of the device being tested with respect to /dev/fbs; The default is ffb0.</pre>                                                                                                    |
| s=subtest_number             | subtest_number is the test number of the subtest to be run. Select from the subtests below. You can run multiple subtests by adding the subtest numbers. For example, n=0x3 runs both test 1 and test 2; n=0x180 runs both test 0x080 and test 0x0100. Note that you do not need the leading zeros. |
|                              | • n=0x00001 3DRAM                                                                                                    |
|                              | • n=0x00002 3DRAM Logic                                                                                                    |
|                              | • n=0x00004 RAMDAC                                                                                                    |
|                              | • n=0x00008 Rendering Pipeline                                                                                                    |
|                              | • n=0x00010 FastFill/Vertical Scroll                                                                                                    |
|                              | • n=0x00020 Pixel Processor                                                                                                    |
|                              | • n=0x00040 Picking                                                                                                    |
|                              | • n=0x00080 Arbitration                                                                                                    |
|                              | • n=0x00100 Stereo                                                                                                    |
|                              | More than one test can be selected by ORing subtest numbers. For example: $n = 0 \times 00009$ selects 3DRAM and Rendering Pipeline tests. A hex number must be preceded by $0 \times$ , decimal numbers are also acceptable.                                                                       |
| <b>F=</b> #_of_subtest_loops | Specifies the number of times to repeat each subtest. The default is 1.                                                                                                    |
| B=#_of_test_loops            | Specifies the number of times to repeat a test loop before passing. The default is 1.                                                                                                    |
| P=test_pattern               | Specifies the test pattern number. The default is r, for random patterns. You may also choose 0 for 0x0000000, 3 for 0x3333333, 5 for 0x5555555, or 9 for 0x99999999.                                                                                                    |

**Note** – 64-bit tests are located in the sparcv9 subdirectory:

/opt/SUNWvts/bin/sparcv9/testname. If a test is not present in this directory, then it may only be available as a 32-bit test. For more information refer to the SunVTS 5.1 Test Referenct Manual.

**Note** – Errors returned by ffbtest are nonspecific. It is not possible to determine which component caused a failure. In all error conditions, the field replaceable unit (FRU) is the entire FFB.

## Floating Point Unit Test (fputest)

The fputest checks the functionality of the floating point unit in a Sun SPARC based CPU. The test verifies the functionality by various arithmetic operations. In addition, the fputest stresses the CPU with the use of benchmarks. Both single and double precision numbers are used for the operations.

When fputest is chosen in Exclusive test mode from the SunVTS graphical user interface, it may run multiple instances in parallel on different CPUs. The number of such instances that may be running in parallel at the same time is dynamically determined depending on system resources.

## fputest Subtests

#### Instruction tests:

- FSR Register test
- Registers test
- NACK test
- Move Registers test
- Positive to Negative test
- Negative to Positive test
- Absolute test
- Single-Precision Integer to Floating Point test
- Double-Precision Integer to Floating Point test
- Single-Precision Floating Point to Integer test
- Double-Precision Floating Point to Integer test
- Single-Precision Round Toward Zero test
- Double-Precision Round Toward Zero test
- Single to Double-Precision Format Conversion test
- Double to Single-Precision Format Conversion test

- Single and Double-Precision Addition, Subtraction, Multiplication, Square-root, Division, and Compare tests
- Single and Double-Precision Compare and Exception if Unordered tests
- Branching and No Branching on Condition Instructions tests
- Single and Double-Precision Chaining tests
- Weitek Status tests
- Lock test
- Single and Double-Precision Datapath tests
- Timing (load) test

#### Benchmark tests:

- Linpack test
- Cparanoia test
- Kcsqrt test
- Kcdiv test
- Clorenz test
- Cvector test

## fputest Options

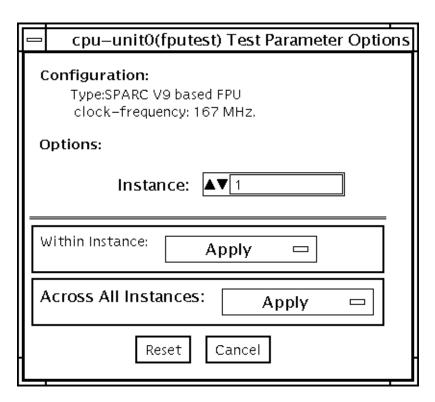

FIGURE 14-1 fputest Test Parameter Options Dialog Box

**Note** – It is not advisable to use the Processor Affinity option for this test. Doing so reduces the effectiveness of the test.

## fputest Test Modes

TABLE 14-1 fputest Supported Test Modes

| Test Mode            | Description                                                     |
|----------------------|-----------------------------------------------------------------|
| Connection           | Includes all the instruction tests.                             |
| Functional (Offline) | Performs all the instruction tests and all the benchmark tests. |
| Stress mode          | Performs several fpu benchmark tests.                           |

## fputest Command-Line Syntax

/opt/SUNWvts/bin/fputest [-scruvdtlxnf] [-p n] [-i n] [-w n] [-o dev=cpu-unitN]

**Note** — Options —s, —p, —i, and —w are not applicable when tests are invoked from the command line.

TABLE 14-2 fputest Command-Line Syntax

| Argument | Description                      |
|----------|----------------------------------|
| -S       | Enables SunVTS mode              |
| -c       | Enables core file                |
| -r       | Enables run on error             |
| -u       | Enables list usage               |
| -v       | Enables verbose mode             |
| -d       | Enables debug mode               |
| -t       | Enables test function trace mode |
| -1       | Enables online mode              |
| -x       | Enables exlusive mode            |
| -n       | Enables connectivity mode        |
| -f       | Enables offline mode             |

 TABLE 14-2
 fputest Command-Line Syntax

| Argument      | Description                                                                      |
|---------------|----------------------------------------------------------------------------------|
| -p n          | n specifies the number of passes. The default is 1.                              |
| -i <i>n</i>   | n specifies the number of total instances for the test. The default is 1.        |
| -w <i>n</i>   | n specifies which instance this test is assignes. The default is $0$ .           |
| -0            | Enables test specific command arguments                                          |
| dev=cpu-unitN | Specifies the CPU unit to be tested. $N$ specifies the numeric ID of online CPU. |

#### Usage Examples:

**Note** – When using fputest specific arguments the –o AND dev options are required.

To execute exclusive fputest with verbose messages against CPU 72, use the following syntax:

# /opt/SUNWvts/bin/fputest -xvo dev=cpu-unit72

To execute functional fputest with verbose messages against CPU 3, use the following syntax:

# /opt/SUNWvts/bin/fputest -fvo dev=cpu-unit3

**Note** – 64-bit tests are located in the sparcv9 subdirectory:

/opt/SUNWvts/bin/sparcv9/testname. If a test is not present in this directory, then it may only be available as a 32-bit test. For more information refer to the "32-Bit and 64-Bit Tests" section of the *SunVTS 5.1 Test Reference Manual* (816-5145-10).

# I2C Inter-Integrated Circuit Test (i2c2test)

The i2c2test is designed to verify the proper placement, operation, and data integrity on the various I2C devices.

This test is not scalable.

## i2c2test Options

| i2c(i2ctest) T                 | est Parameter Options                                     |
|--------------------------------|-----------------------------------------------------------|
| Configuration:<br>I2C Bus Test |                                                           |
| Options:                       |                                                           |
| Verify FRU:                    | ∪ Enable 🌘 Disable                                        |
| Verify SCC:                    | ∪ Enable 🌘 Disable                                        |
| Processor Affinity:            | Bound to:  Sequential Processor 0 Processor 1 Processor 2 |
| Within Instance:               | Apply –                                                   |
| Across All Instances:          | Apply —                                                   |
| Reset                          | Cancel                                                    |

FIGURE 15-1 i2c2test Test Parameter Options Dialog Box

TABLE 15-1i2c2test Options

| i2c2test <b>Options</b> | Description                                                |
|-------------------------|------------------------------------------------------------|
| Verify FRU              | Verifies the status of the FRU. Default is Disable.        |
| Verify SCC              | Verifies the status of the SCC. Default is Disable.        |
| Processor Affinity      | Specifies the processors to be tested in sequential order. |

### i2c2test Test Modes

 TABLE 15-2
 i2c2test Supported Test Modes

| Test Mode  | Description                                                                                                    |
|------------|----------------------------------------------------------------------------------------------------|
| Connection | Performs a test to verify connection to all I2C devices.                                                                                                    |
| Exclusive  | Performs a test to verify connection to all I2C devices, and also performs a test to verify that the fru and scc content is consistent with the user's selection. |

## i2c2test Command-Line Syntax

/opt/SUNWvts/bin/i2c2test standard\_arguments -o dev=raw\_device\_name,chkfru=Enable | Disable,chkscc=Enable | Disable

 TABLE 15-3
 i2c2test Command-Line Syntax

| Argument                | Description                                         |
|-------------------------|-----------------------------------------------------|
| dev=raw_device_name     | Specifies the name of the raw device to test.       |
| chkfru=Enable   Disable | Verifies the status of the FRU. Default is Disable. |
| chkscc=Enable   Disable | Verifies the status of the SCC. Default is Disable. |

**Note** – 64-bit tests are located in the sparcv9 subdirectory:

/opt/SUNWvts/bin/sparcv9/testname. If a test is not present in this directory, then it may only be available as a 32-bit test. For more information refer to the "32-Bit and 64-Bit Tests" section of the SunVTS 5.1 Test Reference Manual (816-5145-10).

## Integer Unit Test (iutest)

The Integer Unit Test (iutest) tests the resident integer unit in Sun SPARC CPUs. It exercises all of the register windows present in the Integer Unit of the CPU. The successful completion of the test implies that all of the register windows are functioning properly and failure implies a faulty register.

## iutest Options

| cpu-unit0(iutest) Test Parameter Options    |
|---------------------------------------------|
| Configuration: SUNW UltraSPARC-IIi(sparcv9) |
| Options:                                    |
| Test Depth: ▲▼[8                            |
| Instance: <u>▲▼[1</u>                       |
| Within Instance: Apply —                    |
| Across All Instances: Apply                 |
|                                             |

FIGURE 16-1 iutest Test Parameter Options Dialog Box

For the test options in the iutest Test Parameter Options dialog box, Test Depth is the only required option. Test Depth corresponds to the number of times that *all the register windows* are getting tested. The default, maximum and minimum values of the Test Depth are 8, 64, and 1 respectively.

#### iutest Test Modes

 TABLE 16-1
 iutest Supported Test Modes

| Test Mode               | Description                                                                                                    |
|-------------------------|----------------------------------------------------------------------------------------------------|
| Connection              | Displays the type of CPU implementation (for example, sparcv7 or sparcv9, etc.), the operating frequency, and CPU status (online, offline, etc.).            |
| Functional<br>(Offline) | Verifies all of the register windows and returns the appropriate error message if there is a faulty register. Otherwise, displays a successful test message. |

## iutest Command-Line Syntax

/opt/SUNWvts/bin/iutest  $standard\_arguments$  -o depth=val,dev=cpu-unitN

In the iutest command-line syntax, *val* is the value of the Test\_Depth parameter option as described in the preceding iutest options section. *N* is the CPU unit number (0,1,2, etc.). The test behavior is unpredictable if options other than those described in this section are entered.

**Note** – 64-bit tests are located in the sparcv9 subdirectory:

opt/SUNWvts/bin/sparcv9/testname, or the relative path to which you installed SunVTS. If a test is not present in this directory, then it may only be available as a 32bit test. For more information refer to the "32-Bit and 64-Bit Tests" section of the SunVTS 5.1 Test Reference Manual (816-5145-10).

## Sun<sup>TM</sup> XVR-1200 Graphics Accelerator Test (jfbtest)

jfbtest verifies the proper functioning of the Sun™ XVR-1200 graphics accelerator.

jfbtest can detect and adapt to many video modes of the Sun XVR-1200 graphics accelerator. All tests can run at a resolution of 1024x768 or higher.

You can interrupt jfbtest using Control-C.

Test accuracy is checked using direct image comparison against compressed images. Failed pixel locations are printed as error messages.

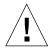

**Caution** – Do not run any other application or screen saver program that uses the Sun XVR-1200 graphics accelerator port while running jfbtest. This combination causes SunVTS to return incorrect errors.

## jfbtest Test Requirements

Disable all screen savers before testing any graphics device. To disable the Solaris screen saver, type the following at a UNIX prompt:

# xset s off

To turn Power Management off, type the following at a UNIX prompt:

```
# xset -dpms
```

The display resolution must be 1024x768 or higher (the standard resolution). To change resolution, go to a UNIX prompt and type:

```
# fbconfig -res 1280x1024x76
```

For full instructions on testing frame buffers, see the Testing Frame Buffers section of the *SunVTS 5.1 Test Reference Manual*.

### Preparation for jfbtest

You should complete a few steps in advance to ensure that jfbtest runs as smoothly as possible.

If you are running jfbtest in a window system (such as CDE):

- Turn Power Management off, if it is enabled. The following is an alternate way to turn Power Management off. Change allowFBPM=1 to allowFBPM=0 in /platform/sun4u/kernal/drv/jfb.conf file.
- Make sure that no other program is running that might modify the screen during the test.
- Make sure you have permission to lock the X server. jfbtest is designed to lock the X server during testing to prevent screen changes.
- The CDE login window should not be displayed during testing.
- Check that the window system is only running on one Sun XVR-1200 graphics accelerator.

If you are not running jfbtest in a window system:

- Turn Power Management off, if it is enabled. The following is an alternate way to turn Power Management off. Change allowFBPM=1 to allowFBPM=0 in /platform/sun4u/kernal/drv/jfb.conf file.
- Make sure that no other program is running that might modify the screen during the test.
- Make sure the Sun XVR-1200 graphics accelerator being tested is not the console device. Console messages may modify the screen.

## jfbtest Options

To reach the dialog box below, right-click on the test name in the System Map and select Test Parameter Options. If you do not see this test in the System Map, you might need to expand the collapsed groups, or your system may not include the device appropriate to this test. Refer to the *SunVTS User's Guide* for more details.

By default, all jfbtest options are enabled.

| jfb2(jfbtest) T                            | est Parameter Options                                 |  |
|--------------------------------------------|-------------------------------------------------------|--|
| Configuration:<br>Device information: NONE | :                                                     |  |
| Options:                                   |                                                       |  |
| Frame Buffer Memory:                       | Enable  Disable                                       |  |
| Texture Memory:                            | Enable  Disable                                       |  |
| Display List Memory:                       | ■ Enable  Disable                                     |  |
| Geometry Engine:                           | ■ Enable  Disable                                     |  |
| Rasterization: 🌑 Enable 🦳 Disable          |                                                       |  |
| Pixel Processor:                           | ■ Enable  Disable                                     |  |
| Subtest Repeat:                            | 1                                                     |  |
| TestLoop Repeat:                           | 1                                                     |  |
| Processor Affinity:                        | Bound to:<br>Sequential<br>Processor 0<br>Processor 1 |  |
| Within Instance: Apply -                   |                                                       |  |
| Across All Instances: Apply                |                                                       |  |
| Reset Cancel                               |                                                       |  |

FIGURE 17-1 jfbtest Test Parameter Options Dialog Box

 TABLE 17-1
 jfbtest Options

| E B((                       |                                                                                                    |
|-----------------------------|----------------------------------------------------------------------------------------------------|
| Frame Buffer<br>Memory test | Thoroughly tests the Sun XVR-1200 video memory by using read and write requests. Tests for shorts or failed connections on the data bus by writing the following values to every address:                                             |
|                             | • 0xfffffff                                                                                                    |
|                             | • 0xffff0000                                                                                                    |
|                             | • 0x0000FFFF                                                                                                    |
|                             | • 0xff00ff00                                                                                                    |
|                             | • 0x00FF00FF                                                                                                    |
|                             | • 0xF0F0F0F0                                                                                                    |
|                             | • 0x0F0F0F0F                                                                                                    |
|                             | • 0xccccccc                                                                                                    |
|                             | • 0x33333333                                                                                                    |
|                             | • 0xAAAAAAA                                                                                                    |
|                             | • 0x5555555                                                                                                    |
|                             | Tests for shorts or failed connections on the address bus by writing<br>the offset of each memory location to each location and reading<br>them back. This may also catch speed-related problems due to the<br>volume of read/writes. |
|                             | Errors in the test are reported as an error in a particular address, not attributed to a specific chip. To help distinguish bit-related errors, the errors are summarized to list which bits had at least one error in the test.      |
|                             | This test shows on the screen as random pixels.                                                                                                    |
| Texture Memory test         | This test is identical in process to the Frame Buffer Memory test (above). Since this test produces no visible effect, rectangles are drawn in rows across the screen to show progress.                                               |
| Display List Memory<br>test | This test is identical in process to the Frame Buffer Memory and Texture Memory tests (above), and is applied to direct burst memory.                                                                                                 |
|                             | This test takes little time and no progress is displayed.                                                                                                    |
| Geometry Engine<br>test     | Loads diagnostic microcode into the geometry engine and confirms that the processor operates correctly. This is a pass/fail test.  This test takes little time and no progress is displayed.                                          |

 TABLE 17-1
 jfbtest Options

| jfbtest <b>Options</b> | Description                                                                                                    |
|------------------------|----------------------------------------------------------------------------------------------------|
| Rasterization test     | Renders many primitives with minimal fragment processing, to test the rasterization of the primitives.                                                        |
|                        | The primitives used are:                                                                                                    |
|                        | • Dots                                                                                                    |
|                        | Anti-aliased dots                                                                                                    |
|                        | <ul> <li>Lines using all for line-drawing primitives</li> </ul>                                                                                               |
|                        | <ul> <li>Anti-aliased lines using all for line-drawing primitives</li> </ul>                                                                                  |
|                        | • Triangles, Quads, and Polygons in point, line, and fill modes                                                                                               |
|                        | • Rectangles                                                                                                    |
|                        | This tests for the following rasterization attributes:                                                                                                    |
|                        | Pixel coverage                                                                                                    |
|                        | <ul> <li>Constant value registers for color, Z, and stencil</li> </ul>                                                                                        |
|                        | • Interpolation of color, Z, and texture coordinates along lines and spans in polygons                                                                        |
|                        | Texture map sampling                                                                                                    |
|                        | Resulting images are compared against stored images. Errors indicate which operation type and value was being tested, and the coordinate of the failed pixel. |

**TABLE 17-1** jfbtest Options

| jfbtest <b>Options</b> | Description                                                                                                    |
|------------------------|----------------------------------------------------------------------------------------------------|
| Pixel Processor test   | Tries the various pixel processing operators using a variety of fragment values. This tests the following fragment processing operations:                    |
|                        | Depth Buffering                                                                                                    |
|                        | Blending                                                                                                    |
|                        | Alpha Test                                                                                                    |
|                        | • Color Test                                                                                                    |
|                        | Color Clamp                                                                                                    |
|                        | Logic Operations                                                                                                    |
|                        | Color Matrix and Bias                                                                                                    |
|                        | Color Table                                                                                                    |
|                        | Control Planes                                                                                                    |
|                        | Fast Clear                                                                                                    |
|                        | • Stencil                                                                                                    |
|                        | Scissor Clipping                                                                                                    |
|                        | Desktop Clipping                                                                                                    |
|                        | Mask Clipping                                                                                                    |
|                        | Write Masks                                                                                                    |
|                        | Window Origin                                                                                                    |
|                        | • Fog                                                                                                    |
|                        | • Pixel Texture                                                                                                    |
|                        | Accumulation Buffer                                                                                                    |
|                        | • Pixel Buffers                                                                                                    |
|                        | Resulting images are compared against stored images. Errors indicate which operation type and value was being tested and the coordinate of the failed pixel. |

## jfbtest Test Modes

Due to the nature of graphic tests, reading data from, or writing data to the frame buffer during graphic tests will disturb user operation. For this reason, jfbtest is only available in Functional test mode.

TABLE 17-2 jfbtest Supported Test Modes

| Test Mode  | Description                 |
|------------|-----------------------------|
| Functional | Runs the full set of tests. |
| Connection | Runs the full set of tests. |

## jfbtest Command-Line Syntax

/opt/SUNWvts/bin/jfbtest standard\_arguments -o dev=device\_name, fbmem= E(nable)/D(isable),texmem=E/D,dlmem=E/D,geomeng=E/D, rasterization= E/D,pixelproc=E/D,subtest\_repeat=number, test\_repeat=number

TABLE 17-3 jfbtest Command-Line Syntax

| Argument              | Description                                                                                                    |
|-----------------------|----------------------------------------------------------------------------------------------------|
| dev=device_name       | device_name is the relative path name of the device being tested with respect to /dev/fbs. There is no default. |
| fbmem=E/D             | Enables or disables the Frame Buffer Memory test.                                                               |
| texmem=E/D            | Enables or disables the Texture Memory test.                                                                    |
| dlmem=E/D             | Enables or disables the Display List Memory test.                                                               |
| geomeng=E/D           | Enables or disables the Geometry Engine test.                                                                   |
| rasterization=E/D     | Enables or disables the Rasterization test.                                                                     |
| pixelproc=E/D         | Enables or disables the Pixel Processing test.                                                                  |
| subtest_repeat=number | Defines the number of times to repeat each subtest. The default is 1.                                           |
| test_repeat=number    | Defines the number of times to repeat a test loop before passing. The default is 1.                             |

**Note** – 64-bit tests are located in the sparcv9 subdirectory:

/opt/SUNWvts/bin/sparcv9/testname, or the relative path to which you installed SunVTS. If a test is not present in this directory, then it may only be available as a 32bit test. For more information refer to the "32-Bit and 64-Bit Tests" section of the SunVTS 5.1 Test Reference Manual (816-5145-10).

# JNI 2GB FC HBA Test (jnifctest)

The jnifctest tests the functionality of the JNI FC HBA. There are three tests: a self-test, an internal loopback test, and an external loopback test. The self-test tests the internal consistency of the board's internal computer. The loopback tests send out blocks of data to the HBA, receives blocks echoed back to the HBA, and compares the echoed packets to the original. If jnifctest detects problems in the self-test, problems sending or receiving the data, or any changes in the content of the data in the loopback tests, it sends out a descriptive error message to the SunVTS console and error log.

There are a small list of patterns that are most likely to detect problems on a FC network; these "critical" patterns are the default. There is also a longer list of patterns and a means for a user to input his own data pattern for testing.

Internal loopback tests require having a loopback plug or cable connected to the port. External loopback tests can be run on a port connected to storage, to a switch, or with a loopback plug or cable. The simplest way to get the greatest test coverage is to have all ports connected with a cable and run both the self-test and the external loopback test. These two tests are enabled by default.

The jnifctest runs in exclusive mode. Any storage behind a particular port will be inaccessable while the tests are running. Also, system console log messages reporting renegotiation of the link status may be generated for ports connected to a switch or storage when jnifctest is run.

inifctest has three subtests available:

- Online selftest
- Internal loopback test
- External loopback test

## jnifctest Options

| jfca0(jnifctest) Test Parameter Options                                             |  |  |
|-------------------------------------------------------------------------------------|--|--|
| Configuration:<br>JNI controller at /devices/pci@8;700000/SUNW;jfca@2/fp@0;0 devctl |  |  |
| Options:                                                                            |  |  |
| Online Selftest: 🔎 Enable 🔵 Disable                                                 |  |  |
| Internal Loopback Test: 🔘 Enable 🌘 Disable                                          |  |  |
| External Loopback Test: 🔎 Enable 🔵 Disable                                          |  |  |
| Loopback Iteration Count: 7 10                                                      |  |  |
| Data Pattern Type: // critical                                                      |  |  |
| User Pattern: jox7e7e7e7e                                                           |  |  |
| Within Instance: Apply —                                                            |  |  |
| Across All Instances: Apply —                                                       |  |  |
| Reset Cancel                                                                        |  |  |

FIGURE 18-1 jnifctest Test Parameter Options Dialog Box

TABLE 18-1 jnifctest Options

| jnifctest <b>Options</b>  | Description                                   |
|---------------------------|-----------------------------------------------|
| Online Selftest           | Enable or Disable the board self-test.        |
| Internal Loopback<br>Test | Enable or Disable the internal loopback test. |
| External Loopback<br>Test | Enable or Disable the external loopback test. |

TABLE 18-1 jnifctest Options (Continued)

| jnifctest Options  | Description                                                                                                    |
|--------------------|----------------------------------------------------------------------------------------------------|
| Loopback Iteration | Number of iterations to run the loopback test.                                                                                                    |
| Data Pattern Type: | What type of data to send in the loopback tests. <i>Critical</i> patterns are a dozen patterns which are optimized to cause errors in marginal FC networks. With a small number of patterns, the test will run more rapidly. <i>All</i> patterns is a list of approximately 256 patterns, including the <i>Critical</i> patterns. The <i>User</i> pattern is a single pattern that you can specify to test with. |
| User Pattern       | A 32-bit data pattern which is used if 'user' is specified in the Data Pattern Type option. The <i>User Pattern</i> should be input in the form 0x12345678                                                                                                    |

The default values are for the Online Selftest and External Loopback test to be enabled. The Internal Loopback test is disabled. The Loopback Iteration count defaults to 10 iterations. The default Data Pattern Type is Critical and the default *User Pattern* is 0x7e7e7e7e.

## jnifctest Supported Test Modes

 TABLE 18-2
 jnifctest Supported Test Modes

| Test Mode | Description             |
|-----------|-------------------------|
| Exclusive | Runs full set of tests. |

## jnifctest Command-Line Syntax

/opt/SUNWvtshm/bin/jnifctest -vf -o dev=jfca0, selftest={enable|
disable}, ilb={enable|disable}, elb={enable|disable},
iterations={1 - 1000000}, selectpattern={critical|all|user},
userpattern={hex-value}

TABLE 18-3 jnifctest Command-Line Syntax

| Argument                            | Description                                                                                                    |
|-------------------------------------|----------------------------------------------------------------------------------------------------|
| <b>dev</b> =device                  | Specifies device to be tested—for example, jfca0, jfca1, and so on.                                                                                                    |
| selftest=Enable   Disable           | Enables or disable the self-test.                                                                                                    |
| ilb=Enable   Disable                | Enables or disables the Internal loopback test.                                                                                                    |
| elb=Enable   Disable                | Enables or disables the External loopback test.                                                                                                    |
| iterations= 1 - 1000000             | Specifies the number of iterations of the tests. The possible range of this parameter is $1 - 1,000,000$ . The most practical range is $10 - 5000$ .                                                                                                    |
| selectpattern=user   critical   all | Specifies which data patterns are used for the loopback tests: the small list of critical hex-value data patterns, or the larger list of all hex-value data patterns. The critical hex-value data pattern list is 12 hex-value patterns. The all hex-value data pattern is a significantly larger list of hex-value data patterns. |
| userpattern=hex-value               | If the selectpattern option is specified as <i>user</i> , this option specifies the data pattern that should be used for the loopback tests. The hex-value pattern is specified with 8 hex digits—for example, 0x12345678, 0x7e7e7e7e, or 0xcafebaba.                                                                              |

# Level 1 Data Cache Test (11dcachetest)

11dcachetest exercises the level Data cache in the CPU module of Sun systems. The test writes, reads, and verifies access of multiple virtual addresses. The virtual addresses are so chosen that they cause targeted hits and misses in the cache. The test dynamically determines the size and organization of the cache and tunes the test accordingly to be effective on the l1dcache.

11dcachetest provides data path testing of on-chip buses. With rapid move to deep sub-micron (DSM) designs, GHz clock frequencies, feature size process of 0.18 micron and below, ensuring the integrity of signals as they traverse conductors on a chip is becoming challenge. 11dcachetest subtests induce crosstalk noise in on-chip data buses by using Maximum Aggressor Fault (MAF) models.

11dcahetest is self scaling and adaptive. It scales with the size of system.
11dcachetest is mult-threaded. Although, selection of CPU IDs, is kept as one of the options but if its not specified, it automatically retrieves the number of CPUs in the system and internally creates that many threads of 11dcachetest to give coverage to the whole system at a given time. The test also determines the sizes and organization of 11cache.

## 11dcachetest Options

| Options:                      |                         |
|-------------------------------|-------------------------|
| Processors:                   | <b>▼</b> 16             |
|                               | ₹ 17                    |
|                               | ₹ 18                    |
|                               | ▼ 19                    |
| Thrash Cycles:                | <b>▲▼</b> į̇́256        |
| PCLoop:                       | <b>▲▼</b> į̃256         |
| Performance Counters:         | ○ Enabled               |
| ECC Monitor:                  | ○ Enabled               |
| ECC Threshold:                | <b>▲▼</b> [1            |
|                               | Bound to:               |
| Processor Affinity:           | Sequential Processor 16 |
|                               | Processor 17            |
|                               | Processor 18            |
| Instance: ▲▼ [1               |                         |
|                               |                         |
| Within Instance:Apply         |                         |
| Across All Instances: Apply — |                         |
| Reset Cancel                  |                         |

FIGURE 19-1 lldcachetest Test Parameter Options Dialog Box

TABLE 19-1 lldcachetest Options

| Option               | Description                                                                                                    |
|----------------------|----------------------------------------------------------------------------------------------------|
| Processors           | This option can be used to select the CPU IDs for which to run this test. The test will use all CPUs on the system by default. Hence this parameter is optional.                                                                                                    |
| Thrash Cycles        | Specifies the number of iteration for data cache subtests.<br>The default is 256.                                                                                                    |
| PCLoop               | Specifies the number of iteration for Prefetch Cache Subtests. The default is 256. (NOTE: This option will only be displayed on system with UltraSPARC-III and UltraSPARC-IV family of processors.                                                                                                    |
| ECC Error            | Specifies whether the error messaging should be on or off. The error monitor monitors the /var/adm/messages file for failure messages which could be caused during test. The default is OFF.                                                                                                    |
| ECC Threshold        | Specifies the threshold value of the number of errors after which the test would register an error. This argument is only applicable, if the Error Monitor is on. The errors that come on the /var/adm/messages could be correctable errors, that is why the threshold value is provided to give facility to ignore the errors if they are below the threshold value. The default value is 1. |
| Performance Counters | Enables or Diables the Performance counter measurements related to Data Cache and Prefetch Cache events. By Default, it is OFF.                                                                                                    |

**Note** – Only one 11dcachetest will be registered for all the CPUs in the system.

**Note** – The 11dcachetest is automatically bound to a processor. Users are advised to not use the Processor Affinity option for the 11dcachetest.

#### 11dcachetest Test Modes

 TABLE 19-2
 lldcachetest Supported Test Modes

| Test Mode  | Description                                 |  |
|------------|---------------------------------------------|--|
| Connection | Performs the Connection subtest.            |  |
| Exclusive  | Performs only the 11dcachetest (full test). |  |

## 11dcachetest Command-Line Syntax

/opt/SUNWvts/bin/lldcachetest standard\_arguments -o [
[M=1+2+3...],[count=number],[pcloop=number], [em=Enabled | Disabled],
[threshold=1,255], [perf=Enabled | Disabled], [dev=l1cache]]

TABLE 19-3 lldcachetest Command-Line Syntax

| Argument                                                                                                    | Description                                                                                                    |  |
|----------------------------------------------------------------------------------------------------|----------------------------------------------------------------------------------------------------|--|
| M=1+2+3                                                                                                    | This option can be used to select the CPU IDs for which to run this test. The test will use all CPUs on the system by default. Hence this parameter is optional.                                                                                                    |  |
|                                                                                                    | The CPU IDs currently present in the system can be retrieved with psrinfo(1M) command. Specifying a CPU ID not present in the system or one which is currently offline induces an appropriate error messages from the test. Example: If you want to select CPU IDs 4, 5, 6, and 7 , specify : $M=4+5+6+7$ |  |
| count=number                                                                                                    | Specifies the number of iteration for Data Cache Subtests. The default is 256.                                                                                                    |  |
| Specifies the number of iteration for Prefetch Cache Su<br>The default is 256. (NOTE: This option s only for syste<br>UltraSPARC-III and UltraSPARC-IV family of processo<br>others, it will ignored. |                                                                                                    |  |
| em=Enabled   Disabled                                                                                                    | Specifies whether the error messaging should be on or off.  The error monitor monitors the /var/adm/messages file for failure messages which could be caused during test. The default is OFF.                                                                                                    |  |

TABLE 19-3 lldcachetest Command-Line Syntax

| Argument                    | Description                                                                                                    |  |
|-----------------------------|----------------------------------------------------------------------------------------------------|--|
| threshold=1,255             | Specifies the threshold value of the number of errors after which the test would register an error. This argument is only applicable, if the Error Monitor is on. The errors that come on the /var/adm/messages could be correctable error, that is why threshold value is provided for the user to give facility to ignore the errors if they are below thrshold value. The default value is 1. If set to zero, the test will still report errors but will not stop. |  |
| perf=<br>Enabled   Disabled | Enables or Diables the Performance counter measurements related to Data Cache and Prefetch Cache events. By Default, it is OFF.                                                                                                    |  |
| dev=l1cache                 | Specifies the device. The default is l1cache.                                                                                                    |  |

**Note** – If you do not mention the value for count or pcloop, the test will run with the default value of count and pcloop. To disable Data Cache subtests, specify count=0, and for Prefetch Catch subtests, specify pcloop=0.

**Note** – Command line syntax still supports old command line syntax, but this will not be supported in a fulure release of SunVTS.

64-bit tests are located in the sparcv9 subdirectory:

/opt/SUNWvts/bin/sparcv9/testname. If a test is not present in this directory, then it may only be available as a 32-bit test. For more information refer to "32-Bit and 64-Bit Tests section of the SunVTS Test Reference Manual.

## Level 2 Cache Test (12sramtest)

12sramtest exercises the level2 cache in the CPU module of Sun systems. In most CPUs, the level2 cache is also the external cache, but in some cases the level2 cache is on the chip. This test writes, reads, and verifies access of multiple virtual addresses. This test contains multiple subtests that try to exercise the l2cache by causing hits/misses, performing marching patterns on the l2cache cells, and writing patterns that cause electrical stress.

12sramtest is self scaling and adaptive. It scales with the size of the system. It will automatically retrieve the number of CPUs in the system and internally create that many threads of 12sramtest to give coverage to the whole system at a given time. This test also dynamically determines the size and organization of the 12cache. The user does not have to input these values.

## 12sramtest Options

| [- | - I2sram(I2sramtest) Test Parameter Options | <u>'</u> |
|----|---------------------------------------------|----------|
| ſ  | Options:                                    | _        |
| l  | Thrash Cycles: ▲▼[8                         |          |
|    | ECC Monitor: ) Enabled                      |          |
|    | ECC Threshold: ▲▼ į̇́1                      |          |
|    | Within Instance: Apply —                    |          |
|    | Across All Instances: Apply                 |          |
|    | Reset  Cancel                               |          |

FIGURE 20-1 12sramtest Test Parameter Options Dialog Box

TABLE 20-1 12sramtest Options

| Option               | Description                                                                                                    |
|----------------------|----------------------------------------------------------------------------------------------------|
| Thrash Cycles        | Specifies the number of thrashing cycles the test completes for the level2 cache on the system. The default value is 8.                                                                                                    |
| ECC Error<br>Monitor | Specifies whether the error monitoring should be on or off. The error monitor monitors the /var/adm/messages file for failure messages which could be caused due to the test. The default value is OFF.                                                                                                    |
| Threshold            | Specifies the threshold value of the number of errors after which the test would register an error. This argument is only applicable if the Error Monitor option is ON. The errors that come on the <code>/var/adm/messages</code> could be correctable error, that is why the threshold value is provided for the user to give a facility to ignore the errors if they are below the threshold value. The default value is 1. |

**Note** — The 12sramtest automatically handles processor binding. Users are advised to not use the Processor Affinity option for the 12sramtest.

#### 12sramtest Test Modes

TABLE 20-2 12sramtest Supported Test Modes

| Test Mode | Description                               |
|-----------|-------------------------------------------|
| Exclusive | Performs only the 12sramtest (full test). |

## 12sramtest Command-Line Syntax

/opt/SUNWvts/bin/sparcv9/l2sramtest -standard\_arguments -o [dev= l2sram, count=[1...1023], em=[Enabled,Disabled], threshold=[0..255]]

**Note** – The 12sramtest is not a per CPU test. There will be only one 12sramtest for the whole system (one image of Solaris). It will run on all the CPUs of the domain.

 TABLE 20-3
 12sramtest Command-Line Syntax

| Argument            | Description                                                                                                    |  |
|---------------------|----------------------------------------------------------------------------------------------------|--|
| dev=l2sram          | Specifies the device. The default value is 12sram.                                                                                                    |  |
| count=number        | Specifies the number of thrashing cycles that the test completes for the level2 cache on the system. Default value for Offline mode is 8.                        |  |
| em=Enabled/Disabled | Specifies the enabling or disabling of the ECC Error Monitor. The default value is Disabled.                                                                     |  |
| threshold=number    | Specifies the threshold value of how many correctable ECC errors can occur in the elapsed time before 12sramtest reports a test failure. The default value is 1. |  |

# Cache Consistency Test (mpconstest)

mpconstest verifies that cache coherency is maintained in a multi-processor environment by creating contention for one or more cache lines.

**Note** – The mpconstest subtests have been migrated to mptest. It is expected that mpconstest will be EOL in the future. You are advised to shift from mpconstest to mptest.

Only the following CPUs are supported:

- SuperSPARC [TI] (SS10/SS20/SS1000/SC2000)
- SuperSPARC II
- MicroSPARC II [TI] (50 MHz)
- MicroSPARC II (SS5)
- UltraSPARC I [TI] (143/167/200MHz)
- UltraSPARC II (250/333/336/360MHz)
- UltraSPARC III (500-600/750/900MHz)
- UltraSPARC III Cu
- UltraSPARC IIIi
- UltraSPARC IV

This test has several subtests, each designed to create a different kind of contention for cache lines. Each subtest uses different methods to test the shared memory buffer, the stride size, and any intermediate stores or loads.

When mpconstest starts, it creates a shared memory buffer. It then determines the number of CPUs on the system. For each CPU, the test takes the following steps:

- 1. Forks a thread and binds it to the CPU.
- 2. Runs the selected subtest in the thread.
- 3. Assigns each CPU an ID number from 1 to *n*. The CPU assigned ID 1 is considered the master.

The above steps are repeated for each subtest. Only one subtest can be selected at a time.

This test is not scalable.

### mpconstest Test Requirements

This test requires that the tested system has at least two CPUs. Otherwise, the test will not appear as an option.

mpconstest only runs on machines that support the v8plus standard of SPARC CPU hardware architecture. If the v8plus instructions are not supported, mpconstest will not appear on the Test Selection GUI. To determine whether a machine supports the v8plus standard, go to a command prompt on that machine and type:

% isalist
sparcv9+vis sparcv9 sparcv8plus+vis sparcv8plus sparcv8

**Note** – This set of tests is very sensitive to activity on the machine and must be run exclusive of all other tests.

## mpconstest Subtests

 $\textbf{TABLE 21-1} \quad \texttt{mpconstest subtests}$ 

| Tests | Description                                                                                                    |
|-------|----------------------------------------------------------------------------------------------------|
| cons1 | Each CPU writes to successive locations with a stride size of byte, half word, or full word. This subtest creates contention for a single cache line. No other loads or stores are performed between successive writes to shared memory.                                                                                                    |
| cons2 | Each CPU reads from a location that is <i>cachesize</i> bytes away from the last written location. Every read causes the previously written line to be written back. The test runs until the CPU has accessed all lines in the cache.                                                                                                    |
| cons3 | Similar to cons1 except that only one double word of each line is accessed. This creates simultaneous contention for multiple cache lines rather than a single line.                                                                                                    |
| cons4 | Similar to cons2, except that each CPU performs one store byte (storeb) and one load byte (loadb) operation between the detection of ID and the write of the next CPU ID. The target of the storeb and loadb is a unique byte in the line the CPU just read. This target is recognized as a different double word in the shared line <i>cachesize</i> bytes.                                                                                                    |
| cons5 | Similar to cons3 except that each CPU performs one storeb and one loadb operation between the detection of ID and the write of the next CPU ID. The target of the storeb is one unique byte of the next double word in the line that the CPU just read from the CPU ID. The storeb data is unique to each CPU and changes each time the address of the target line changes.                                                                                                    |
| cons6 | Similar to cons1 except that only one double word of each line is accessed. This creates simultaneous contention for multiple cache lines rather than a single line.                                                                                                    |
| cons7 | Similar to cons3 except that each CPU performs two storeb and one loadh operations between the detection of the CPU ID and the write of the next CPU ID. The targets of the storebs and loadh are two consecutive bytes of a double word in a shared line which is not a part of the shared memory buffer containing the IDs. The address of the target storeb and loadh instructions is held constant. The first storeb instruction gains ownership of the cache line, and the second stroreb is performed as a write hit. This occurs at the same time other CPUs are reading and writing the shared line containing the IDs. |

TABLE 21-1 mpconstest subtests

| Tests                 | Description                                                                                                    |
|-----------------------|----------------------------------------------------------------------------------------------------|
| cons8                 | Similar to cons3 except that each CPU performs one storeb and one loadb operation between the detection of the CPU ID and the write of the next CPU ID. The target of the storeb and loadb is one unique byte of a double word of a private (unshared) line whose line number is identical to the line number containing the IDs. The storeb data is unique to each CPU and changes each time the address of the line containing the IDs changes. |
| cons9                 | Similar to cons8 except that the target of the storeb and loadb is one unique byte of a double word of a private line whose address does not change through the entire test.                                                                                                    |
| cons10                | Similar to cons9 except that two storeb and two loadb operations are performed to private (unshared) lines. The target of the second storeb is <i>cachesize</i> bytes away from the target of the first storeb. In a direct map cache, this results in a writeback of the unshared data written with the first storeb. The loadb operations are performed after the storeb in order to ensure that the writeback occurs correctly.                |
| cons11                | Similar to cons10 except that the target of the storeb and loadb operations is to a shared line rather than a private line.                                                                                                    |
| cons12                | Similar to cons7 except that two store double (stored) and load double (loadd) operations are used in place of the storeb and loadb operations. The target of the stored and loadd operations are two consecutive double words of a shared line. This test is designed to verify that the double word operations are performed correctly while the shared and owned state of the line containing the ID is changing.                              |
| cons13 through cons17 | These tests are similar variations of intermediate operations, stride size etc, and do not involve any new interfaces.                                                                                                    |

## mpconstest Options

| mp(mpeendissi)                 | Tesi Parameier Options                 |
|--------------------------------|----------------------------------------|
| Configuration:                 | ************************************** |
| Number of processors:2         |                                        |
| Options:                       |                                        |
| Tast Name:                     | · Const                                |
| ೯೯ <del>೨</del> ೧ ಅವನು ೯೯      | <b>₹</b> 0                             |
| Number Of Timeout Iterations:  | <del></del>                            |
| mlack Buffer:                  | ⊜Enable 🛊 Disable                      |
| Atamic Made                    | ⊜Enable ∰Disable                       |
| Byte Made                      | ⊜Enable 🛊 Disable                      |
| Immediate Mode                 | ⊜Enable 🛊 Disable                      |
| R <b>andom</b> Mad∈            | C:Enable ##Disable                     |
| Reverse Made                   | C:Enable ∰Disable                      |
| Prefetch Made                  | C:Enable ∰Disable                      |
| Core File                      | (∷Enable 🛊 Disable                     |
| Ecache O <b>is</b> able:       | C:Enable ∰ Disable                     |
| Trigger                        | C:Enable ∰Disable                      |
| Offset:                        | ⊜Enable ∰Disable                       |
| CPU Walt Count 0Use Default:   | 47)                                    |
| Number Of Loops 0Use Default:  | AV)                                    |
| Number Of Passes:              | (** h                                  |
| Memory Size 0Use Default:      |                                        |
| Random Mode Sead 0Use Default: |                                        |
| CONTRACTOR OF STREET           | F.I.M. COURSE                          |
| Processor Affinity:            | Processor 0                            |
|                                | Processor 2                            |
|                                |                                        |
| -                              |                                        |
| Within Instance Apply o        | <br>::.;                               |
| Across All Instances: Apply ra |                                        |
| [Reset] Cancel                 |                                        |

FIGURE 21-1 mpconstest Test Parameter Options Dialog Box

 TABLE 21-2
 mpconstest Options

| Option                          | Description                                                                                                    |
|---------------------------------|----------------------------------------------------------------------------------------------------|
| Test Name                       | Selects the subtest to be run.                                                                                                    |
| Number of<br>Timeout Iterations | Sets the number of times the test is allowed to time out. Default is 1. Note that each timeout occurs after a greater amount of elapsed time than the previous one. That is, if the first timeout occurs after T units of time, the second occurs 2T after T, and the third occurs 3T after 2T. |
| Lock Buffer                     | Locks Buffer in Memory. Default is not locked. Locking the buffer in memory will disable COMA (Cache Only Memory Architecture).                                                                                                    |
| Atomic Mode                     | Uses the atomic instruction swap. Default is disabled.                                                                                                    |
| Byte Mode                       | Uses byte instructions to load and store. Default is disabled.                                                                                                    |
| Immediate Mode                  | Supports all subtests except cons1, cons2, cons3, cons15, cons16, and cons17.                                                                                                    |
| Random Mode                     | Enables Random Mode.                                                                                                    |
| Reverse Mode                    | Traverses the shared memory buffer in reverse. Default is disabled.                                                                                                    |
| Prefetch Mode                   | Sets prefetch for read and write. Default is disabled.                                                                                                    |
| CoreFile                        | Generates a core file. Exits in case of unexpected signals. Default is disabled.                                                                                                    |
| Ecache Disable                  | Disables the external cache. Default is enabled.                                                                                                    |
| Trigger                         | Sends an interrupt signal to all processors when one processor detects a failure. Default is disabled.                                                                                                    |
| Offset                          | Specifies an offset of line size between successive writes. Default is disabled.                                                                                                    |
| CPU Wait Count                  | Forces CPU 1 to write first if the number of CPUs is less than <i>cpucount</i> . Default is disabled.                                                                                                    |
|                                 | This option is not supported with subtests cons15, cons16, and cons17.                                                                                                    |
| Number of Loops                 | Selects the number of test loops. Default is 5.                                                                                                    |
| Number of Passes                | Selects the number of passes. Increasing the number of passes increases system stress. Setting the number of passes to 0 will cause the test to run in an endless loop. Passes can only be set to 0 in command line mode, not from the GUI. Default is 1.                                       |
| Memory Size                     | Selects the memory size, in Megabytes, for the shared buffer. Default is 128.                                                                                                    |
| Random Mode<br>Seed             | Sets random number seed to a user specified value. Selects a random number seed by default.                                                                                                    |

## mpconstest Test Modes

TABLE 21-3 mpconstest Supported Test Modes

| Test Mode | Description         |
|-----------|---------------------|
| Exclusive | Runs the full test. |

## mpconstest Command-Line Syntax

/opt/SUNWvts/bin/mpconstest standard\_arguments
-o tst=Cons1|Cons2,itm=number,lck,a,b,c,e,h,loops=number,memsize=
memsize, wait=cpucount,passes=passes,r,t,x,y,i,q,seed=number

TABLE 21-4 mpconstest Command-Line Syntax

| Argument                                                                                                    | Description                                                                                                    |  |
|----------------------------------------------------------------------------------------------------|----------------------------------------------------------------------------------------------------|--|
| Cons1   Cons2   Cons<br>3   Cons4  <br>  Cons5   Cons6  <br>  Cons7   Cons8  <br>  Cons9   Cons10  <br>  Cons11   Cons12  <br>  Cons12   Cons13  <br>  Cons14   Cons15  <br>  Cons16   Cons17 | Range of choices available between cons1 through cons17 subtests.                                                                                                    |  |
| itm=number                                                                                                    | Sets the number of times the test is allowed to time out. Default is 1. Note that each timeout occurs after a greater amount of elapsed time than the previous one. That is, if the first timeout occurs after T units of time, the second occurs 2T after T, and the third occurs 3T after 2T. |  |
| lck                                                                                                    | Locks Buffer in Memory. Default is not locked. Locking the buffer in memory will disable COMA (Cache Only Memory Architecture).                                                                                                    |  |
| a                                                                                                    | Enables atomic mode. Uses the atomic instruction swap                                                                                                    |  |
| b                                                                                                    | Enables byte mode. Uses byte instructions to load and store.                                                                                                    |  |
| С                                                                                                    | Generates a core file. Exits in case of unexpected signals.                                                                                                    |  |
| е                                                                                                    | Disables the external cache.                                                                                                    |  |

 TABLE 21-4
 mpconstest Command-Line Syntax

| Argument        | Description                                                                                                    |  |
|-----------------|----------------------------------------------------------------------------------------------------|--|
| h               | Prints usage message.                                                                                                    |  |
| loops=number    | Sets the number of loops for the iterations. Default is 5.                                                                                                    |  |
| memsize=memsize | Selects the memory size, in Megabytes, for the shared buffer. Default is 128.                                                                                                    |  |
| wait=cpucount   | Forces CPU 1 to write first if the number of CPUs is less than <i>cpucount</i> .                                                                                                    |  |
| passes=passes   | Selects the number of passes. Increasing the number of passes increases system stress. Setting the number of passes to 0 will cause the test to run in an endless loop. Passes can only be set to 0 in command line mode, not from the GUI. Default is 1. |  |
| r               | Enables Reverse mode. Traverses the shared memory buffer in reverse.                                                                                                    |  |
| t               | Enables Trigger. Sends an interrupt signal to all processors when one processor detects a failure.                                                                                                    |  |
| x               | Enables Prefetch. Sets prefetch for read and write.                                                                                                    |  |
| У               | Enables Offset. Specifies an offset of line size between successive writes.                                                                                                    |  |
| i               | Enables Immidiate Mode. Not suppored for subtests cons1, cons2, cons3, cons15, and cons 17.                                                                                                    |  |
| ď               | Enables Random Mode.                                                                                                    |  |
| seed            | Sets a random number seed to the user specified value.                                                                                                    |  |

## Multiprocessor Test (mptest)

The mptest verifies the hardware functionality of multiprocessor hardware. The test provides diagnostic test coverage for different aspects of multiprocessor functionality like E-Cache Coherency, Synchronization Primitives, I/O Cache Coherency and Shared Memory, and Interprocessor Interrupts.

The mptest is adaptive to different cache size and line sizes. The test causes cache coherency operations for E-Cache and I/O Cache. It also tests the synchronization primitives provided by the sparcv8/sparcv9 architecture.

Note - mptest is not supported on sun4m platforms in SunVTS 5.1 PS6 onward.

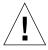

**Caution** – mptest by default selects the CPUXCall class of test method. If CPUXCall is selected, and mptest is run, the machine might seem hung for a few minutes. The duration is dependent on the number of CPUs.

## mptest Options

| mp(mptest) Test Parameter Options        |                             |
|------------------------------------------|-----------------------------|
| Configuration:<br>Number of processors:4 |                             |
| Number of processors:4                   |                             |
|                                          |                             |
|                                          |                             |
| Options:                                 |                             |
| Processors:                              | <b>▼</b> 0                  |
|                                          | ▼ 1                         |
|                                          | ▼ 2                         |
|                                          | ▼ 3                         |
| Class of Test Methods:                   | <b>▼</b> ECacheCoherency    |
|                                          |                             |
|                                          |                             |
|                                          | ▼ SynchronizationPrimitives |
|                                          | ▼ CPUXCall                  |
| Test Tone:                               | ☐ ParallelMode              |
|                                          | l Random                    |
| mpcons Test Tone:                        | mlockBuffer                 |
|                                          | _ AtomicMode                |
|                                          | ByteMode                    |
|                                          | lmmediateMode               |
|                                          | <b>□</b> RandomMode         |
|                                          | ☐ ReverseMode               |
|                                          | ☐ PrefetchMode              |
|                                          | ☐ Trigger                   |
|                                          | ☐ Offset                    |
| Number of Iterations:                    | <b>▲▼</b> [5                |
| mpcons Number Of Timeout Iterations:     | <b>▲▼</b> [1                |
| mpcons Number Of Loops:                  | <b>▲▼</b> [1                |
|                                          | Bound to:                   |

FIGURE 22-1 mptest Test Parameter Options Dialog Box

The processors that can be tested are listed in the Configuration area of the menu. You can enable or disable the multiprocessing test for individual processors on this menu.

The options listed in TABLE 22-1 can be run alone or concurrently with other options.

TABLE 22-1 mptest Options

| mptest Options        | Description                                                                                                    |
|-----------------------|----------------------------------------------------------------------------------------------------|
| Processors            | This option can be used to select the CPU IDs for which to run this test. The test will use all CPUs on the system by default. Hence, this parameter is optional.  The CPU IDs currently present in the system can be retrieved with the psrinfo(1M) command.  Specifying a CPU ID not present in the system or one which is currently offline induces an appropriate error message from the test.                                                                                                    |
| Class of Test Methods | The Multiprocessor (MP) functionality consists of different components. A class of test method is used to specify the functionality of the MP system to be tested. Currently, the Class-of-Test methods supported by mptest are: E-CacheCoherency, IOCacheCoherency, SynchronizationPrimitives, and SharedMemory, and CPUXCall.  This option can be used to selectively test one or more of the MP functions. If you do not specify the class of test methods, E-CacheConsistency and SynchronizationPrimitives are selected by default.                                                                  |
| Test Tone             | A test tone is a different way of executing the same test. Selecting a different test tone will exercise and test the MP functionality in a slightly different manner.  The tone option can be used to select the test tone for the test. The supported test tones are: Random and Parallel mode.  The "Random" test tone introduces some randomness in testing. The "ParallelTone" implies that the tests perform parallel operations (like write) on different CPUs at the same time.  This tone option is optional.  If you do not specify any option, then the test assumes a normal tone of testing. |

 TABLE 22-1
 mptest Options (Continued)

| Description                                                                                                    |
|----------------------------------------------------------------------------------------------------|
| This option is used to select the tone for mpconstest cases in the mptest. These are options directly from the mpconstest.  The descriptions from the mpconstest options are as follows:mlockBuffer - Lock the shared buffer in memoryAtomicMode - Enable Atomic modeByteMode - Enable Byte modeImmediateMode - Enable Immediate modeRandomMode - Enable Random ModeReverseMode - Reverse direction to decrement through memoryPrefetchMode - Enable use of V9 prefetch instructionsTrigger - Enable LA trigger on errorOffset - Enable use of linesize buffer offsets  This option is not mandatory. By default, the mpcons_tone assumes a normal mode of operation. |
| Same option as in mpcontest. This option is used to select the number of iterations for running the test loops. The range for this option is 1 to 200 and the default is 5.                                                                                                    |
| Same option as in mpcontest. Selects number of timeout iterations.                                                                                                    |
| Same option as in mpcontest. Forces CPU 1 to write first if number of CPUs is less than <i>count</i> .                                                                                                    |
| Same option as in mpcontest. Sets loops to specified value.                                                                                                    |
| Same option as in mpcontest. Specifies memory size (MB). This should always be set to the default value.                                                                                                    |
| Same option as in mpcontest. Sets random number seed to specified value.                                                                                                    |
|                                                                                                    |

### mptest Test Modes

TABLE 22-2 mptest Supported Test Modes

| Test Mode | Description                                                          |
|-----------|----------------------------------------------------------------------|
| Exclusive | This test mode tests the user selected multiprocessor functionality. |

## mptest Command-Line Syntax

/opt/SUNWvts/bin/mptest standard\_arguments M=4+5+6+7, method=
ECacheCoherency+IOCacheCoherency+SynchronizationPrimitives+SharedMemory+
CPU Call, tone=ParallelMode+Random, mpcons\_tone=
mlockBuffer+AtomicMode+ByteMode+ImmediateMode+RandomMode+ReverseMode+Prefet
chMode+Trigger+Offset, count=[1-200], mpcons\_numtmout=[1-10], mpcons\_wait=0,
mpcons\_loops=[1-999],

 TABLE 22-3
 mptest Command-Line Syntax

| mptest Options                                                                                      | Description                                                                                                    |
|----------------------------------------------------------------------------------------------------|----------------------------------------------------------------------------------------------------|
| M=4+5+6+7                                                                                           | This option can be used to select the CPU IDs for which to run this test. The test will use all CPUs on the system by default. Hence, this parameter is optional.  The CPU IDs currently present in the system can be retrieved with the psrinfo(1M) command.  Specifying a CPU ID not present in the system or one which is currently offline induces an appropriate error message from the test.  Example: If you want to select CPU IDs 4, 5, 6 and |
|                                                                                                    | 7, specify: M=4+5+6+7                                                                                                    |
| method=<br>ECacheCoherency+IOCacheCoherency+S<br>ynchronizationPrimitives+SharedMemory<br>+CPUXCall | The Multiprocessor (MP) functionality consists of different components. A class of test method is used to specify the functionality of the MP system to be tested. Currently, the Class-of-Test methods supported by mptest are: E-CacheCoherency, IOCacheCoherency, SynchronizationPrimitives, SharedMemory, and CPUXCall.  This option can be used to selectively test one or                                                                        |
|                                                                                                    | more of the MP functions. If you do not specify the class of test methods, E-CacheConsistency, SynchronizationPrimitives, and CPUXCall are selected by default.                                                                                                    |
| tone=ParallelMode+Random                                                                            | A test tone is a different way of executing the same test. Selecting a different test tone will exercise and test the MP functionality in a slightly different manner.                                                                                                    |
|                                                                                                    | The tone option can be used to select the test tone for the test. The supported test tones are: Random and Parallel mode.                                                                                                    |
|                                                                                                    | The "Random" test tone introduces some randomness in testing. The "ParallelTone" implies that the tests perform parallel operations (like write) on different CPUs at the same time.                                                                                                    |
|                                                                                                    | This tone option is optional.                                                                                                    |
|                                                                                                    | If you do not specify any option, then the test assumes a normal tone of testing.                                                                                                    |

 TABLE 22-3
 mptest Command-Line Syntax (Continued)

| mptest Options                                                                                                   | Description                                                                                                    |
|----------------------------------------------------------------------------------------------------|----------------------------------------------------------------------------------------------------|
| mpcons_tone= mlockBuffer+AtomicMode+ByteMode +ImmediateMode+RandomMode+Rev erseMode+PrefetchMode+Trigger+Off set | This option is used to select the tone for mpconstest cases in the mptest. These are options directly from the mpconstest.  The descriptions from thes mpconstest options are as follows: |
| SCI                                                                                                    |                                                                                                    |
|                                                                                                    | mlockBuffer – Lock the shared buffer in                                                                                                    |
|                                                                                                    | memoryAtomicMode – Enable Atomic<br>modeByteMode – Enable Byte                                                                                                    |
|                                                                                                    | modeImmediateMode - Enable Immediate                                                                                                    |
|                                                                                                    | modeRandomMode - Enable Random Mode                                                                                                    |
|                                                                                                    | ReverseMode - Reverse direction to decrement through memory                                                                                                    |
|                                                                                                    | PrefetchMode – Enable use of V9 prefetch instructions                                                                                                    |
|                                                                                                    | Trigger – Enable LA trigger on error                                                                                                    |
|                                                                                                    | Offset - Enable use of linesize buffer offsets                                                                                                    |
|                                                                                                    | This option is not mandatory. By default, the mpcons_tone assumes a normal mode of operation.                                                                                             |
| count=[1-200]                                                                                                    | This option is used to select the number of iterations for running the test loops. The range for this option is 1 to 200 and the default is 5.                                            |
| mpcons_numtmout=[1-10]                                                                                           | Same option as in mpcontest. Selects number of timeout iterations.                                                                                                    |
| mpcons_wait=0                                                                                                    | Same option as in mpcontest. Forces CPU 1 to write first if number of CPUs is less than <i>count</i> .                                                                                    |
| mpcons_loops=[1-999]                                                                                             | Same option as in mpcontest. Sets loops to specified value.                                                                                                    |
| mpcons_memsize=0                                                                                                 | Same option as in mpcontest. Specifies memory size (MB). This should always be set to the default value.                                                                                  |
| mpcons_seed=0                                                                                                    | Same option as in mpcontest. Sets random number seed to specified value.                                                                                                    |
| dev=mp                                                                                                    | Specifies the device.                                                                                                    |

**Note –** 64-bit tests are located in the sparcv9 subdirectory:

/opt/SUNWvts/bin/sparcv9/testname, or the relative path to which you installed SunVTS. If a test is not present in this directory, then it may only be available as a 32-bit test. For more information refer to the "32-Bit and 64-Bit Tests" section of the SunVTS 5.1 Test Reference Manual (816-5145-10).

# Sun Netra Alarm Card Test (nalmtest)

nalmtest is designed to test the alarm card on Sun Netra 240 and Sun Netra 440 servers.

**Note** – The Sun Netra Alarm Card Test (nalmtest) was previously titled Sun Netra 240 Alarm Card Test (n240atest) in SunVTS 5.1 PS5. The reason for this change is that this test now supports the Sun Netra 440 alarm card in addition to the Sun Netra 240 alarm card.

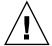

**Caution** – Solaris 8 2/02 operating environment or later is required to perform the nalmtest.

## nalmtest Options

To reach the dialog box below, right-click on the test name in the System Map and select Test Parameter Options. If you do not see this test in the System Map, you might need to expand the collapsed groups. Refer to the *SunVTS User's Guide* for more details.

| — El 9(el 9alarm) Test Parameter Options               |  |
|--------------------------------------------------------|--|
| Configuration:<br>Enchilada19 Alarm                    |  |
| Options:                                               |  |
| Alarm Critical: 🦱 Enable 🔵 Disable                     |  |
| Alarm Major: 🌘 Enable 🔵 Disable                        |  |
| Alarm Minor: 🔴 Enable 🔵 Disable                        |  |
| Alarm User: 🌘 Enable 🔘 Disable                         |  |
| Alarm FRU: 🔘 Enable 🌘 Disable                          |  |
| Loop Count: ▲▼ į̇́5                                    |  |
| Processor Affinity: Sequential Processor 0 Processor 1 |  |
| Within Instance: Apply                                 |  |
| Across All Instances: Apply                            |  |
| Reset Cancel                                           |  |

FIGURE 23-1 nalmtest Test Parameter Options Dialog Box

The following table describes the nalmtest options:

TABLE 23-1 nalmtest Options

| nalmtest Options | Description                       |
|------------------|-----------------------------------|
| Alarm Critical   | Toggles the Alarm critical LED.   |
| Alarm Major      | Toggle the Alarm critical Major.  |
| Alarm Minor      | Toggles the Alarm critical Minor. |

 TABLE 23-1
 nalmtest Options (Continued)

| nalmtest Options | Description                                                                          |
|------------------|--------------------------------------------------------------------------------------|
| Alarm User       | Toggles the Alarm critical User.                                                     |
| Alarm FRUID      | Performs the FruID checksum test on the alarm card.                                  |
| Loop Count       | Sets up the loop count for toggling all four alarm LEDS. The count number is 1 to 3. |

#### nalmtest Test Modes

 TABLE 23-2
 nalmtest Supported Test Modes

| Test Mode  | Description                                                                                                    |
|------------|----------------------------------------------------------------------------------------------------|
| Connection | The test determines if the devices are connected to the system you are testing and verifies that they are accessible. Device functionality is not verified; however, you can safely run connection mode tests while the system is offline.                                                                                                    |
| Functional | Tests fully exercise all aspects of the device through the associated device drivers. These tests use a significant portion of the system resources and assume that the device is available for testing. For this reason, the system must be offline with no other users or application running. This mode is sometimes referred to as Offline mode. |

## nalmtest Command-Line Syntax

/opt/SUNWvts/bin/sparcv9/nalmtest standard\_arguments [ -o

```
[ dev=<device_name> ]
[ cri=<E(nable) | D(isable)> ]
[ maj=<E | D> ]
[ min=<E | D> ]
```

```
[ usr=<E|D>]
[ fru=<E|D>]
[ count=<count_number>] ]
```

 TABLE 23-3
 nalmtest Command-Line Syntax

| Argument | Description                                                                            |
|----------|----------------------------------------------------------------------------------------|
| dev      | Specifies the name of the raw device to test.                                          |
| cri      | Toggles the Alarm critical LED.                                                        |
| maj      | Toggles the Alarm critical Major.                                                      |
| min      | Toggles the Alarm critical Minor.                                                      |
| usr      | Toggles the Alarm critical User.                                                       |
| fru      | Performs FruID checksum test on the alarm card.                                        |
| count    | Sets up the loop count for toggling all four alarm LEDS <i>count_number</i> is 1 to 3. |

**Note –** 64-bit tests are located in the sparcv9 subdirectory:

/opt/SUNWvts/bin/sparcv9/testname. If a test is not present in this directory, then it may only be available as a 32-bit test. For more information refer to the "32-Bit and 64-Bit Tests" section of the *SunVTS 5.1 Test Reference Manual* (816-5145-10).

## Ethernet Loopback Test (netlbtest)

The netlbtest replaces the gemtest previously included in SunVTS. It provides functional test coverage of the devices which have device drivers that support the Ethernet loopback test. These devices include eri (the Ethernet device in the RIO chip) and ge (Gigabit Ethernet), ce (GigaSwift Ethernet), dmfe (10/100 Mbps Ethernet), and vca (Sun Crypto Accelerator 4000). The netlbtest runs in loopback (external/internal) mode.

The netlbtest uses DLPI RAW mode to talk to the device driver. For the purpose of this test, a packet is defined as an Ethernet header followed by the Ethernet data payload (refer to the IEEE 802.3z standard). The test generates and sends out the desired number of packets (a tunable parameter) and expects to receive the same number of packets through the loopback interface, external or internal. If an error occurs (for example, packet mismatch or timeout), an error message indicating the type of error, its probable cause(s), and recommended action(s) is displayed on the SunVTS console.

The data sent out is generated by a random number generator, and put into a data buffer. Each time a packet is sent, it is selected from a different starting point of the data buffer, so that any two consecutively transmitted packets will not be the same.

Note - Do not run nettest and netlbtest at the same time or the tests may fail.

A new debugging capability has been added in netlbtest. After one packet is not received, four more packets are transmitted. If all of them are not received within the timeout time, the test will stop with the error message, "timed out for receiving ...". If up to four packets are missing, the test will stop with an error message, "Missed %d packet(s)...". If a packet is received late and the current transmitted packet is not received, the test will stop with a warning message, "Packet delay...". If the packets arrived late but within five times the timeout value and no packet is missing, the test will pass.

#### netlbtest Test Requirements

You must have the Ethernet card and the device driver installed, a loopback connector in place, and Intervention mode enabled before running netlbtest. netlbtest cannot run and will not appear in the GUI if the network interface is connected to a live network; netlbtest also requires that the ethernet device be configured offline before running the test. Use the ifconfig(1M) command to bring the Ethernet device down before running netlbtest. Enter the following commands to bring the interface down:

```
# ifconfig interface down
# ifconfig interface unplumb
```

To run netlbtest, a loopback connector must be connected to the Ethernet interface. A loopback connector provides the network interface driver the necessary link for testing, while maintaining isolation from a live network. The loopback connector is required for both internal and external tests of the Ethernet device.

The loopback cable for ge and Sun GigaSwift Ethernet MMF adapter (ce fiber) is based on the following specifications: multimode, duplex, 62.5/125 micron, sc connector, 850nm. The cable can be made by splitting a standard fiber optic cable in two. The two ends of the cable should be connected to the TX and RX ports of the adapter (the order does not matter), thus forming a loop.

The loopback connector for the eri device is a standard RJ-45 connector. See Appendix A in the SunVTS User's Guide for the diagram. The loopback connector for a Sun GigaSwift Ethernet UTP adapter (ce copper) is a standard RJ-45 with all 8 pins connected. See Appendix A of the SunVTS User's Guide for the diagram.

## netlbtest Options

| _ ce1(netlbtest)                                                                | Test Parameter Options                                    |
|---------------------------------------------------------------------------------|-----------------------------------------------------------|
| Configuration:<br>Port Address: Unkno<br>Host ID: 80d88a43<br>Domain Name: nspg |                                                           |
| Options:                                                                        |                                                           |
| Total_packets:                                                                  | ▲▼ [1000                                                  |
| Packet_Size:                                                                    | ▲▼ [1000                                                  |
| Time_Out(sec):                                                                  | <b>▲▼</b> [10                                             |
| Loopback:                                                                       | External Internal                                         |
| Print_Warning:                                                                  | ○ Enable                                                  |
| Debug_Timeout:                                                                  | Enable                                                    |
| Processor Affinity:                                                             | Bound to:  Sequential Processor 2 Processor 3 Processor 8 |
| Within Instance:                                                                | Apply —                                                   |
| Across All Instances:                                                           | Apply –                                                   |
| Reset                                                                           | Cancel                                                    |

FIGURE 24-1 netlbtest Test Parameter Options Dialog Box

Refer to TABLE 24-1 for test parameter descriptions.

TABLE 24-1 netlbtest Options

| netlbtest Options  | Description                                                                                                    |
|--------------------|----------------------------------------------------------------------------------------------------|
| Configuration      | Specifies the Port Address, Host ID, and Domain Name of the system under test.                                                                                                |
| Total Packets      | Specifies the total number of the packets to send. The default number of packets is 1,000. The maximum number of packets is 100,000,000.                                      |
| Packet size        | Determines the size (in bytes) of the packets to be transmitted. 60 <= packet size <= 1514. The default packet size is 1000 bytes.                                            |
| Time_Out(sec)      | Determines the amount of time (in seconds) that netlbtest can wait to receive packets. If no packets are received within this time frame, netlbtest reports an error message. |
| Loopback           | Determines the external and internal loopback mode. The default setting is internal loopback mode.                                                                            |
| Print_Warning      | Enables or disables the printing of warning messages. The default setting is Disable.                                                                                         |
| Processor Affinity | Binds the test to a specific processor. If no processor is specified, the test migrates between processors. This option is only available on multiprocessor systems.          |
| Debug_Timeout      | Enable or disable the debugging feature of netlbtest. The default setting is Disable.                                                                                         |

#### netlbtest Test Modes

 TABLE 24-2
 netlbtest Supported Test Modes

| Test Mode            | Description                                                                                                    |
|----------------------|----------------------------------------------------------------------------------------------------|
| Functional (Offline) | Runs the full set of subtests. It is assumed that the host is not connected to the network through the intended test device(s). |

Since net1btest requires a loopback connector, it can only be selected when Intervention mode is enabled.

## netlbtest Command-Line Syntax

/opt/SUNWvts/bin/netlbtest standard\_arguments
-o dev=device, tpkts=n, pksz=pkt\_size, lb=Internal, warn=Disable,
timeout=number\_of\_seconds

 TABLE 24-3
 netlbtest Command-Line Syntax

| Argument                      | Description                                                                                                    |
|-------------------------------|----------------------------------------------------------------------------------------------------|
| dev=device_name               | Specifies the device to test such as ge0 or eri0.                                                                                                    |
| tpkts=n                       | [1100000], count of packets to loopback. The maximum number of packets is 100,000,000.                                                                                                    |
| pksz=pkt_size                 | [60 1514], packet size in bytes.                                                                                                    |
| <b>1b=</b> Internal           | Selects internal (or external) loopback mode.                                                                                                    |
| warn=Disable                  | Enables or disables printing of warning messages.                                                                                                    |
| timeout=<br>number_of_seconds | Determines the amount of time (in seconds) that netlbtest can wait to receive packets. If no packets are received within this time frame, netlbtest reports an error message. The range for timeout is from 1 to 1,000 seconds. |

**Note** – 64-bit tests are located in the sparcv9 subdirectory:

/opt/SUNWvts/bin/sparcv9/testname, or the relative path to which you installed SunVTS. If a test is not present in this directory, then it may only be available as a 32-bit test. For more information refer to the "32-Bit and 64-Bit Tests" section of the SunVTS 5.1 Test Reference Manual (816-5145-10).

# Netra CT-820 IPMI Test (nipmitest)

The nipmitest exercises and verifies the basic operation of the IPMI bus and communications between the CP2300 board to the DMC (distributed management controller) board. The test sends IPMI commands and waits for a response. The test retries up to three times no response is received.

## nipmitest Options

| IPMI(nipmitest) Test Parameter Options                 |  |
|--------------------------------------------------------|--|
| Configuration:<br>SUNW-Netra-CP2300<br>Host-Slot:Node2 |  |
| Options:                                               |  |
| DMC-Active: ( Enable ) Disable                         |  |
|                                                        |  |
| Within Instance: Apply —                               |  |
| Across All Instances: Apply —                          |  |
| Reset  Cancel                                          |  |

FIGURE 25-1 nipmitest Test Parameter Options Dialog Box

TABLE 25-1 nipmitest Options

| nipmitest Options | Description                                             |
|-------------------|---------------------------------------------------------|
| DMC Active        | Enable or Disable the nipmitest. The default is Enable. |

## nipmitest Supported Test Modes

TABLE 25-2 nipmitest Supported Test Modes

| Test Mode  | Description                                                                                                    |
|------------|----------------------------------------------------------------------------------------------------|
| Connection | Attempts to establish communication with the DMC Active Diag Daemon Actor and reports a Pass or Fail status.                               |
| Functional | Establishes communication with the DMC Active Diag Daemon Actor, initiates all subtests that are enabled, and reports Pass or Fail status. |

#### nipmitest Command-Line Syntax

/opt/SUNWvtshm/bin/nipmitest -o option=value, nipmitest={Enable | Disable }

TABLE 25-3 nipmitest Command-Line Syntax

| Argument                   | Description                                             |
|----------------------------|---------------------------------------------------------|
| nipmitest=Enable   Disable | Enable or Disable the nipmitest. The default is Enable. |

## Sun<sup>TM</sup> XVR-100 Graphics Accelerator Test (pfbtest)

pfbtest tests the PCI-based  $Sun^{TM}$  XVR-100 graphics accelerator by performing the following subtests:

- Video Memory test
- RAMDAC test
- Accelerator Port test

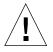

**Caution** – *Do not* run any other application or screen saver program that uses the Sun XVR-100 graphics accelerator port while running pfbtest. This program causes SunVTS to return incorrect errors.

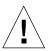

**Caution** – If pfb0b is set to display, an error similar to the following occurs: Accelerator: signature err or in test Ramdac. Display should always be set to pfb0a when running SunVTS.

**Note** – Disable all screen savers before testing any graphics device. Type **xset s off** at a UNIX prompt to disable the Solaris screen saver. Type **xset** -**dpms** (to turn off power management) or type **xset s noblank** (to turn off screen saver). Disable Power Management software if it is running.

**Note** — To start SunVTS with vtsui, but without vtsk, you must add the host name to xhost as: **xhost** + hostname.

For full instructions on testing frame buffers, refer to the Testing Frame Buffers section of the *SunVTS 5.1 Test Reference Manual*.

#### pfbtest Options

To reach the dialog box below, right-click on the test name in the System Map and select Test Parameter Options. If you do not see this test in the System Map, you might need to expand the collapsed groups, or your system may not include the device appropriate to this test. Refer to the *SunVTS User's Guide* for more details.

By default, all options are enabled except frame buffer locking.

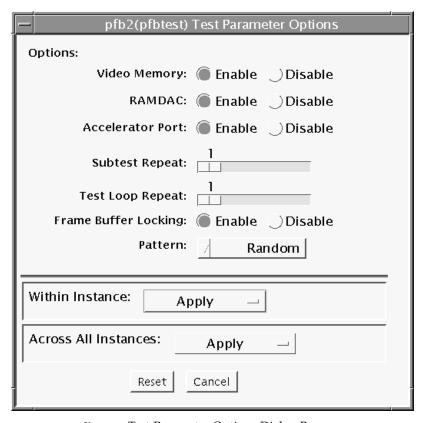

FIGURE 26-1 pfbtest Test Parameter Options Dialog Box

 TABLE 26-1
 pfbtest Options

| pfbtest Options       | Description                                                                                                    |
|-----------------------|----------------------------------------------------------------------------------------------------|
| Video Memory test     | Thoroughly tests the on-screen video memory (the memory part that is mapped on to the monitor) of the Sun XVR-100 graphics accelerator in 8-bit, 16-bit, 32-bit, 64-bit, and 64 byte (block) modes. Entire on-screen video memory is tested by testing 512 bit blocks at a time (8x8 pixel block). Each block is tested in two passes. Each pass consists of a data write and read. In the first pass, user specified data or random data is used, and in the second pass, one's complement of the data used in the first pass is used so that each on-screen video memory location (bit) is tested with a zero (electrical low state) and one (electrical high state). |
| RAMDAC test           | Tests the RAMDAC in three phases. In the first phase the RAMDAC CLUT (Color LookUp Table) is tested using simple write/read patterns to determine if there are any bad bits in CLUT.  The data patterns used are:  Random data  Complement of the random data (used as first data pattern)  The data pattern 0101  The data pattern 10101  In the second phase, four different patterns are drawn on the screen.                                                                                                    |
|                       | Each pattern stays on the screen for approximately 1/4 second. The four patterns are listed below. For each pattern, the signature is captured and compared with the signature obtained for the same pattern on a known good board. This test verifies that all the different data paths within the RAMDAC are functioning properly. Patterns drawn on screen:  Red ramp with cursor at top-left corner of the screen  Blue ramp with cursor at top-right corner of the screen                                                                                                    |
|                       | <ul> <li>Green ramp with cursor at bottom-left of the screen</li> <li>Grey ramp with cursor at bottom-right of the screen</li> <li>In the last (third) phase of the RAMDAC test the Vertical Retrace</li> <li>Interrupt is tested for approximately five seconds.</li> </ul>                                                                                                    |
| Accelerator Port test | Tests all of the following:  Data paths (sources: fixed color, host data, blit, fixed pattern)  Arithmetic and logic unit (ALU)  Primitives (destinations: line, rectangle)  Mono to color expansion logic  Primitives are drawn using a combination of different data paths (allowed), ALU functions, and color comparator functions. A checksum is generated for each data combination and is compared with the checksum generated for the same data combination on a known good board.                                                                                                    |

 TABLE 26-1
 pfbtest Options (Continued)

| pfbtest Options         | Description                                                                                                    |
|-------------------------|----------------------------------------------------------------------------------------------------|
| Frame Buffer<br>Locking | This option is set to <i>disable</i> if the Sun XVR-100 graphics accelerator is not the console device.                                                                                                    |
|                         | When the SunVTS GUI is brought up, Frame Buffer Locking is enabled by default if the Sun XVR-100 graphics accelerator is the console device. If the Sun XVR-100 graphics accelerator is not the console device, Frame Buffer Locking is disabled by default. |

#### pfbtest Test Modes

Due to the nature of graphics tests, reading from or writing to the frame buffer during graphics tests will disturb user operation. This test is only available in the Functional test mode.

 TABLE 26-2
 pfbtest Supported Test Modes

| Test Mode  | Description                                                                      |
|------------|----------------------------------------------------------------------------------|
| Functional | The pfbtest verifies the proper functioning of Sun XVR-100 graphics accelerator. |

#### pfbtest Command-Line Syntax

/opt/SUNWvts/bin/pfbtest standard\_arguments -o dev=device\_name, S=  $subtest\_number, F=\#\_of\_subtest\_loops, B=\#\_of\_test\_loops, L=disable, P=test\_pattern$ 

 TABLE 26-3
 pfbtest Command-Line Syntax

| Argument                     | Description                                                                                                    |  |
|------------------------------|----------------------------------------------------------------------------------------------------|--|
| dev=device_name              | <i>device_name</i> is the relative path name of the device being tested with respect to /dev/fbs. The default is pfb0.                                                                                                    |  |
| S=subtest_number             | <i>subtest_number</i> is the test number of the subtest to be run. Select from the subtests below. You can run multiple subtests by adding the subtest numbers. For example, $n=0\times3$ runs both test 1 and test 2; $n=0\times5$ runs both test 1 and test 4. |  |
|                              | • n 0x1 VRAM                                                                                                    |  |
|                              | • n 0x2 RAMDAC                                                                                                    |  |
|                              | • n 0x4 Accelerator port test (Rendering Pipeline)                                                                                                    |  |
|                              | More than one test can be selected by ORing subtest numbers. For example: $n = 0x5$ indicates VRAM and Rendering Pipeline tests. A hex number must be preceded by $0x$ , decimal numbers are also acceptable.                                                    |  |
| <b>F=</b> #_of_subtest_loops | Specifies the number of times to repeat each subtest. The default is 1.                                                                                                    |  |
| B=#_of_test_loops            | Specifies the number of times to repeat a test loop before passing; the default is 1.                                                                                                    |  |
| <b>L=</b> disable            | Disables the frame buffer lock. Disable the lock when the Sun XVR-100 graphics accelerator is not the console or when the server is not running on the Sun XVR-100 graphics accelerator under test.                                                              |  |
| P=test_pattern               | Specifies the test pattern number. The default is r, for random patterns. You may also choose 0 for 0x00000000, 3 for 0x3333333, 5 for 0x5555555, or 9 for 0x99999999.                                                                                           |  |

#### **Note** – 64-bit tests are located in the sparcv9 subdirectory

/opt/SUNWvts/bin/sparcv9/testname, or the relative path to which you installed SunVTS. If a test is not present in this directory, then it may only be available as a 32-bit test. For more information refer to the "32-Bit and 64-Bit Tests" section of the SunVTS 5.1 Test Reference Manual (816-5145-10).

**Note** – Errors returned by pfbtest are nonspecific. It is not possible to determine which component caused a failure. In all error conditions, the field replaceable unit (FRU) is the entire Sun XVR-100 graphics accelerator.

#### Physical Memory Test (pmemtest)

The pmemtest checks the physical memory of the system and reports hard and soft error correction code (ECC) errors, memory read errors, and addressing problems. The pseudo driver mem is used to read the physical memory.

This test reads through all the available physical memory. It does not write to any physical memory location.

#### pmemtest Options

pmemtest is supported both in physical mapping and logical mapping displays in the UI. In physical mapping, pmemtest provides support to test the memory on a per-board basis; users can select the pmemtest which is displayed under the physical memory board, which is to be tested and test only that board. In logical mapping, the pmemtest options apply to the complete memory across the boards.

| mem(pmemtest) Test Parameter Options                                                            |  |  |
|-------------------------------------------------------------------------------------------------|--|--|
| Configuration:<br>Board 5: Bank0 (1024MB) Bank1 (0MB)<br>Board 7: Bank0 (1024MB) Bank1 (1024MB) |  |  |
| Options:                                                                                        |  |  |
| Amount of Memory(%):                                                                            |  |  |
| ECC Error Monitor: Enabled Disabled                                                             |  |  |
| ECC Report Threshold: 2  Section Id: [-1                                                        |  |  |
| Bound to:  Processor Affinity:  Sequential Processor 10 Processor 11 Processor 14               |  |  |
| Instance: ▲▼[1້1                                                                                |  |  |
| Within Instance: Apply —                                                                        |  |  |
| Across All Instances: Apply —                                                                   |  |  |
| Reset Cancel                                                                                    |  |  |

FIGURE 27-1 pmemtest Test Parameter Options Dialog Box

TABLE 27-1 pmemtest Options

| pmemtest Options        | Description                                                                                                    |
|-------------------------|----------------------------------------------------------------------------------------------------|
| Configuration           | Shows the total amount of physical memory, rounded up to the nearest megabyte, probed by the SunVTS kernel.                                                                                                    |
| Amount of Memory        | Specifies the percentage of the physical memory to be tested. The default 0% ensures dividing the total memory equally among instances which results in 100% coverage at the completion of every test pass. Note that one test pass includes one pass each by all instances.                                                                       |
| ECC Error Monitor       | This option is used to enable or disable ECC error monitoring.                                                                                                    |
| ECC Report<br>Threshold | Determines how many correctable ECC errors occurred in the elapsed time before pmemtest reports a test failure. A value of zero results in no report of any correctable ECC errors. The default is 2. This option is only available on UltraSPARC systems.                                                                                         |
| Section ID              | When set to -1, pmemtest will test one memory section in each pass, automatically testing each subsequent memory section as testing progresses. When set to a number other than -1, only the section specified will be tested. A section is defined by the pass and instance number settings. This option is only available on UltraSPARC systems. |
| Instance                | Instances are the number of copies of pmemtest to run simultaneously on the memory being tested.                                                                                                    |

**Note** – The amount of memory option is specified on a "per instance" basis. The real memory coverage for one test pass depends on the amount of memory option and the number of instances. For example, if there are four instances, and each instance specifies "50%" for the amount of memory option, then this will result in "200%" (4 times 50%) coverage on each test pass. For guaranteed 100% memory coverage for each test pass, choose default percentage size option as 0% for all instances.

#### pmemtest Test Modes

TABLE 27-2 pmemtest Supported Test Modes

| Test Mode               | Description                                                                                                    |
|-------------------------|----------------------------------------------------------------------------------------------------|
| Connection Test         | In this mode, one percent of the memory is read. pmemtest also informs the user how much physical memory is available. For sun4m, sun4u, and UltraSPARC servers, the test reports the ECC errors that have occurred since it was last invoked. The test reports ECC errors for a particular CPU or memory board when physical mapping is selected, otherwise it provides the SIMM number of the ECC memory error. |
| Functional<br>(Offline) | In Functional test mode, the amount of memory to be read can vary. By default 100% of the memory is tested. Also for UltraSPARC servers, this test mode reports the ECC errors that have occurred since it was last invoked. The test reports ECC errors for a particular memory board when physical mapping is selected, otherwise it provides the SIMM number of the ECC memory error.                          |
| Online                  | In this mode too, the amount of memory to be read can vary. By default 100% of the memory is tested. Also for UltraSPARC servers, this test mode reports the ECC errors that have occurred since it was last invoked. The test reports ECC errors for a particular memory board when physical mapping is selected, otherwise it provides the SIMM number of the ECC memory error.                                 |

#### pmemtest Command-Line Syntax

For 32-bit configurations:

/opt/SUNWvts/bin/pmemtest standard\_arguments -o size=[0-100], dev=device\_name, eccmon=Enabled | Disabled, threshold=report\_threshold, bdinfo=number, section=section\_id

For 64-bit configurations:

/opt/SUNWvts/bin/sparcv9/pmemtest standard\_arguments -o size=[0100], dev=device\_name, eccmon=Enabled | Disabled, threshold=
report\_threshold, bdinfo=number, section=section\_id

 TABLE 27-3
 pmemtest Command-Line Syntax

| Argument                      | Description                                                                                                    |
|-------------------------------|----------------------------------------------------------------------------------------------------|
| size=[0-100]                  | Specifies the percentage of memory to be tested. The default is 0% (for 100% memory coverage).                                                                                                    |
| dev=device_name               | Specifies the device to test, for example, mem.                                                                                                    |
| eccmon=<br>Enabled   Disabled | ECC error monitoring is enabled or disabled.                                                                                                    |
| threshold= report_threshold   | Determines how many correctable ECC errors occur before they are reported as an error causing pmemtest to report a failure. A value of zero results in no report of any correctable ECC errors. The default is 2. This option is only available on UltraSPARC systems.                                                                             |
| bdinfo=number                 | For UltraSPARC servers, this argument indicates board number information. For example, if board 0 and board 5 have memory and you want the test to read the memory on both boards, then this argument should read bdinfo=33 (2**5+2**0). The bdinfo value can be specified as 0 to test the memory present on all boards.                          |
| section=section_id            | When set to -1, pmemtest will test one memory section in each pass, automatically testing each subsequent memory section as testing progresses. When set to a number other than -1, only the section specified will be tested. A section is defined by the pass and instance number settings. This option is only available on UltraSPARC systems. |

**Note –** 64-bit tests are located in the sparcv9 subdirectory:

/opt/SUNWvts/bin/sparcv9/testname, or the relative path to which you installed SunVTS. If a test is not present in this directory, then it may only be available as a 32-bit test. For more information refer to the "32-Bit and 64-Bit Tests" section of the SunVTS 5.1 Test Reference Manual (816-5145-10).

#### RAM Test (ramtest)

ramtest is designed to stress the memory modules (RAM) instead of the whole memory subsystem. The test is optimized to achieve large memory bandwidth on UltraSPARC III (USII) and UltraSPARC II (USII) class of CPUs. ramtest has an integrated ECC error monitor which reports the ECC errors found during the test run.

This test is being added only for the Exclusive mode testing because of the high stress it puts on the memory and the system interconnect. ramtest assumes that no other application is running at the same time.

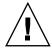

**Caution** – This is an Exclusive mode test. No other application should be running during this test.

#### ramtest Options

To reach the dialog box below, right-click on the test name in the System Map and select Test Parameter Options. If you do not see this test in the System Map, you might need to expand the collapsed groups. Refer to the *SunVTS User's Guide* for more details.

| ram(ramtest)                                      | Test Parameter Options                                       |
|---------------------------------------------------|--------------------------------------------------------------|
| Configuration:<br>Total Physical Memory : 32768MB |                                                              |
| Options:                                          |                                                              |
| Reserve:                                          | ▲▼[20                                                        |
| Stride:                                           | Random                                                       |
| User Defined Banks to Stride:                     | 1                                                            |
| Custom stride mask:                               | (DxC600                                                      |
| Memory Locking:                                   | ○ Enabled                                                    |
| ECC Error Monitor:                                | ■ Enabled                                                    |
| ECC Error Threshold:                              | <b>▲▼</b> ½                                                  |
| No of Passes:                                     | ▲ ▼ ¾1                                                       |
| Data Pattern Descramble Ratio(%):                 | <b>▲▼</b> [50                                                |
| NTA Test Loops per Pass:                          | ▲▼ Ĭ1                                                        |
| LA Test Loops per Pass:                           | <b>▲ ▼</b> <sup>№</sup> 1                                    |
| LR Test Loops per Pass:                           | <b>▲▼</b> j1                                                 |
| SS Test Loops per Pass:                           | AV Ĭ1                                                        |
| Processor Affinity:                               | Bound to:  Sequential Processor 16 Processor 17 Processor 18 |
| Instance:                                         | <b>▲▼</b> ¾1                                                 |
| Within Instance: Apply -                          |                                                              |
| Across All Instances: Apply -                     |                                                              |
| Reset  Ca.                                        | ncel                                                         |

FIGURE 28-1 ramtest Test Parameter Options Dialog Box

The following table details the ramtest options:

 TABLE 28-1
 ramtest Options

| ramtest Options                 | Description                                                                                                    |
|---------------------------------|----------------------------------------------------------------------------------------------------|
| Reserve                         | Reserve option represents the percentage of physical memory that is assumed to be in use by the OS or other processes. If you see excessive swapping while running ramtest, increase this percentage. The default is 20%; this means that ramtest allocates 80% of physical memory size for testing. Swapping decreases stress on memory and increases it on the system itself. For memory testing purposes, it is recommended to minimize swapping by tuning the reserve option. If for some reason the allocation or locking (in case Memory Locking is enabled) does not succeed, the amount of memory is reduced and the allocation process is repeated. Once the allocation succeeds, the amount of memory allocated is displayed in the messages.                                                                                                    |
| Stride                          | By default this option is set to "Random". It can be set to "Column" or "Row" also. In case of random, either Row or Column are randomly selected for each pass. Value of stride defines the memory locations addressed consecutively in certain subtests, in a hardware dependent manner. All testable memory is still tested. Using different strides, checks coupling among different sets of memory cells; therefore random is the recommended value for this option unless both Column and Row are being explicitly used in different instances. For FA type of uses, stride may also be set to "UserDefined", in this case the test will stride the number of banks specified in the "userstride" option.  Stride may be set to "Custom" in which case the stride values are randomly selected from the strides specified in the "stridemask" value.  Stride may be set to "Custom" in which case the stride values are randomly selected from the strides specified in the "stridemask" |
| User-Defined Banks<br>to Stride | value.  Use this option to set the number of banks that the test should stride. One recommended choice is the interleave on the suspect bank, during FA. The value is currently limited to between 1 and 16. (This also means row striding is not possible while using this option).                                                                                                    |

 TABLE 28-1
 ramtest Options (Continued)

| ramtest Options     | Description                                                                                                    |
|---------------------|----------------------------------------------------------------------------------------------------|
| Stridemask          | When stride=custom is selected, this value specifies the strides used. Each thread selects one of the stride values from stridemask by selecting one of the bits in the mask.                                                                                                    |
|                     | The bits in the stridemask value represent the Least Significant Bit of the stride. Thus a value of 0x4000 calls for a stride of 16384 (using Bit 14 of the address). Mulitple bits can be set mixing row and column strides. Consult the Memory Controller section of the PRM for the CPU of the test system to discover how the memory reference address is divided between rows and columns in the DRAM.                                                                                                    |
|                     | The value can be specified as a Decimal (NNN), Hexadecimal (0xNNN), or Octal (0NNN) value. The maximum value is 0x400000 (4194304). The default value is 0xC600 which                                                                                                    |
|                     | represents strides using Bits 15, 14, 10, and 9.                                                                                                    |
| Memory Locking      | By default memory locking is "Disabled". To turn it on, set lock to "Enabled". This test uses ISM to lock the memory into the core, this gives 4 MB virtual pages and avoids swapping. Running without locking on the other hand, adds more randomness to the addressing sequence.                                                                                                    |
| ECC Error Monitor   | ECC Monitor is "Enabled" by default. The ECC error monitor runs as a separate thread in the test. When an ECC error is detected, the message is displayed on to the test output. The monitor can be turned off by setting this option to "Disabled".                                                                                                    |
| ECC Error Threshold | This is the number of ECC errors after which the test will stop (if ECC monitor is running). When the threshold is reached, the test will exit with a non zero exit code. If set to zero, the test will still report all the errors but will not stop. The default of threshold is 2.                                                                                                    |
| Number of Passes    | This option specifies the number of passes, in the same instance. Increasing passes is recommended in case "lock" is enabled, this will save time spent on locking the memory every time a new process/instance is spawned by the VTS kernel. Note that this pass has no relation with the system passes in the VTS infrastructure, it will appear that ramtest is taking longer to complete system passes.                                                                                                    |
| NTA March Test      | Specifies number of loops of NTA march(30N) test, per pass. Increasing the number of loops of any subtest increases the relative time spent on that subtest in each pass. This increase also increases the time taken to complete a pass. NTA march test attacks coupling and stuck at faults. NTA march is efficient at finding single, double, and some triple bit errors. Depending on the stride option, coupling faults between cells in adjacent columns, or rows that are targeted. Note that test time will be higher when row striding is selected because of greater page faults generated. For efficiency purposes, total memory is divided among available CPUs. |

TABLE 28-1 ramtest Options (Continued)

| ramtest Options | Description                                                                                                    |
|-----------------|----------------------------------------------------------------------------------------------------|
| LA March Test   | Specifies number of loops of LA march(22N) test, per pass. Increasing the number of loops of any subtest increases the relative time spent on that subtest in each pass. This increase also increases the time taken to complete a pass. LA march test attacks coupling and stuck-at-faults. |
| LR March Test   | Specifies number of loops of LR march(14N) test, per pass. Increasing the number of loops of any subtest increases the relative time spent on that subtest in each pass. This increase also increases the time taken to complete a pass. LR march test attacks coupling and stuck-at-faults. |
| SS March Test   | Specifies number of loops of SS march(22N) test, per pass. Increasing the number of loops of any subtest increases the relative time spent on that subtest in each pass. This increase also increases the time taken to complete a pass. SS march test attacks simple static faults.         |

#### ramtest Test Modes

TABLE 28-2 ramtest Supported Test Modes

| Test Mode | Description                                  |
|-----------|----------------------------------------------|
| Exclusive | Generates enormous amount of memory traffic. |

#### ramtest Command-Line Syntax

/opt/SUNWvts/bin/sparcv9/ramtest standard\_arguments [ -o

```
[ reserve=<Integer between 0 and 90> ]
[ stride=<Row | Column | Random | UserDefined | Custom>
[ userstride=<1 - 16> ]
[ stridemask=<0x40 - 0x400000> ]
[ lock=<Enabled | Disabled> ]
[ dratio=<Integer between 0 and 100> ]
[ eccmonitor=<Enabled | Disabled> ]
[ threshold=<Integer i; 0 <= i <= MAX_INT >]
[ pass=<32 bit integer> ]
```

```
[ ntaloops=<32 bit integer>]
[ laloops=<32 bit Integer> ]
[ lrloops=<32 bit Integer> ]
[ ssloops=<32 bit Integer>]
```

TABLE 28-3 ramtest Command-Line Syntax

| Argument   | Description                                                                                                    |
|------------|----------------------------------------------------------------------------------------------------|
| reserve    | This is used to specify the amount of memory that will not be allocated for testing. Reserve represents a percentage of the total physical memory in the system. When the test starts, it probes the total memory present in the system, then tries to allocate (100 - reserve)% of memory. If the allocation or locking does not succeed the amount of memory is reduced before the retry. Before starting the test, the amount of memory allocated for testing is displayed.  Default value for reserve option is 20. For US IIIi platforms, default value is tuned to 25.                                                                                                    |
|            | It should be noted that on low memory systems, the reserve value should be kept higher to avoid excessive swapping.                                                                                                    |
|            | For 32-bit booted systems, the reserve value represents the percentage of 4 GB rather than the percentage of total physical memory.                                                                                                    |
| stride     | By default stride is set to "Random". It can be set to "Column" or "Row" also. In case of random, either Row or Column are randomly selected for each pass. Value of stride defines the memory locations addressed consecutively in certain subtests, in a hardware dependent manner. All testable memory is still tested. Using different stride checks coupling among a different set of memory cells, therefore random is the recommended value for this option unless both column and row are being explicitly used in different instances. For FA type of uses, stride may also be set to "UserDefined", in this case the test will stride the number of banks specified in the "userstride" option.  Stride may be set to "Custom" in which case the stride values are randomly selected from the strides specified in the "stridemask" value. |
| userstride | Use this option to set number of banks the test should stride. One of the good choices could be the interleave on the suspect bank, during FA. the value is limited between 1 and 16 right now. (This also means row striding is not possible while using this option).                                                                                                    |

 TABLE 28-3
 ramtest Command-Line Syntax

| Argument   | Description                                                                                                    |
|------------|----------------------------------------------------------------------------------------------------|
| stridemask | When stride=custom is selected, this value specifies the strides used. Each thread selects one of the stride values from stridemask by selecting one of the bits in the mask.                                                                                                    |
|            | The bits in the stridemask value represent the Least Significant Bit of the stride. Thus a value of 0x4000 calls for a stride of 16384 (using Bit 14 of the address). Mulitple bits can be set mixing row and column strides. Consult the Memory Controller section of the PRM for the CPU of the test system to discover how the memory reference address is divided between rows and columns in the DRAM. |
|            | The value can be specified as a Decimal (NNN), Hexadecimal (0xNNN), or Octal (0NNN) value. The maximum value is 0x400000 (4194304). The default value is 0xC600 which represents strides using Bits 15, 14, 10, and 9.                                                                                                    |
| lock       | By default memory locking is "Disabled". To turn it on set lock to "Enabled". The test uses ISM to lock the memory into the core, this gives 4 MB virtual pages and avoids swapping. Running without locking on the other hand, adds more randomness to the addressing sequence.                                                                                                    |
|            | It should be noted that on low memory systems, this option can be "Enabled" to avoid excessive swapping.                                                                                                    |
|            | In case the test is unable to lock the memory, the user should put the following lines in /etc/system and reboot the machine.                                                                                                    |
|            | set shmsys:shminfo_shmmax=0xFFFFFFFFFFFFFFFFFFFFFFFFFFFFFFFFFFF                                                                                                    |
|            | set shmsys:shminfo_shmmni=100                                                                                                    |
|            | set shmsys:shminfo_shmseg=10                                                                                                    |
| eccmonitor | ECC Monitor is "Enabled" by default. The ECC error monitor runs as a separate thread in the test. When an ECC error is detected, the message is displayed on to the test output. The monitor can be turned off by setting this option to "Disabled".                                                                                                    |
| threshold  | This is the number of ECC errors after which the test will stop (if ECC monitor is running). When the threshold is reached the test will exit with a non zero exit code. If set to zero, the test will still report all the errors but will not stop. The default threshold is 2.                                                                                                    |
| pass       | This option specifies number of passes, in the same instance. Increasing pass is recommended in case "lock" is enabled, this will save time spent on locking the memory every time a new process/instance is spawned by the VTS kernel. Note that this pass has no relation with the system passes in the VTS infrastructure, it will appear that ramtest is taking longer to complete system passes.       |

 TABLE 28-3
 ramtest Command-Line Syntax

| Argument | Description                                                                                                    |
|----------|----------------------------------------------------------------------------------------------------|
| ntaloops | Specifies number of loops of NTA march(30N) test, per pass. Increasing the number of loops of any subtest increases the relative time spent on that subtest in each pass. This increase also increases the time taken to complete a pass. NTA march test attacks stuck-at-faults, two cell coupling faults, and some three cell coupling faults.                                                                                                    |
| laloops  | Specifies number of loops of LA march(22N) test, per pass. Increasing the number of loops of any subtest increases the relative time spent on that subtest in each pass. This increase also increases the time taken to complete a pass. LA march test attacks coupling and stuck-at-faults.                                                                                                    |
| ntaloops | Specifies number of loops of NTA march test, per pass. Increasing the number of loops of any subtest increases the relative time spent on that subtest in each pass. This increase also increases the time taken to complete a pass. NTA march test attacks coupling and stuck at faults.                                                                                                    |
| lrloops  | Specifies number of loops of LR march(14N) test, per pass. Increasing the number of loops of any subtest increases the relative time spent on that subtest in each pass. This increase also increases the time taken to complete a pass. LR march test attacks coupling and stuck-at-faults.                                                                                                    |
| dratio   | Descramble ratio can be used to tune the algorithm used to generate data patterns in ramtest. Descramble ratio of 100 means that all the data patterns generated will be descrambled. Where as if descramble ratio is 0, the test will generate the data patterns tuned towards bus noise. Default value is 50, which means that half the data patterns are descrambled.                                                                                                    |
| ssloops  | Specifies number of loops of SS march(22N) test, per pass. Increasing the number of loops of any subtest increases the relative time spent on that subtest in each pass. This increase also increases the time taken to complete a pass. SS march test attacks simple static faults.                                                                                                    |
| custom   | When stride=custom is selected, this value specifies the strides used. Each thread selects one of the stride values from stridemask by selecting one of the bits in the mask.  The bits in the stridemask value represent the Least Significant Bit of the stride. Thus a value of 0x4000 calls for a stride of 16384 (using Bit 14 of the address). Mulitple bits can be set mixing row and column strides. Consult the Memory Controller section of the PRM for the CPU of the test system to discover how the memory reference address is divided between rows and columns in the DRAM.  The value can be specified as a Decimal (NNN), Hexadecimal (0xNNN), or Octal (0NNN) value. The maximum value is 0x400000 (4194304). The default value is 0xC600 which represents strides using Bits 15, 14, 10, and 9. |

**Note** – 32-bit tests are located in the bin subdirectory, /opt/SUNWvts/bin/testname.

**Note** – ECC errors returned by ramtest are actually detected by the operating system and are logged in the /var/adm/messages file. Please review this file for more detailed information regarding errors.

**Note** – 64-bit tests are located in the sparcv9 subdirectory:

/opt/SUNWvts/bin/sparcv9/testname. If a test is not present in this directory, then it may only be available as a 32-bit test. For more information refer to the "32-Bit and 64-Bit Tests" section of the *SunVTS 5.1 Test Reference Manual* (816-5145-10).

# System Service Processor Test (ssptest)

The ssptest exercises the Remote System Control (RSC) feature, which is integrated on the Sun Enterprise 250 as well as the next-generation RSC 2.0 plug-in card introduced with the Sun Fire 280R line, and Advanced Lights-Out Management (ALOM) feature. The ALOM feature is integrated into the Sun Fire V210, Sun Fire V240, Sun Fire V440, and Sun Netra 440 systems.

The RSC or ALOM provides secure remote access for system monitoring, firmware updates, and failure recovery. The RSC or ALOM communicates with the host through two internal serial lines, the I2C bus, and reset lines.

The RSC 1.0 hardware consists of the controller, flash, SEEPROM, 10MB Ethernet port, and an external console serial port.

The RSC 2.0 plug-in card hardware consists of the controller, flash, SEEPROM, 10MB Ethernet port, FRUSEEPROM, Time of Day (ToD) device, internal PCMCIA modem card, and battery backup.

The ALOM hardware consists of a Motorola MPC850 processor, flash, SEEPROM, 10MB/100MB Ethernet Port, FRUSEEPROM, Time of Day (ToD) device, Serial Transceiver, and battery backup.

ssptest is not scalable.

#### ssptest Subtests

The ssptest will present different subtests and options based on which type of hardware (RSC or ALOM) and which version of RSC hardware (1.0 or 2.0) it is testing.

The subtests common to RSC 1.0, RSC 2.0, and ALOM include:

TABLE 29-1 Subtests for Both RSC 1.0, RSC 2.0, and ALOM

| Subtest     | Description                                                                                                    |
|-------------|----------------------------------------------------------------------------------------------------|
| Ethernet    | Allows for internal loopback testing, on the Ethernet device with user specified data, size, and number of packets.                                                                                                |
|             | Allows for external loopback testing with user-specified data, size, and number of packets. This requires a connection to a 10MB hub or switch for RSC 1.0, or a passive loopback connector for RSC 2.0, and ALOM. |
|             | Allows for a ping to be sent to a specified host and checks the response.                                                                                                    |
| Flash CRC   | Performs a checksum test on the flash device.                                                                                                    |
| SEEPROM CRC | Performs a checksum test on the SEEPROM device.                                                                                                    |
| Serial      | Allows internal loopback testing with user-specified data and size on the two internal serial ports.                                                                                                    |
|             | Allows for internal and/or external testing on the external ttyu port. The external test requires a passive loopback connector.                                                                                    |

 ${\tt ssptest}$  also presents the following subtests when running on the RSC 2.0 hardware:

 TABLE 29-2
 Subtests for RSC 2.0 Only

| Subtest         | Description                                                                                                    |
|-----------------|----------------------------------------------------------------------------------------------------|
| FRU SEEPROM CRC | Performs a checksum test on the SEEPROM device.                                                                            |
| I2C             | Tests the i2c bus connection between the host and the RSC.                                                                 |
| ToD             | Performs multiple reads to the ToD device and verifies that the time is incrementing.                                      |
| Modem           | Verifies that the modem is installed. Displays the manufacture information, in Verbose mode. Performs AT inquiry commands. |

ssptest presents the following subtests when running on the ALOM hardware:

**TABLE 29-3** Subtests for ALOM Only

| Subtest         | Description                                                                                                    |
|-----------------|----------------------------------------------------------------------------------------------------|
| I2C             | Tests the i2c bus connection between the host and the ALOM.                                                                                                    |
| ToD             | Performs multiple reads to the ToD device and verifies that the time is incrementing.                                                                                                    |
| FRU SEEPROM CRC | Performs a checksum test on the SEEPROM device.  Note: The FRU SEEPROM CRC subtest is not enabled in ssptest on platforms using ALOM hardware with ALOM firmware. On these platforms, currently, i2c2test performs the checksum test on the SEEPROM device in ALOM hardware. |

The subtests call test modlets that are written in the native Real Time Operating System (RTOS) that resides in the RSC firmware. The ssptest subtests execute the test modlets, pass parameters, and retrieve results from the RSC or ALOM using a test protocol on the host to RSC or ALOM internal serial lines.

#### ssptest Options

To reach the dialog box below, right-click on the test name in the System Map and select Test Parameter Options. If you do not see this test in the System Map, you might need to expand the collapsed groups, or your system may not include the device appropriate to this test. Refer to the *SunVTS User's Guide* for more details.

| rsc(ssptest) T                          | est Parameter Options |
|-----------------------------------------|-----------------------|
| Configuration:<br>Remote System Control |                       |
| Options:                                |                       |
| Enet_Test:                              | ■ Enable              |
| Enet_Data_Pattern_Type:                 | <b>▼</b> Seq          |
|                                         | ₩ Rand                |
| Packet_Size:                            | <b>▲▼</b> [250        |
| Num_Packets:                            | <b>▲▼</b> 50          |
| Target_Host:                            | ¥                     |
| ETest_Type:                             | <b>▼</b> Internal     |
|                                         | _ External            |
|                                         | . L Ping              |
| Flash_Test:                             | ● Enable → Disable    |
| SEEPROM_Test:                           | ■ Enable) Disable     |
| FRU_SEEPROM_Test:                       | ∪ Enable © Disable    |
| TOD_Test:                               | ■ Enable              |
| I2C_Test:                               | ■ Enable □ Disable    |
| Serial_Test:                            | ■ Enable              |
| Data_Size:                              | ▲▼ 250                |
| STest_Data_Pattern_Type:                | <b>▼</b> Seq          |
|                                         | <b>₹</b> Rand         |
| STest_Type:                             | ,<br> ▼ c_c           |
|                                         | <b>∀</b> d_d          |
|                                         | ₩ u_u                 |
|                                         | '                     |

FIGURE 29-1 ssptest Test Parameter Options Dialog Box (Top Section)

| TTYU_Baud: / 9600                                                |  |  |
|------------------------------------------------------------------|--|--|
| <b>Modem_test:</b>                                               |  |  |
| Bound to: Processor Affinity: Sequential Processor 0 Processor 2 |  |  |
| Within Instance: Apply —                                         |  |  |
| Across All Instances: Apply                                      |  |  |

FIGURE 29-2 ssptest Test Parameter Options Dialog Box (Bottom Section)

**Note** – The Configuration field in the ssptest Test Parameter Options dialog box displays the which type of hardware (RSC or ALOM) is being tested. For RSC 1.0 and 2.0, *Remote System Control* is displayed. For ALOM, *Advanced Lights-Out Management* is displayed.

TABLE 29-4 ssptest Options

| ssptest Options   | Description                                                    |
|-------------------|----------------------------------------------------------------|
| Enet test         | Enables or disables RSC or ALOM Ethernet testing.              |
| Data Pattern Type | Selects Sequential, Random, or both types of data patterns.    |
| Packet Size       | Defines the size of each data packet to be sent for all tests. |
| Num Packets       | Specifies the number of data packets to send in one test loop. |
| Target Host       | Specifies the IP address of a host to use for the ping test.   |
| Enet Test Type    | Selects any or all Internal, External, or ping tests.          |

TABLE 29-4 ssptest Options (Continued)

| ssptest Options   | Description                                                                                                    |
|-------------------|----------------------------------------------------------------------------------------------------|
| Flash test        | Enables or disables the flash checksum test.                                                                                                    |
| SEEPROM test      | Enables or disables the SEEPROM checksum test.                                                                                                    |
| FRU SEEPROM test  | Enables or disables the FRU SEEPROM checksum test. (RSC 2.0 and ALOM only).                                                                                                    |
| TOD test          | Enables or disables the Time Of Day test.                                                                                                    |
| I2C test          | Enables or disables the I2C test (RSC 2.0 and ALOM only).                                                                                                    |
| Serial test       | Enables or disables the RSC or ALOM serial test.                                                                                                    |
| Data Size         | Defines the data size to be sent.                                                                                                    |
| Loopback Type     | Selects Internal, External, or both. External requires a loopback plug.                                                                                                    |
| Data Pattern Type | Selects Sequential, Random, or both types of data patterns.                                                                                                    |
| Serial Test Type  | Selects serial ports to be tested, u to u, c to c, or d to d.                                                                                                    |
| TTYU_Baud         | Select a fixed baud rate or all baud rates for testing the ttyu port. The valid baud rates under TTYU_Baud are: ALL, 300, 600, 1200, 2400, 4800, 9600, 14400, 19200, 38400, 57600, 76800, 115200. The default is 9600.                                                                                                    |
| Modem Test        | Used to Enable or Disable the RSC PCMCIA modem test (RSC 2.0 only). $ \label{eq:condition} % \begin{subarray}{ll} \end{subarray} \begin{subarray}{ll} \end{subarray} s$ |

#### ssptest Test Modes

ssptest supports the following tests as described in the table below.

 TABLE 29-5
 ssptest Supported Test Modes

| Test Mode  | Description                                                                                                    |
|------------|----------------------------------------------------------------------------------------------------|
| Connection | Reports the status of the RSC or ALOM.                                                                                                    |
| Exclusive  | Tests the RSC's and ALOM's Ethernet, flash, SEEPROM, ToD, I2C, and serial devices. All tests use the internal modes as defaults. The ssptest will not run the serial test on ttyc if the console has been redirected to the RSC. The ttu tests will not run if there is an open login on the ttyu. |

#### ssptest Command-Line Syntax

RSC 1.0: /opt/SUNWvts/bin/ssptest standard\_arguments -o enet=E/D, epattype=seq+rand, esize= $packet\_size$ , epkts= $number\_packets$ ,target= $IP\_address$ , etest=I+E+P,flash=E/D,seeprom=E/D,serial=E/D,sdatsize= $data\_size$ , slb=I+E,spattype=seq+rand,stest= $u\_u+c\_c+d\_d$ ,ttyubaud= $baud\_rate \mid all$ 

RSC 2.0: /opt/SUNWvts/bin/ssptest standard\_arguments -o enet=E/D, epattype=seq+rand, esize= $packet\_size$ , epkts= $number\_packets$ ,target= $IP\_address$ , etest=I+E+P,flash=E/D,seeprom=E/D,fruseeprom=E/D,tod=E/D, i2c=E/D,serial=E/D,sdatsize= $data\_size$ ,slb=I+E,spattype=seq+rand, stest= $u\_u+c\_c+d\_d$ ,ttyubaud= $baud\_rate \mid all$ ,rscmodem=E/D

ALOM: /opt/SUNWvts/bin/ssptest standard\_arguments -o enet=E/D, epattype=seq+rand,esize=packet\_size,epkts=number\_packets,target=IP\_address, etest=I+E+P, flash=E/D,seeprom=E/D,tod=E/D,i2c=E/D,serial=E/D,sdatsize=data\_size,slb=I, spattype=seq+rand, stest=d\_d

TABLE 29-6 ssptest Command-Line Syntax

| Argument                                          | Description                                            |
|---------------------------------------------------|--------------------------------------------------------|
| enet=enable   disable                             | Enables or disables RSC or ALOM Ethernet test.         |
| epattype=seq+rand                                 | Predefined pattern options used for Enet test.         |
| esize=packet_size                                 | Data size for each packet in the Enet test.            |
| epkts=number_packets                              | Number of packets to send for Enet test.               |
| target=IP_address                                 | IP address of target system for Enet ping test.        |
| etest=Internal+External+Ping                      | Selects any or all Internal, External, or ping tests.  |
| <b>flash=</b> enable   disable                    | Enables or disables RSC or ALOM Flash checksum test.   |
| seeprom=enable disable                            | Enables or disables RSC or ALOM SEEPROM checksum test. |
| <pre>fruseeprom=E/D (RSC 2.0 and ALOM ONLY)</pre> | Enables or disables RSC FRU SEEPROM checksum test.     |
| tod=E/D (RSC 2.0 and ALOM ONLY)                   | Enables or disables RSC or ALOM Time of Day test.      |
| i2c=E/D (RSC 2.0 and ALOM ONLY)                   | Enables or disables RSC or ALOM i2c test.              |
| serial=enable disable                             | Enables or disables RSC or ALOM serial test.           |
| sdatsize=data_size                                | Data size for the rsc or alom serial tests.            |
| slb=Internal+External                             | Loopback type. External N/A on ports C and D.          |

 TABLE 29-6
 ssptest Command-Line Syntax (Continued)

| Argument                    | Description                                                                                                    |
|-----------------------------|----------------------------------------------------------------------------------------------------|
| spattype=seq+rand           | Predefined pattern options used for RSC or ALOM serial test.                                                                                                    |
| $stest=u_u+c_c+d_d$         | Defines port and configuration to use for RSC or ALOM serial test.                                                                                                    |
| ttyu_baud=ALL specific_baud | Defines baud rates to be used in testing the RSC's console port. The valid baud rates under ttu_baud are: ALL, 300, 600, 1200, 2400, 4800, 9600, 14400, 19200, 38400, 57600, 76800, 115200. The default is 9600. |
| rscmodem=E/D (RSC2.0 Only)  | Enables or disables the RSC PCMCIA modem test.                                                                                                    |

**Note –** 64-bit tests are located in the sparcv9 subdirectory:

/opt/SUNWvts/bin/sparcv9/testname, or the relative path to which you installed SunVTS. If a test is not present in this directory, then it may only be available as a 32-bit test. For more information refer to the "32-Bit and 64-Bit Tests" section of the SunVTS 5.1 Test Reference Manual (816-5145-10).

#### SunPCi II Test (sunpci2test)

The sunpci2test tests the SunPCi<sup>TM</sup> II card, which is a PC processor embedded in an add-on card. This test consists of approximately 150 POST routines that perform diagnostic, hardware detection, and initialization functions. This test issues a reset, then launches POST in the SunPCi II BIOS to check the devices. Finally, the sunpci2test runs bridge and system diagnostics tests.

SunPCi-2 and SunPCi-3 cards are tested by the sunpci2test diagnostic. If the card under test is SunPCi-2 then the device name will be sunpci2drvX. If it is SunPCi-3 then the device name will be sunpci3drvX.

#### sunpci2test Test Requirements

Before running the test, the X-window for Microsoft Windows must be shut down. If this is not done, the test will not launch.

# ▼ To Shut Down Microsoft Windows and the SunPCi II Card:

- 1. Click Start button in Microsoft Windows.
- 2. Click Shut Down.

The shutdown window appears. Wait for the "It is now safe to shut off your PC" message.

- 3. Select "File" from the SunPCi window.
- 4. Select "Exit" from the file menu.

#### sunpci2test Options

To reach the dialog box below, right-click on the test name in the System Map and select Test Parameter Options. If you do not see this test in the System Map, you might need to expand the collapsed groups, or your system may not include the device appropriate to this test. Refer to the *SunVTS User's Guide* for more details.

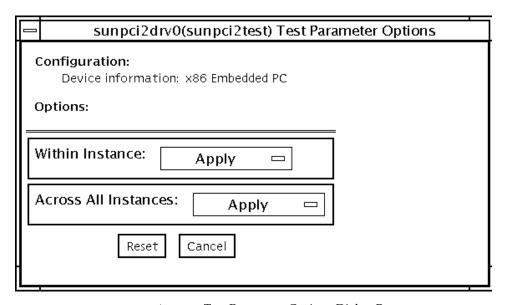

FIGURE 30-1 sunpci2test Test Parameter Options Dialog Box

sunpci2test only runs with the default parameters in place. Thus, this test does not allow any options to be configured specifically for an individual system. The number of instances is preset to 1 (the default value), as only one local copy of the test is supported.

#### sunpci2test Test Modes

 TABLE 30-1
 sunpci2test Supported Test Modes

| Test Mode            | Description                 |  |
|----------------------|-----------------------------|--|
| Connection           | Runs the full set of tests. |  |
| Functional (Offline) | Runs the full set of tests. |  |

#### sunpci2test Command-Line Syntax

/opt/SUNWvts/bin/sunpci2test standard\_arguments

**Note** – There are no test-specific options for sunpci2test.

**Note –** 64-bit tests are located in the sparcv9 subdirectory:

/opt/SUNWvts/bin/sparcv9/testname. If a test is not present in this directory, then it may only be available as a 32-bit test. For more information refer to the SunVTS 5.1 Test Reference Manual.

# System Test (systest)

The systest checks the overall functionality of a Sun system by exercising the CPU, I/O, and Memory channels simultaneously. The test ensures the concurrency of the different channels by the use of Solaris threads. The test aims at stimulating failures that might be caused due to the interaction of the various different hardware modules in the system. It is very stressful on the CPU, and stresses the parallel computational capability of a multiprocessor system.

### systest Options

To reach the dialog box below, right-click on the test name in the System Map and select Test Parameter Options. If you do not see this test in the System Map, you might need to expand the collapsed groups, or your system may not include the device appropriate to this test. Refer to the *SunVTS User's Guide* for more details.

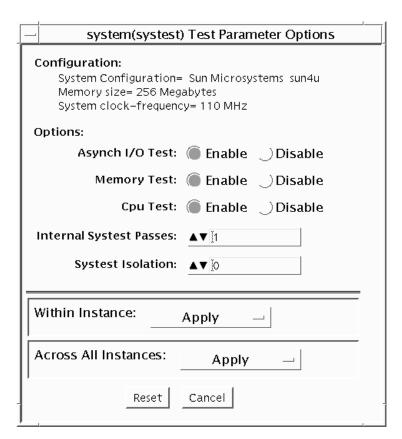

FIGURE 31-1 systest Test Parameter Options Dialog Box

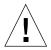

**Caution** – Use discretion when defining the syspass parameter. One linpack pass (syspass=1) takes approximately 40 minutes on a server with 12 UltraSPARC™ III processors. If the syspass value is set to a high value, it also increases the probability of detecting residual errors.

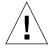

**Caution** – Use strong discretion when defining the System Isolation (sysiso) parameter. BE AWARE THAT sysiso MAY ONLINE / OFFLINE CPUs IN THE SYSTEM. DO NOT USE sysiso ON PRODUCTION SERVERS. If you choose CPUs (sysiso=2) Isolation, the run time may be much higher than for board(s) (sysiso=1) Isolation. The total run time for Isolation can not be precisely estimated. If a residual error is found in the initial evaluation phase, the Isolation functionality will online / offline CPUs in order to detect the defective boards and CPUs in the system.

**Note** – Users are advised to not use the Processor Affinity option for this test. Doing so reduces the effectiveness of the test.

 TABLE 31-1
 systest Options

| systest <b>Options</b> | Description                                                                                                    |  |
|------------------------|----------------------------------------------------------------------------------------------------|--|
| Asynch I/O Test        | Enables or disables the Asynch I/O subtest. The default is enable.                                                                                                    |  |
| Memory Test            | Enables or disables the Memory subtest. The default is enable.                                                                                                    |  |
| CPU Test               | Enables or disables the CPU/FPU subtests. The default is enable.                                                                                                    |  |
| Internal System Passes | Defines the number of internal linpack passes. A set of boards and CPUs will be declared "GOOD" after "syspass" number of passes. The default is 1.                                                                 |  |
| System Isolation       | Defines the type of Isolation that systest needs to perform if a residual error is found in the initial evaluation phase.  0 = No Isolation (default)  1 = Board(s) Isolation only  2 = Board(s) and CPUs Isolation |  |

The default values are recommended for an initial evaluation of the system.

### systest Test Modes

 TABLE 31-2
 systest Supported Test Modes

| Test Mode | Description                            |
|-----------|----------------------------------------|
| Exclusive | Performs only the systest (full test). |

### systest Command-Line Syntax

/opt/SUNWvts/bin/systest standard\_arguments -o -io=Enable | Disable
-mem=Enable | Disable, -cpu=Enable | Disable, -dev=system, -syspass=1,2000,
-sysiso=0 | 1 | 2

TABLE 31-3 systest Command Line Syntax

| Argument             | Description                                                                                                    |
|----------------------|----------------------------------------------------------------------------------------------------|
| io=Enable   Disable  | Enables or disables the Asynch I/O subtest.                                                                                                    |
| mem=Enable   Disable | Enables or disables the Memory subtest.                                                                                                    |
| cpu=Enable   Disable | Enables or disables the CPU/FPU subtests.                                                                                                    |
| dev=system           | Specifies the pseudo device name.                                                                                                    |
| syspass=1,2000       | Defines the number of internal linpack passes. A set of boards and CPUs will be declared "GOOD" after "syspass" number of passes. The default is 1. |
| <b>sysiso=</b> 0 1 2 | Defines the type of Isolation that systest needs to perform if a residual error is found in the initial evaluation phase.  0 = No Isolation         |
|                      | 1 = Board(s) Isolation only                                                                                                    |
|                      | 2 = Board(s) and CPUs Isolation                                                                                                    |

**Note** – 64-bit tests are located in the sparcv9 subdirectory:

/opt/SUNWvts/bin/sparcv9/testname, or the relative path to which you installed SunVTS. If a test is not present in this directory, then it may only be available as a 32-bit test. For more information refer to the "32-Bit and 64-Bit Tests" section of the SunVTS 5.1 Test Reference Manual (816-5145-10).

### Recommended Option Selection

The default values are recommended for an initial evaluation of the system.

### Command-Line Examples

The following examples assume the user wants to execute systest from the command-line with verbose enabled.

#### Example 1:

```
# ./systest -xv
```

The above example invokes the following:

- systest with default parameter values
- I/O, MEM, and CPU subtests
- One internal pass of linpack and no Isolation

#### Example 2:

```
# ./systest -xv -o io=Disable,mem=Enable,cpu=Enable,dev=system
```

The above example invokes the following:

- systest without the I/O subtest
- MEM and CPU subtests
- One internal pass of linpack and no Isolation

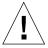

**Caution** – Do not perform the following systest examples (3 and 4) on production servers because systest may online / offline CPUs.

#### Example 3:

```
# ./systest -xv -o syspass=15,sysiso=1
```

The above example invokes the following:

- I/O, MEM, and CPU subtests
- Declares a set of boards free from residual errors after 15 internal passes of the linpack algorithm
- If an error is found, systest will perform boards isolation

### Example 4:

```
# ./systest -xv -o syspass=10,sysiso=2
```

The above example invokes the following:

- I/O, MEM, and CPU subtests
- Declares a set of boards AND CPUs free from residual errors after 10 internal passes of the linpack algorithm
- If an error is found, systest will perform boards AND CPUs isolation

### Virtual Memory Test (vmemtest)

The vmemtest checks virtual memory; that is, it tests the combination of physical memory and the swap partitions of the disk(s).

**Note** – This test may not stop immediately after being disabled.

This test uses the Solaris valloc (page aligned) system call to allocate, write, read, and compare virtual memory. These operations normally cause heavy paging activity on the system and simulate a stressful environment for the operating system. This test also detects ECC parity errors, memory read errors, and addressing problems, and displays the corresponding virtual memory addresses on failure.

**Note** – Do not run the vmemtest with fwcamtest at the same time on any Sun Blade<sup>TM</sup> system. This will cause the test to fail.

### vmemtest Swap Space Requirements

Running this test places a significant burden on the operating system, since it uses the majority of swap space available for testing. You should use the vmemtest swap space reserve option when non-SunVTS test processes are started after SunVTS testing has started. See "Swap Space Requirements" in the *SunVTS User's Guide* for a complete discussion of swap space requirements.

# vmemtest Options

To reach the dialog box below, right-click on the test name in the System Map and select Test Parameter Options. If you do not see this test in the System Map, you might need to expand the collapsed groups, or your system may not include the device appropriate to this test. Refer to the *SunVTS User's Guide* for more details.

| kmem(vmemtes          | t) Test Parameter Options                         |
|-----------------------|---------------------------------------------------|
| Configuration:        |                                                   |
| Total Swap: 8464MB    |                                                   |
| Options:  Mode:       | Regular Page                                      |
| Reserve:              | A V io                                            |
| Test Amount(MB):      |                                                   |
|                       | <b>▲</b> ▼ <u>io</u>                              |
| Contiguous Errors:    | A▼[10                                             |
| ECC Error Monitor:    | Enabled Disabled                                  |
| ECC Error Threshold:  | <b>▲▼</b> [2                                      |
| •                     | Enabled Disabled                                  |
| Data Pattern(seq):    | address                                           |
|                       | Enabled Disabled                                  |
| Data Pattern(file):   | walk_1                                            |
| Random Test:          | Enabled Disabled                                  |
| Data Pattern(rand):   | checkerboard                                      |
| Page Striding Test:   | Enabled Disabled                                  |
| Data Pattern(page):   | checkerboard                                      |
| March Test:           | Enabled 🔵 Disabled                                |
| Data Pattern(march):  | checkerboard                                      |
| Block Copy Test:      | Enabled 🔵 Disabled                                |
| User Defined Pattern: |                                                   |
| Processor Affinity:   | Sequential Processor 10 Processor 11 Processor 14 |
| Instance:             | <b>▲▼</b> [1                                      |
| Within Instance: A    | pply 🗀                                            |
| Across All Instances: | Apply 🗆                                           |
| Reset                 | Cancel                                            |

 $\textbf{FIGURE 32-1} \hspace{0.2cm} \textbf{vmemtest} \hspace{0.1cm} \textbf{Test} \hspace{0.1cm} \textbf{Parameter} \hspace{0.1cm} \textbf{Options} \hspace{0.1cm} \textbf{Dialog} \hspace{0.1cm} \textbf{Box}$ 

TABLE 32-1 vmemtest Options

| vmemtest Options          | Description                                                                                                    |  |
|---------------------------|----------------------------------------------------------------------------------------------------|--|
| Mode                      | Two modes are available:                                                                                                    |  |
|                           | <ul> <li>Regular mode tests the specified amount of memory as one<br/>chunk and passed as the size arugment to the different test<br/>algorithm functions (subtests).</li> </ul>                                                                                                    |  |
|                           | <ul> <li>Page mode tests assign virtual memory one page at a time.<br/>Each page is mapped to the temporary file /tmp/vmem.page<br/>and is then paged out to storage once test data is written.<br/>Next, the temporary page is paged back into memory for a<br/>read and compare.</li> </ul>                                                                                                    |  |
|                           | vmemtest runs in Regular mode as default setting                                                                                                    |  |
| Reserve                   | The Reserve option specifies the amount of memory to reserve from being tested by vmemtest. The test ensures this amount of memory is left free on the system while evaluating the size of memory for testing. If specified value of reserve is Zero, test will use a default value evaluated based on the available free swap space for the instance. Trying to reserve more memory than available free memory by this instance will cause the test to fail. |  |
| Test Amount               | An amount can be specified to test the virtual memory, instead of the default. The default value is 0, which means the default memory size is evaluated within the test.                                                                                                    |  |
|                           | It is desirable to the user to know the memory configuration details on the target system while choosing Non default setting for "amount" option.                                                                                                    |  |
|                           | If negetive values are specified, test will assume default setting while it runs. The actual size of memory tested by the instance is always evaluated with reference to the available free swap space on the system.                                                                                                    |  |
| vmemtest<br>Configuration | The amount of memory listed in the Configuration field is equivalent to the sum of the used and available swap space amounts returned by the swap -s command. It indicates the amount of virtual memory found, rounded up to the nearest Kbyte.                                                                                                    |  |
| Contiguous Errors         | Specifies the max. number of contiguous memory errors, which will be considered and counted as one non contiguous error. The default value is 10.                                                                                                    |  |
| ECC Error monitoring      | Enables or disables ECC error monitoring.                                                                                                    |  |
| ECC Error threshold       | Determines how many correctable ECC errors occurred in the elapsed time before vmemtest reports a test failure. The default threshold value is 2.                                                                                                    |  |

 TABLE 32-1
 vmemtest Options (Continued)

| vmemtest Options     | Description                                                                                                    |
|----------------------|----------------------------------------------------------------------------------------------------|
| Test Method          | vmemtest runs the Sequential and File Caching subtests by default.                                                                                                    |
|                      | Sequential subtest – The whole memory is tested from the beginning address to the end address in a sequence.                                                                                                    |
|                      | Address Random subtest – Randomly selects memory addresses with in the specified range to test.                                                                                                    |
|                      | Page Striding subtest – Non-contiguous memory test, implemented sequentially and non-sequentially.                                                                                                    |
|                      | Sequential striding – Tests from the first page to the last page, withn a specified test range. Only one word is tested per page.                                                                                                   |
|                      | Non-sequential striding – Tests randomly from first to last page, within a specified memory range. Goes back and forth testing one word per page until all pages are tested.                                                        |
|                      | Block Copy test – Writes and reads data between two memory blocks. Each memory block is half the memory to be tested.                                                                                                    |
|                      | File Caching test – Aimed at improving performance through the use of file caching in the Solaris kernel. This test is useful for large memory configurations. This test takes 30 to 70% less time than the Sequential test method. |
| Predefined Pattern   | Select one of the following patterns to use for the test:                                                                                                    |
|                      | <ul> <li>Addressuses the virtual addresses of the tested memory<br/>locations.</li> </ul>                                                                                                    |
|                      | <ul> <li>walk_1uses a pattern that starts with 0x80000000 through<br/>0x11111111</li> </ul>                                                                                                    |
|                      | <ul> <li>walk_0uses a pattern that starts with 0x7fffffff through<br/>0x00000000</li> </ul>                                                                                                    |
|                      | <ul> <li>0x00000000uses all ones and zeros for testing</li> </ul>                                                                                                    |
|                      | • 0x5aa55aa5uses 0x5aa55aa5 pattern                                                                                                    |
|                      | <ul> <li>0xdb6db6dbuses 0xdb6db6db pattern</li> </ul>                                                                                                    |
|                      | <ul> <li>Checkerboarduses 0xaaaaaaaa patterns.</li> </ul>                                                                                                    |
|                      | <ul> <li>UserDefineduses the pattern that is specified in the User<br/>Defined Pattern area (see below).</li> </ul>                                                                                                    |
| User Defined Pattern | Only used if the Predefined Pattern is set to UserDefined. The pattern specified should be in the form of an 8-digit, hexadecimal number such as 0x2a341234. Default setting is up=0x7ff77ff7                                       |
|                      |                                                                                                    |

### vmemtest Test Modes

TABLE 32-2 vmemtest Supported Test Modes

| Test Mode  | Description                 |
|------------|-----------------------------|
| Functional | Runs the full set of tests. |

In Functional test mode, vmemtest writes a pattern to an amount of virtual memory specified by the user. Then the data is read back and compared. If there is a miscompare, the data is read again and compared. Whenever there is a miscompare, the virtual address is reported.

### vmemtest Command-Line Syntax

/opt/SUNWvts/bin/vmemtest standard\_arguments -o mode=type, reserve= n, amount=n, cerr=n, eccmon=Enabled | Disabled, eccthreshold=n, type1= Enable | Disable, pp1=pattern, type2=Enable | Disable, pp2=pattern, type3=n, pp3= pattern, type4=Enable | Disable, pp4=pattern, type5=Enable | Disable, pp5=pattern, type6=Enable | Disable, up=hex\_pattern

 TABLE 32-3
 vmemtest Command-Line Syntax

| Argument                  | Explanation                                                                                                    |
|---------------------------|----------------------------------------------------------------------------------------------------|
| mode=Page   Regular       | Specifies which mode of the vmemtest to run. Choose:                                                                                                   |
|                           | <ul> <li>Page—tells the write/read memory test to proceed one<br/>system memory page at a time.</li> </ul>                                             |
|                           | <ul> <li>Regular—uses the valloc option to allocate the entire<br/>assigned memory, which is read and compared one long<br/>word at a time.</li> </ul> |
| reserve=n                 | Specifies the amount of MB of virtual memory to reserve.                                                                                               |
| amount=n                  | Specifies the number of MB of memory to be tested instead of the default.                                                                              |
| cerr=n                    | Specifies the maximum number of contiguous errors to be counted as one non contiguous error.                                                           |
| eccmon=Enabled   Disabled | Enables or disables the ECC error monitor.                                                                                                    |
| eccthreshold=n            | Specifies how many correctable ECC errors can occur in the elapsed time before vmemtest reports a test failure.                                        |

 TABLE 32-3
 vmemtest Command-Line Syntax

| Argument                | (Continued)Explanation                                                                                                    |
|-------------------------|----------------------------------------------------------------------------------------------------|
| type1=value pp1=pattern | type1 is sequential test. The value is Enabled or Disabled; the default is Enabled. The default for the pp1 pattern is address; select the pp1 pattern from:                                                                                        |
|                         | <pre>address,walk_0,walk_1,Checkerboard, 0x00000000,0xfffffffff,0x5aa55aa5, 0xdb6db6db,random,UserDefined</pre>                                                                                                    |
| type2=value pp1=pattern | type2 is File cache test. The value is Enabled or Disabled; the default is Enabled. The default for the pp1 pattern is address; select the pp1 pattern from:  address,walk_0,walk_1,Checkerboard,                                                   |
|                         | <pre>0x00000000,0xfffffffff,0x5aa55aa5,0xdb6db6db, random,UserDefined</pre>                                                                                                    |
| type3=value pp3=pattern | type3 is Random address test. The value is Enabled or Disabled; the default is Disabled. The default of the pp3 pattern is checkerboard; select the pp3 pattern from:  Checkerboard,0x0000000,0xfffffffff, 0x5aa55aa5,0xdb6db6db,UserDefined        |
| type4=value pp4=pattern | type4 is page_striding test. The value is Enabled or Disabled; the default is Disabled. The default of the pp4 pattern is checkerboard; select the pp4 pattern from:  Checkerboard,0x00000000,0xfffffffff, 0x5aa55aa5,0xdb6db6db,UserDefined        |
| type5=value pp5=pattern | type5 is march_c test. The value is Enabled or Disabled; the default is Disabled. The default for the pp5 pattern is checkerboard; select the pp5 pattern from:  Checkerboard,0x00000000,0xfffffffff, 0x5aa55aa5,0xdb6db6db,UserDefined             |
| type6=value             | type6 is Block_Copy test. The value is Enabled or Disabled; the default is Disabled.  Note – The Block_Copy subtest uses its own set of the data patterns predefined in the test. It does not require any user specified data patterns for testing. |
| up=hex_address          | Only used if the pp argument is set to UserDefined. The pattern specified should be in the form of a 8-digit, hexadecimal number such as 0x2a341234.                                                                                                |

**Note –** 64-bit tests are located in the sparcv9 subdirectory:

/opt/SUNWvts/bin/sparcv9/testname, or the relative path to which you installed SunVTS. If a test is not present in this directory, then it may only be available as a 32-bit test. For more information refer to the "32-Bit and 64-Bit Tests" section of the SunVTS 5.1 Test Reference Manual (816-5145-10).

# Sun<sup>TM</sup> XVR-4000 Graphics Accelerator Test (zulutest)

The zulutest does functional testing of the Sun<sup>TM</sup> XVR-4000 graphics accelerator device. zulutest detects and adapts to the video modes of Sun XVR-4000. All zulutest tests can be performed in several screen resolutions such as standard, Stereo, and high resolution. In Stereo mode, all tests write into the right and left eyes unless you specify otherwise. Use the fbconfig -dev device-name -prconf command to display the configuration of the frame buffer you want to test.

You can interrupt zulutest using Control-C. Turn off all other keyboard input if the CDE user interface is running on the unit being tested. Test accuracy is checked using a checksum algorithm. Possible locations of failing pixels are identified, in addition to the failing FRU.

zulutest is only available in 64-bit mode.

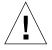

**Caution** – Do not run any 3D graphics applications screen lock or screen saver programs that uses the Sun XVR-4000 graphics accelerator port while running zulutest. This combination causes SunVTS to return incorrect errors.

## zulutest Test Requirements

Disable all screen locks and screen savers before testing any graphics device. Type **xset s off** at a UNIX® prompt to disable the Solaris screen saver. Disable the Power Management software if it is running.

For full instructions on testing frame buffers, please refer to the Testing Frame Buffers of the *SunVTS 5.1 Test Reference Manual*.

To start SunVTS with the vtsui, and without the vtsk, you must add the host name to xhost as follows: xhost + host\_name

### Using zulutest Without X-Windows

If you perform zulutest on a system that was powered on without running X-Windows, you must bring up X-Windows on the Sun XVR-4000 Graphics Accelerator device under test and kill the X-Windows process before performing zulutest. Otherwise, the Convolve subtest will fail, and other subtests may also fail.

**Note** – You must enable multisampling with the fbconfig command before performing the following workaround. To perform zulutest with X-Windows (CDE) the following workaround is not necessary.

#### Workaround

To bring up X-Windows on the Sun XVR-4000 Graphics Accelerator device under test, enter the following command:

/usr/openwin/bin/Xsun -dev /dev/fbs/device\_name &

It takes 30 to 45 seconds before Xsun comes up. To kill the Xsun process, enter the following command:

pkill -KILL Xsun

Once the Xsun process is killed, the zulutest can be performed without the incorrect subtest errors.

The Sun XVR-4000 Graphics Accelerator cannot perform video read back in Interlaced and Stereo modes because the Convolve subtest cannot keep up.

For zulutest to be able to perform the Convolve subtest, multisampling must be enabled.

# zulutest Options

To reach the dialog box below, right-click on the test name in the System Map and select Test Parameter Options. If you do not see this test in the System Map, you might need to expand the collapsed groups, or your system may not include the device appropriate to this test. Refer to the *SunVTS User's Guide* for more details.

By default, all zulutest options are enabled except for the Stereo test.

| zulu0(zulutest)               | Test Parameter Options |
|-------------------------------|------------------------|
| Options:                      |                        |
| 3DRAM:                        |                        |
| 3DRAM Logic:                  |                        |
| Cafe:                         | ■ Enable               |
| Texture Memory :              |                        |
| Rendering Pipeline:           |                        |
| Texture Pipeline:             | ■ Enable               |
| Fragment Pipeline:            | ■ Enable               |
| Lighting:                     | ■ Enable               |
| Convolve:                     | ■ Enable               |
| Subtest Repeat:               | 1                      |
|                               | 1                      |
| Test Loop Repeat:<br>Pattern: | / Random               |
|                               | Bound to:              |
| Processor Affinity:           | Processor 5            |
|                               | Processor 7            |
|                               |                        |
|                               |                        |
| Within Instance: Ap           | ply _                  |
| Across All Instances:         | Apply –                |
| Reset                         | Cancel                 |

FIGURE 33-1 zulutest Test Parameter Options Dialog Box

TABLE 33-1 zulutest Options

| zulutest <b>Options</b> | Description                                                                                                    |
|-------------------------|----------------------------------------------------------------------------------------------------|
| 3DRAM test              | The 3DRAM test thoroughly tests the video memory in the Sun XVR-4000 graphics accelerator using 512-bit reads and writes. 3DRAM makes a full-screen pass, consisting of a write and a read to each pixel location, for each access mode on the list below. You can use either random data or specify data at the command line. A second pass is made with the one's complement of the data used in the first pass so that each memory location is tested with both a zero and a one.                                                                             |
|                         | Errors in this subtest are attributed to the 3DRAM. A failing chip is indicated by (X, Y) locations and device-specific "U" numbers in the following access modes:                                                                                                    |
|                         | • SFB Stencil 8                                                                                                    |
|                         | • SFB WID 16                                                                                                    |
|                         | • FB RGBAZ 64 - Buffer A                                                                                                    |
|                         | • SFB RGBAZ 64 - Buffer B                                                                                                    |
| 3DRAM Logic test        | The 3DRAM Logic test provides logical functionality to the Sun XVR-4000 graphics accelerator. The following services are tested:                                                                                                    |
|                         | Compare Controls—Match AB                                                                                                    |
|                         | Compare Controls—Magnitude AB                                                                                                    |
|                         | Compare Controls—Match C                                                                                                    |
|                         | <ul> <li>Compare Controls—Magnitude C</li> </ul>                                                                                                    |
|                         | • Match Mask—AB                                                                                                    |
|                         | Magnitude Mask—AB                                                                                                    |
|                         | Match Mask—C                                                                                                    |
|                         | Magnitude Mask—C                                                                                                    |
|                         | Raster Operations—RGB                                                                                                    |
|                         | • Raster Operations—X                                                                                                    |
|                         | Raster Operations—YZ                                                                                                    |
|                         | • Plane Mask—RGB                                                                                                    |
|                         | Each function is tested separately with a series of SFB64 writes. A total of 16 writes are made for each different test case with Y coordinate values varying from 0 to 30 in increments of 2 pixels. This dotted column organization provides page thrashing and block flashing in all screen resolutions. For each operation, all possible combinations are tested. For example, in ROP RGB new=old there are three possible values: new < old, new == old, and new > old. Each of these cases are tested. Errors in this subtest are attributed to the 3DRAM. |

 TABLE 33-1
 zulutest Options (Continued)

| zulutest <b>Options</b>    | Description                                                                                                    |
|----------------------------|----------------------------------------------------------------------------------------------------|
| Cafe test                  | This test will do non-destructive testing of the Cafe memory (RDRAM) and Cafe.  Errors in this test are attributed to the Cafe and its memory.                                                                                                    |
| Texture Memory test        | Texture Memory test tests out all the of the Texture Memory by writing the data pattern selected (random, 0s, 1s, 5s, or 0xAs). By default, Random data is selected. The data is written using block writes and read back using block reads.  Errors in this test are attributed to the Texture Memory and the Texture Memory subsystem.                                                                                        |
| Rendering Pipeline<br>test | Each primitive is tested thoroughly by exercising the following:  • Simple Triangles  • 2d primitives  • 3d Primitives (such as Triangles, 3d lines etc.)  • Vertex Processor  Errors in this test are attributed to the pipelines of the Sun XVR-4000 graphics accelerator and/or 3DRAM.                                                                                                    |
| Texture Pipeline test      | This test renders textured primitives to test:  • 2d texture Minification filtering  • 2d texture Magnification filtering  • 3d texture Minification filtering  • 3d texture Magnification filtering  • Texture Magnification filtering  • Texture environment  • Filter4 and sharpen filters  • Anisotropic filter  Errors in this test are attributed to the pipelines of the Sun XVR-4000 graphics accelerator and/or 3DRAM. |
| Fragment Processor test    | Fragment Processor test, a subtest, exercises the fragment pipe of each pipeline of the XVR-4000's.  Auxiliary clipping (additive and subtractive):  Depth cueing  Alpha blend  Viewport clip (2D and 3D)  Area pattern (transparent and opaque)  Errors in this test are attributed to the FBC3 and/or 3DRAM.                                                                                                    |

 TABLE 33-1
 zulutest Options (Continued)

| zulutest Options | Description                                                                                                    |
|------------------|----------------------------------------------------------------------------------------------------|
| Lighting test    | The Lighting test exercises Cafe and lighting microcode. This test lights an object with maximum number of lights that XVR-4000 can handle in hardware. A checksum is generated for the rendered image and compared with the checksum generated for the same image on a known good system. Errors in this test are attributed to the Cafe, Microcode, FBC3 and RD RAMs.                                                                                                    |
| Convolve test    | Convolve test tests the Convolve chips functionality (convolution filters, Color look up tables and Gamma look up tables) along with the video read back functionality of convolves and master chip. This sub test renders an image which is made up of lines drawn radial. Then a block in the center of the image is super sampled and video read back is initiated. Once the video read back data is available to the zulutest, zulutest will generate checksum and compares with the checksum generated on known good system. Errors in this subtest can be attributed to FBC3, 3DRAM, Convolve, Master. |
| Stereo test      | Currently, this sub test is not active. Stereo test displays an object in Stereo mode with different images for the right and left eye. You can verify proper operation by looking at the screen with stereo glasses and following the instructions displayed in the Parameter Options dialog box. This test temporarily switches the monitor into Stereo mode, renders a Stereo image and after displaying the image for five seconds, restores the monitor to its previous resolution.                                                                                                    |

### zulutest Test Modes

Due to the nature of graphic tests, reading data from, or writing data to the frame buffer during graphic tests will disturb user operation. For this reason, zulutest is only available in Functional test mode.

 TABLE 33-2
 zulutest Supported Test Modes

| Test Mode  | Description                 |
|------------|-----------------------------|
| Functional | Runs the full set of tests. |

# zulutest Command-Line Syntax

/opt/SUNWvts/bin/sparcv9/zulutest standard\_arguments -o dev=
device\_name,S=subtest\_number,F=#\_of\_subtest\_loops,B=#\_of\_test\_loops,P=test\_pattern

TABLE 33-3 zulutest Command-Line Syntax

| Argument                     | Description                                                                                                    |
|------------------------------|----------------------------------------------------------------------------------------------------|
| dev=device_name              | <pre>device_name is the relative path name of the device being tested with respect to /dev/fbs; the default is zulu0.</pre>                                                                                                    |
| S=subtest_number             | <i>subtest_number</i> is the test number of the subtest to be run. Select from the subtests below. You can run multiple subtests by adding the subtest numbers together. For example, $n$ =0 $x$ 3 runs both test 1 and test 2; $n$ =0 $x$ 180 runs both test 0 $x$ 080 and test 0 $x$ 0100. You do not need the leading zeros. |
|                              | • n—0x00001 Video Memory 3DRAM                                                                                                    |
|                              | • n-0x00002 3DRAM Logic                                                                                                    |
|                              | • n—0x00004 Cafe                                                                                                    |
|                              | • n—0x00008 Texture Memory SDRAM                                                                                                    |
|                              | • n—0x00010 Rendering Pipeline                                                                                                    |
|                              | • n—0x00020 Texturing Pipeline                                                                                                    |
|                              | • n—0x00040 Fragment Pipeline                                                                                                    |
|                              | • n-0x00080 Lighting                                                                                                    |
|                              | • n—0x00100 Convolve                                                                                                    |
|                              | • n—0x00200 Stereo                                                                                                    |
|                              | More than one subtest can be selected by ORing their subtest numbers. Example: $n = 0 \times 00011$ indicates 3DRAM and Rendering Pipeline tests. A hex number must start with $0 \times$ , decimal numbers are also acceptable. $[n = 0 \times ff]$                                                                            |
|                              | If looping on a test, the verbose mode is disabled.                                                                                                    |
|                              | F=n: Number of times to repeat each subtest $[n = 1]$ .                                                                                                    |
|                              | B=n: Number of times to repeat test loop before passing [n = 1].  P=pattern: test pattern - r for random, 0 for 0x00000000,  3 for 0x333333333, 5 for 0x55555555, or 9 for 0x9999999.  [pattern=r]                                                                                                    |
| <b>F=</b> #_of_subtest_loops | The number of times to repeat each subtest. The default is 1.                                                                                                    |
| B=#_of_test_loops            | The number of times to repeat a test loop before passing. The default is 1.                                                                                                    |
| P=test_pattern               | The test pattern number. The default is $\mathbf{r}$ , for random patterns. You may also choose 0 for $0 \times 00000000$ , 3 for $0 \times 33333333$ , 5 for $0 \times 5555555$ , or 9 for $0 \times 99999999$ .                                                                                                    |

**Note –** 64-bit tests are located in the sparcv9 subdirectory

/opt/SUNWvts/bin/sparcv9/testname, or the relative path to which you installed SunVTS. If the test is not present in this directory, then it may only be available as a 32-bit test. For more information refer to the "32-Bit and 64-Bit Tests" section of the SunVTS 5.1 Test Reference Manual (816-5145-10).

**Note** – Errors returned by zulutest are nonspecific: It is not possible to determine which component caused a failure. In all error conditions, the field replaceable unit (FRU) is the entire Sun XVR-4000 graphics accelerator.

# Glossary

| administrative<br>domain | An arbitrary collection of hosts and networks that are monitored by the software as a single hierarchal entity. You may choose to divide their enterprise into several domains, each to be managed by different users.         |
|--------------------------|----------------------------------------------------------------------------------------------------|
| agent                    | A software process, usually corresponding to a particular local managed host, that carries out manager requests and makes local system and application information available to remote users.                                  |
| bus                      | A point-to-point network component. Used by the software to represent a network link to which many other hosts may be connected.                                                                                               |
| community                | A string similar to a password that is used to authenticate access to an agent's monitored data.                                                                                                    |
| COMA                     | Cache Only Memory Architecture. In a COMA machine, additional hardware including tag and state memory is added to the DRAM of each processing node to convert it into a kind of cache called attraction memory. See also NUMA. |
| CTQ                      | Critical to Quality. A SunSigma terminology, used to identify key issues for a product based on voice of the customer.                                                                                                    |
| diagnosis                | Correct interpretation and reporting of error.                                                                                                    |
| diagnosability           | Ability of system to detect and correctly report errors when they occur.                                                                                                    |
| diagnostics              | A test to uncover faults. These tests are used in design and validation to find margins and set limits on error protection, and stress tests used in operations to screen finished product for escapes.                        |
| diagnostic harness       | The harness or environment that schedules, manages and control execution of diagnostic tests on a platform.                                                                                                    |
|                          |                                                                                                    |

DRAM Dynamic Read Access Memory. A type of semiconductor random access memory that stores information in integrated circuits that contain capacitors.
 Because capacitors lose their charge over time, the dynamic RAM must be periodically "refreshed" or recharged. Contrast with SRAM. See also VRAM.

**EEPROM** Electronically Erasable Programmable Read Only Memory. A special type of PROM that can be erased by exposing it to an electrical charge. Like other types of PROM, EEPROM retains its contents even when the power is turned off. Also like other types or ROM, EEPROM is not as fast as RAM. See also PROM, ROM, and RAM.

**FC-AL** Fibre Channel Arbitrated Loop A connector that provides high bandwidth, increased distance, and additional connectivity from host to peripherals.

FIFO First-In First-Out Memory that stores data in queue order so the first input element goes out the first.

FRU Field Replaceable Unit.

GUI The graphical user interface, or GUI, is a window that provides the user with a method of interacting with the computer and its special applications, usually with a mouse or other selection device. The window usually includes such things as windows, an intuitive method of manipulating directories and files, and icons.

**HDLC** High Level Data Link. A common layer two protocol that handles both data and control messages.

**hop** The number of routers a packet goes through before reaching its destination.

**module** A software component that may be loaded dynamically to monitor data resources of systems, applications and network devices.

**node** A node is a workstation or server.

**OBDiag** Standalone operation, without native operating system. Interactive menu driven, which provides ability to run tests from OBP level.

**offline diagnostics** Diagnostics that require the aid of the native operating system to function. Primarily tests components not currently in use by customer.

online diagnostics Diagnostics that require the aid of the native operating system to function. Primarily tests components currently in use by customer.

NUMA Non-Uniform Memory Access. CC/NUMA or CC-NUMA is Cache-Coherent Non-Uniform Memory Access. In a CC-NUMA machine, the physical address on the memory bus of a processing node is used to determine the home node memory location of a particular datum. The cache hierarchy on each processing node is constructed to replicate and hold copies of data from not only the local memory, but also the memory of remote nodes.

**PICL** Platform Information and Control Library.

**POST** Power on Self Test. Standalone operation, without native operating system. Mostly non interactive, automated tests, run when power is applied to the system.

#### production environment

One of two environments in which software is deployed. The production environment is a "real" environment (as opposed to a test environment) in which you manage and monitor your hardware.

**PROM** Programmable Read Only Memory A memory chip on which data can be written only once. When a program has been written onto a PROM, it remains there forever. Unlike RAM, PROMs retain their data even when the power is turned off. See also RAM.

**RAM** Random Access Memory A type of computer memory that can be accessed randomly; that is, any byte of memory can be accessed without touching the preceding bytes. RAM is the most common type of computer and device memory.

ROM Read Only Memory Computer memory on which data has been prerecorded. Once data has been written onto a ROM chip, it cannot be removed and can only be read.

**RTS/CTS** Ready to Send/Clear to Send A hardware flow control handshake protocol used with serial lines.

**SEEPROM** Serial EEPROM. See also EEPROM.

**segment** An object representing a "segment" of the network, and used as a basis for a local network.

**SNMP** Simple Network Management Protocol. A simple protocol designed to allow networked entities (hosts, routers, and so on) to exchange monitoring information.

**SNMPv2 usec** SNMP version 2, user-based security model security standards.

SRAM Static Random Access Memory. A faster and more reliable RAM than dynamic random access memory (DRAM). DRAM offers access times of about 60 nanoseconds, while SRAM access can be as low as 10 nanoseconds. It is static because it does not require refreshment as does DRAM. See also VRAM.

### standalone diagnostics

Diagnostics that run without the aid of the native operating system. Usually an operating environment is built to provide basic scheduling capabilities.

standard error An open file normally connected directly to a primary output device, such as a terminal, printer, or screen. Error messages and other diagnostic output normally go to this file and then to the output device. You can redirect the standard error output into another file instead of to the printer or screen.

**standard input** (Standard input device) The device from which a program or system normally takes its input. Usually a terminal or the keyboard.

**standard output** (Standard output device) The device to which a program or system normally sends its output. Usually a terminal or the screen.

**URL** Uniform Resource Locator. A URL is a textual specification describing a resource which is network-accessible.

VRAM Video Random Access Memory. A type of dynamic RAM (DRAM) used in high-speed graphics frame buffers. With conventional DRAM, both the processor and the frame buffer logic must access RAM by sharing the same signal lines or buses on the RAM chips. VRAM provides separate buses for the processor and the frame buffer logic. See also DRAM, SRAM.